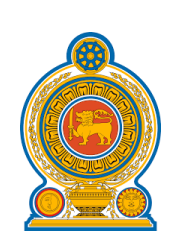

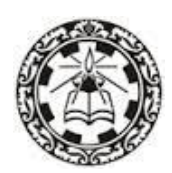

# **General Information Technology (GIT)**

## **Teachers' Guide Grade 12**

**(Effective from 2017)**

**Department of Information Technology National Institute of Education Maharagama Sri Lanka [www.nie.lk](http://www.nie.lk/)**

**General Information Technology Grade 12 – Teacher's Guide**

**© National Institute of Education First print 2017**

**ISBN:**

**Department of Information Technology Faculty of Science and Technology National Institute of Education Maharagama**

**www.nie.lk**

**Printed by**

### **CONTENTS** Page No

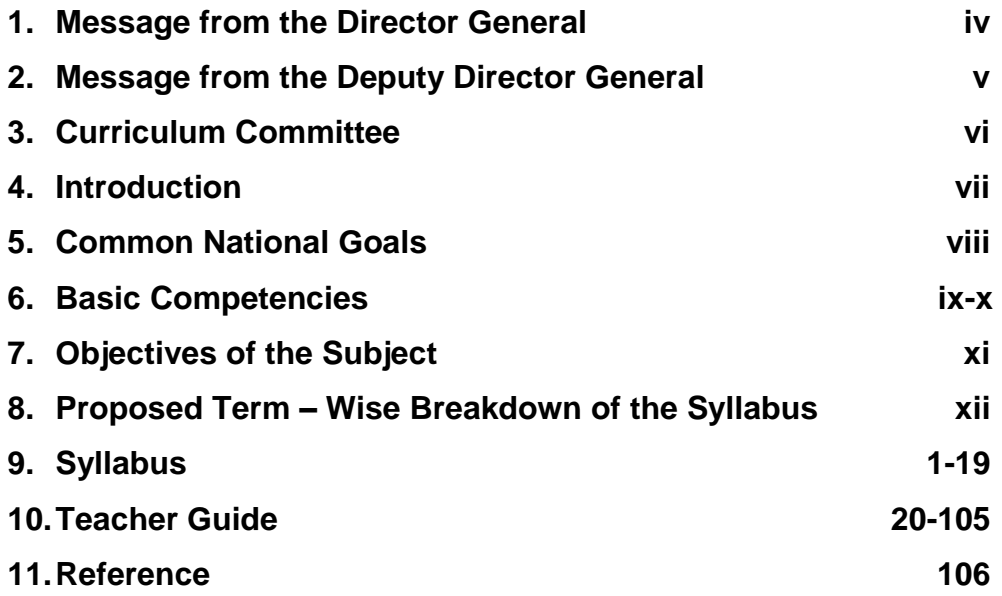

#### **Message from the Director General**

With the primary objective of realizing the National Educational Goals recommended by the National Education Commission, the then prevalent content based curriculum was modernized, and the first phase of the new competency based curriculum was introduced to the eight year curriculum cycle of the primary and secondary education in Sri Lanka in the year 2007

The second phase of the curriculum cycle thus initiated was introduced to the education system in the year 2015 as a result of a curriculum rationalization process based on research findings and various proposals made by stake holders.

Within this rationalization process the concepts of vertical and horizontal integration have been employed in order to build up competencies of students, from foundation level to higher levels, and to avoid repetition of subject content in various subjects respectively and furthermore, to develop a curriculum that is implementable and student friendly.

The new Teachers' Guides have been introduced with the aim of providing the teachers with necessary quidance for planning lessons, engaging students effectively in the learning teaching process, and to make Teachers' Guides will help teachers to be more effective within the classroom. Further, the present Teachers' Guides have given the necessary freedom for the teachers to select quality inputs and activities in order to improve student competencies. Since the Teachers' Guides do not place greater emphasis on the subject content prescribed for the relevant grades, it is very much necessary to use these guides along with the text books compiled by the Educational Publications Department if, Guides are to be made more effective.

The primary objective of this rationalized new curriculum, the new Teachers' Guides, and the new prescribed texts is to transform the student population into a human resource replete with the skills and competencies required for the world of work, through embarking upon a pattern of education which is more student centered and activity based.

I wish to make use of this opportunity to thank and express my appreciation to the members of the Council and the Academic Affairs Board of the NIE the resource persons who contributed to the compiling of these Teachers' Guides and other parties for their dedication in this matter.

**Dr. (Mrs.) Jayanthi Gunasekara**  Director General National Institute of Education

#### **Message from the Deputy Director General**

Education from the past has been constantly changing and forging forward. In recent years, these changes have become quite rapid. The Past two decades have witnessed a high surge in teaching methodologies as well as in the use of technological tools and in the field of knowledge creation.

Accordingly, the National Institute of Education is in the process of taking appropriate and timely steps with regard to the education reforms of 2015.

It is with immense pleasure that this Teachers' Guide where the new curriculum has been planned based on a thorough study of the changes that have taken place in the global context adopted in terms of local needs based on a student-centered learningteaching approach, is presented to you teachers who serve as the pilots of the schools system.

An instructional manual of this nature is provided to you with the confidence that, you will be able to make a greater contribution using this.

There is no doubt whatsoever that this Teachers' Guide will provide substantial support in the classroom teaching-learning process at the same time. Furthermore the teacher will have a better control of the classroom with a constructive approach in selecting modern resource materials and following the guide lines given in this book.

I trust that through the careful study of this Teachers Guide provided to you, you will act with commitment in the generation of a greatly creative set of students capable of helping Sri Lanka move socially as well as economically forward.

This Teachers' Guide is the outcome of the expertise and unflagging commitment of a team of subject teachers and academics in the field Education.

While expressing my sincere appreciation for this task performed for the development of the education system, my heartfelt thanks go to all of you who contributed your knowledge and skills in making this document such a landmark in the field.

M.F.S.P. Jayawardhana Deputy Director General Faculty of Science and Technology

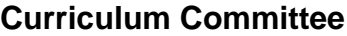

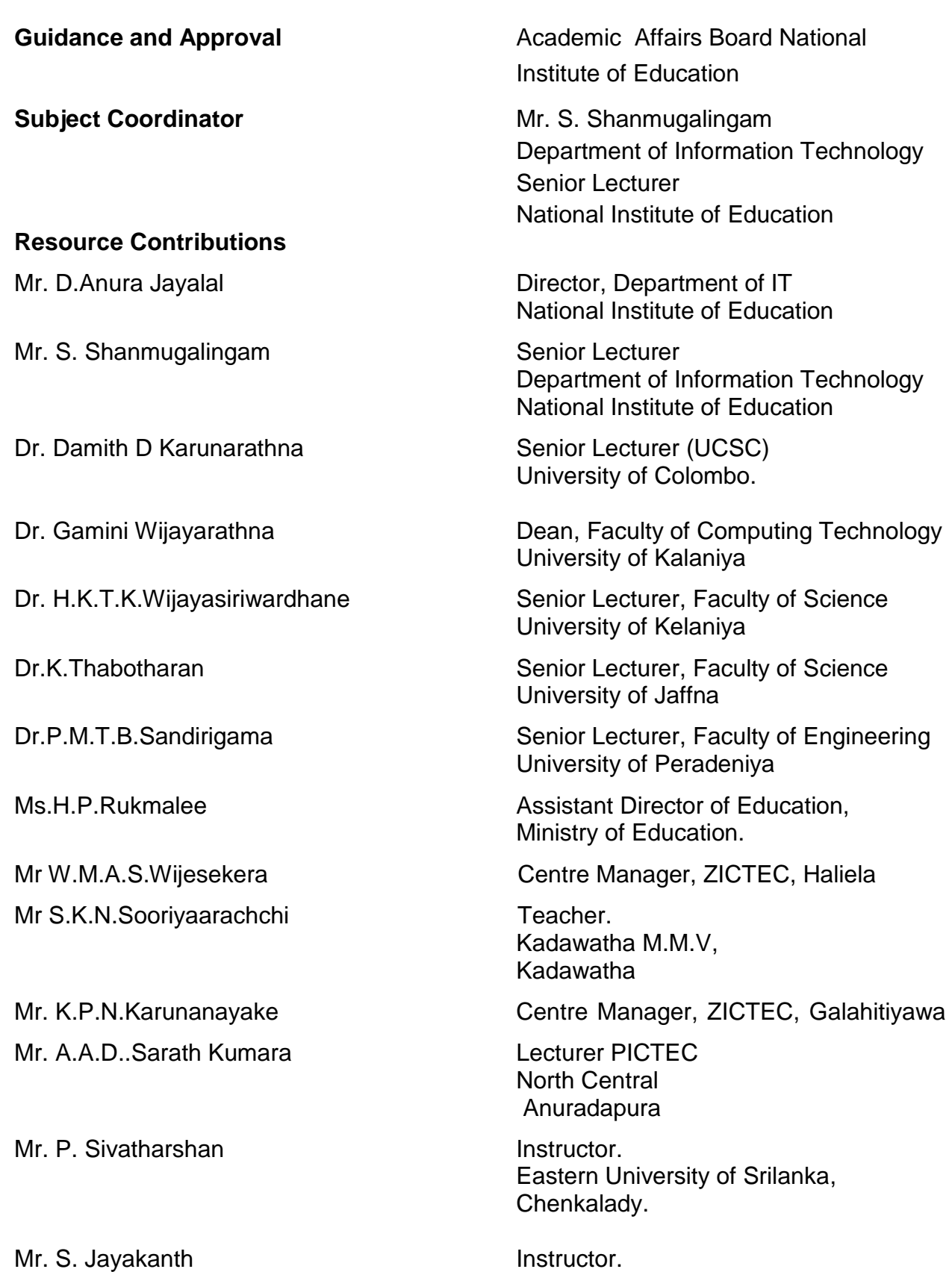

Zonal Computer Resource Centre, Ginigathena M. M. V, Ginigathena.

#### **Introduction**

In the modern world ICT is involved and integrated in every field. The knowledge of ICT has become an essential to make an empowered citizen who is confident enough in facing with future challenges. Therefore, students should have the basic skills to use ICT. Providing awareness of ICT and orienting to carrier path are the two main aspects considered in the revision of the GIT syllabus, which will contribute to achieve the necessary skills, thereby enabling students to best fit into the challenging society.

General Information Technology (GIT) was first introduced in 2002. According to the curriculum revision cycle, the current revision was carried out in 2016 and it will be implemented in schools from 2017 onwards for grade 12. General Information Technology (GIT) is a common subject for students in all streams of G.C.E Advanced Level. The total periods allocated for GIT is 60 (40 hours). National level examination, which is conducted by The Department of Examination of Sri Lanka for GIT, has been held annually since 2005.

#### **Common National Goals**

- 1. Based on the concept of respecting human values and understanding the differences between the Sri Lankan multi-cultural society, building up the nation and confirming the identity of Sri Lanka by promoting national integrity, national unity, national coherence and peace
- 2. While responding to the challenges of the dynamic world, identifying and conserving the National heritage.
- 3. Creating an environment which comprises of the conventions of social justice and the democratic life to promote the characteristics of respecting the human rights, being aware of the responsibilities, concerning each other with affectionate relationships.
- 4. Promoting a sustainable life style based on the people's mental and physical well-being and the concept of human values
- 5. Promoting the positive feelings needed for balanced personality with the qualities of creative skills, initiative, critical thinking and being responsible
- 6. Through education, developing the human resources, needed for the progress of the well-being of an individual, the nation as well as the economic growth of Sri Lanka.
- 7. Preparing the people for the changes that occur in a rapidly changing world by adapting to it and controlling them; developing abilities and potentialities of people to face the complex and unexpected occasions.
- 8. Sustaining the skills and attitudes based on justice, equality, mutual respect which is essential to achieve a respectable place in the international community.

National Education Commission Report (2003).

#### **Basic Competencies**

The competencies promoted through the education mentioned below might help to achieve the above mentioned National Goals.

#### **1. Competencies in Communication**

This first set of competencies is made up of four subsets - Literacy, Numeracy, Graphics and information communication skills:

- **Literacy**: Carefully listening, speaking clearly, and Reading for comprehension, writing clearly and accurately.
- **Numeracy:** Using numbers to count, calculate, code and to measure, matter, space and time
- **Graphics:** Making sense of line and form, expressing and recording essential data, instructions and ideas with line, form, colour, two and three-dimensional configurations, graphic symbols and icons

#### **ICT Competencies:**

Knowledge on computers, and the ability to use the information communication skills learning or work as well as in the private life

#### **2. Competencies relating to the Personality Development**

- Generic skills such as creativity, divergent thinking, initiative, decision making, problem-solving, critical and analytical thinking, team work, inter-personal relationships, discovering and exploring
- Values such as integrity, tolerance and respect for human dignity
- Cognition

#### **3. Competencies relating to the Environment**

This is the second set of competencies related to the Social, Biological and Physical Environments.

**Social Environment:** Awareness, sensitivity and skills linked to being a member of society, social relationship, personal conduct, general and legal conventions, rights, responsibilities, duties and obligations.

**Biological Environment:** Awareness, sensitivity and skills linked to the living world, man and the ecosystem, the trees, forests, seas, water, air and plant -life, animal and human life.

**Physical Environment**: Awareness, sensitivity and skills relating to space, energy, fuels, matter, materials and their links with human living, food, clothing, shelter, health, comfort, respiration, sleep, relaxation, rest, wastes and excretion, media of communication and transport.

Included here are the skills in using tools to shape and for materials for living and learning

#### **4. Competencies relating to preparation for the world of work**

Employment related skills to maximize their potential and to enhance their capacity to contribute to economic development; to discover their vocational interests and aptitudes; to choose a job that suits their abilities and to engage in a rewarding and sustainable livelihood.

#### **5. Competencies relating to religion and ethics**

This fourth set of competencies laden with values and attitudes. It is essential for individuals to assimilate values, so that they may function in a manner consistent with the ethical, moral and religious modes of conduct, rituals, practices in everyday living, selecting the most appropriate.

#### **6. Competencies in play and use of leisure**

Competencies that link up with pleasure, joy, emotions and such human motivations. These find expression in play, sports, athletics and leisure pursuit of many types. These also link up with such values as cooperation, team work, healthy competition in life and work. Here are included such activities as are involved in aesthetics, arts, drama, literature, exploratory research and other creative modes in human living.

#### **7. Competencies relating to 'Learning to learn'**

These competencies flow directly from the nature of a rapidly changing, complex and interdependent and crowded world whatever one learns, that learning will need updating and review. This requires that one should be aware of, sensitive and skilful in sustained attention, and be willing to persevere and attend to details that matter in a given situation.

#### **Objectives of the Subject**

This syllabus enables students in Grade 12 to

- recognize and use ICT applications and devices for day to day life by:
	- o Understanding the internal working of computers
	- o Using appropriate application software for different daily activities
	- o Using computers effectively, efficiently and ethically to interact with the society
- explore different career opportunities related to ICT

**Proposed number of periods for each units**

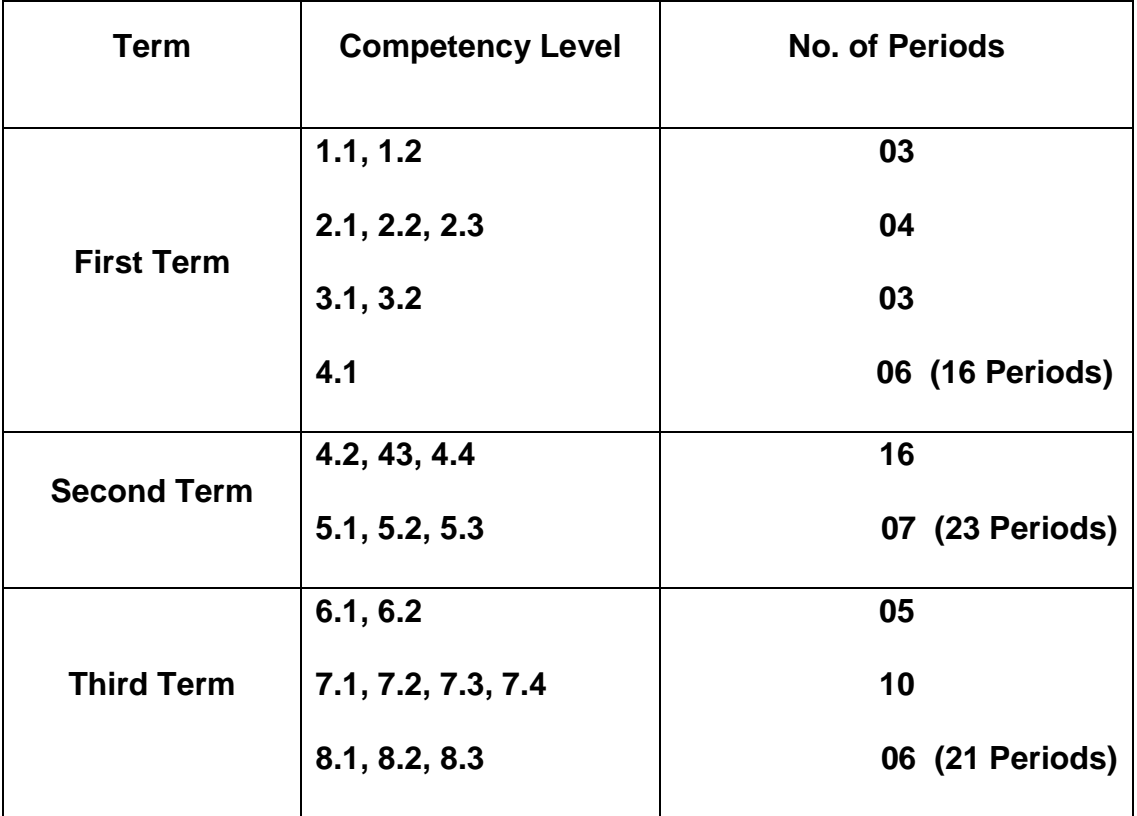

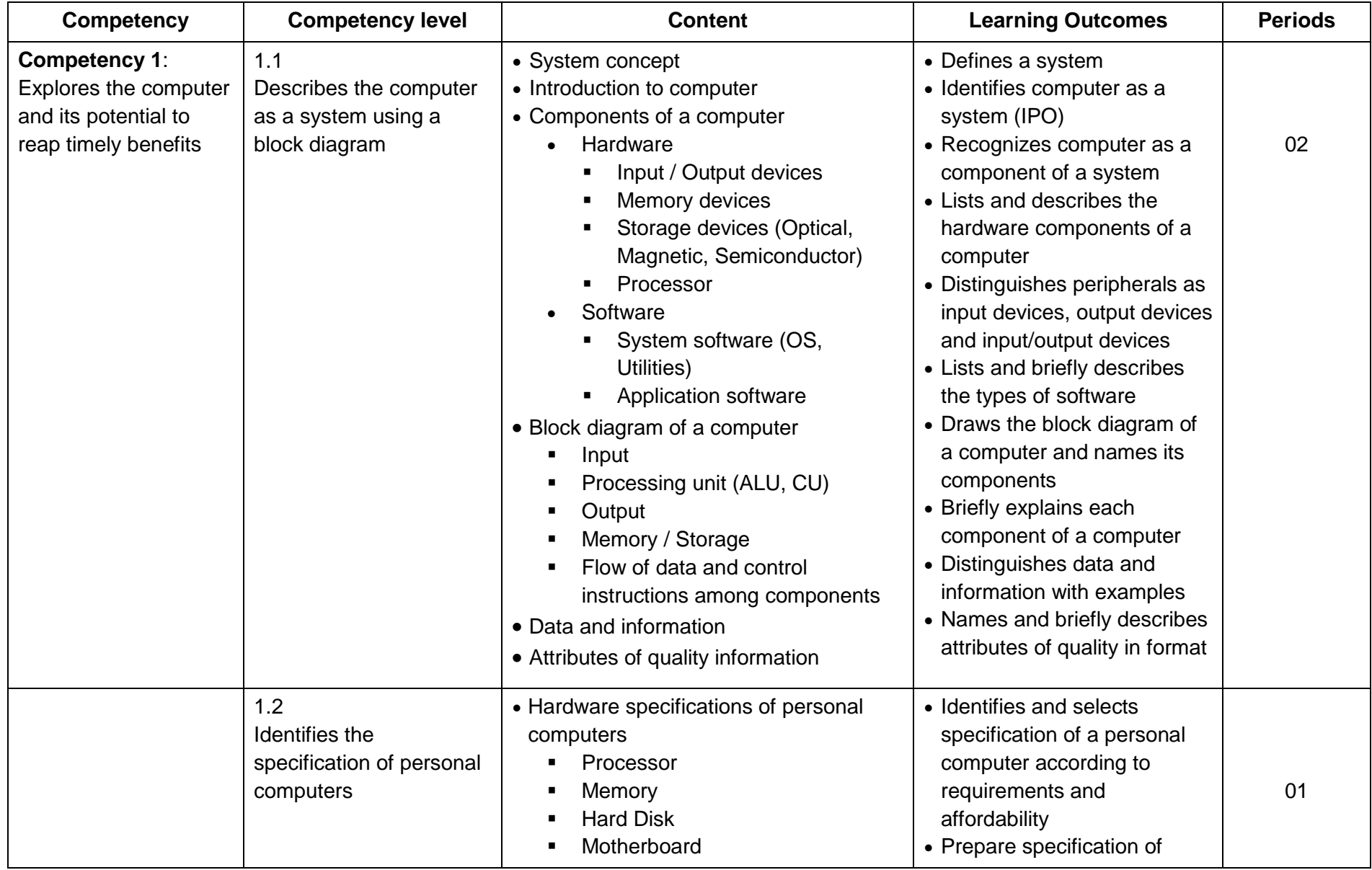

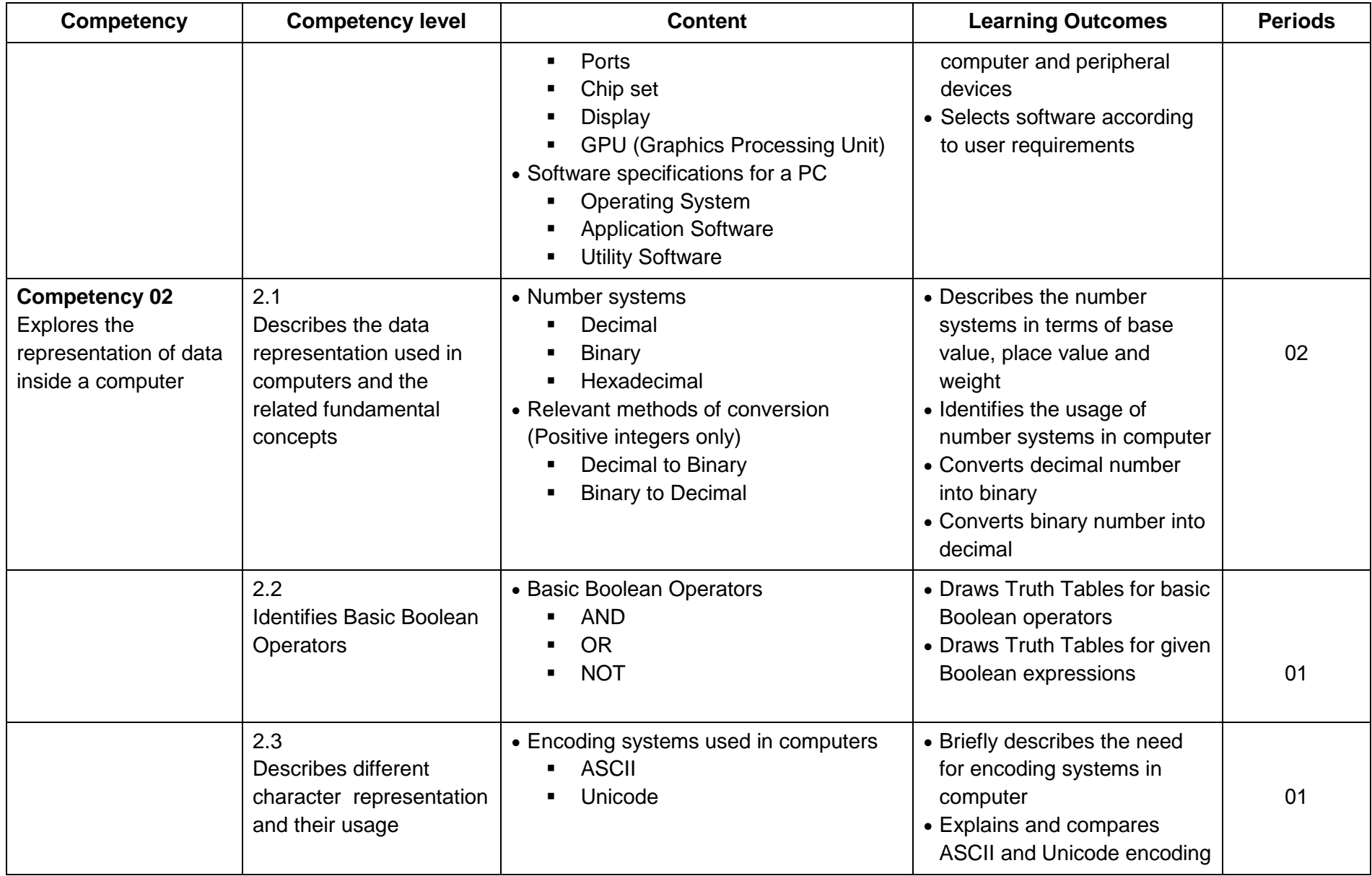

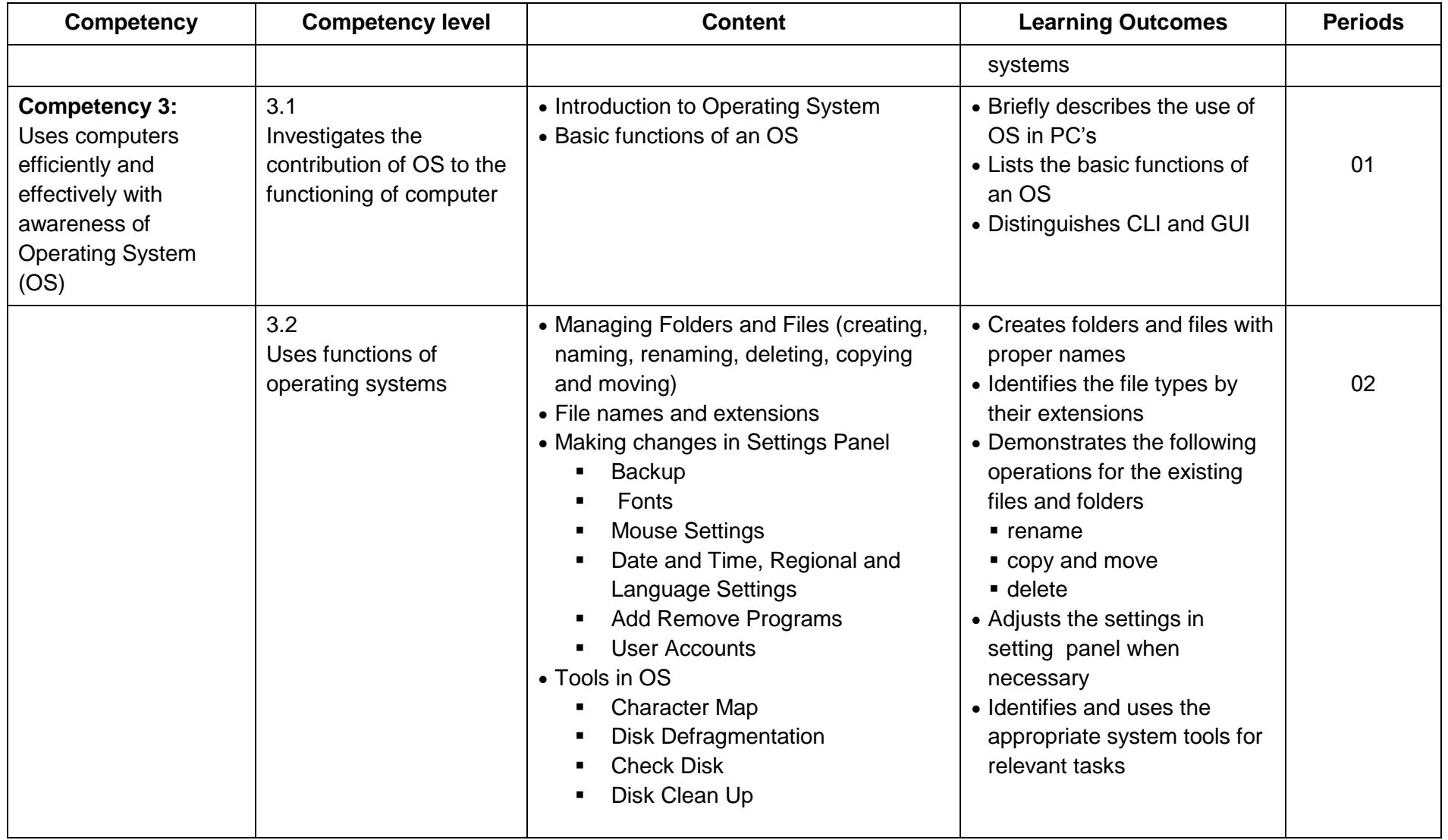

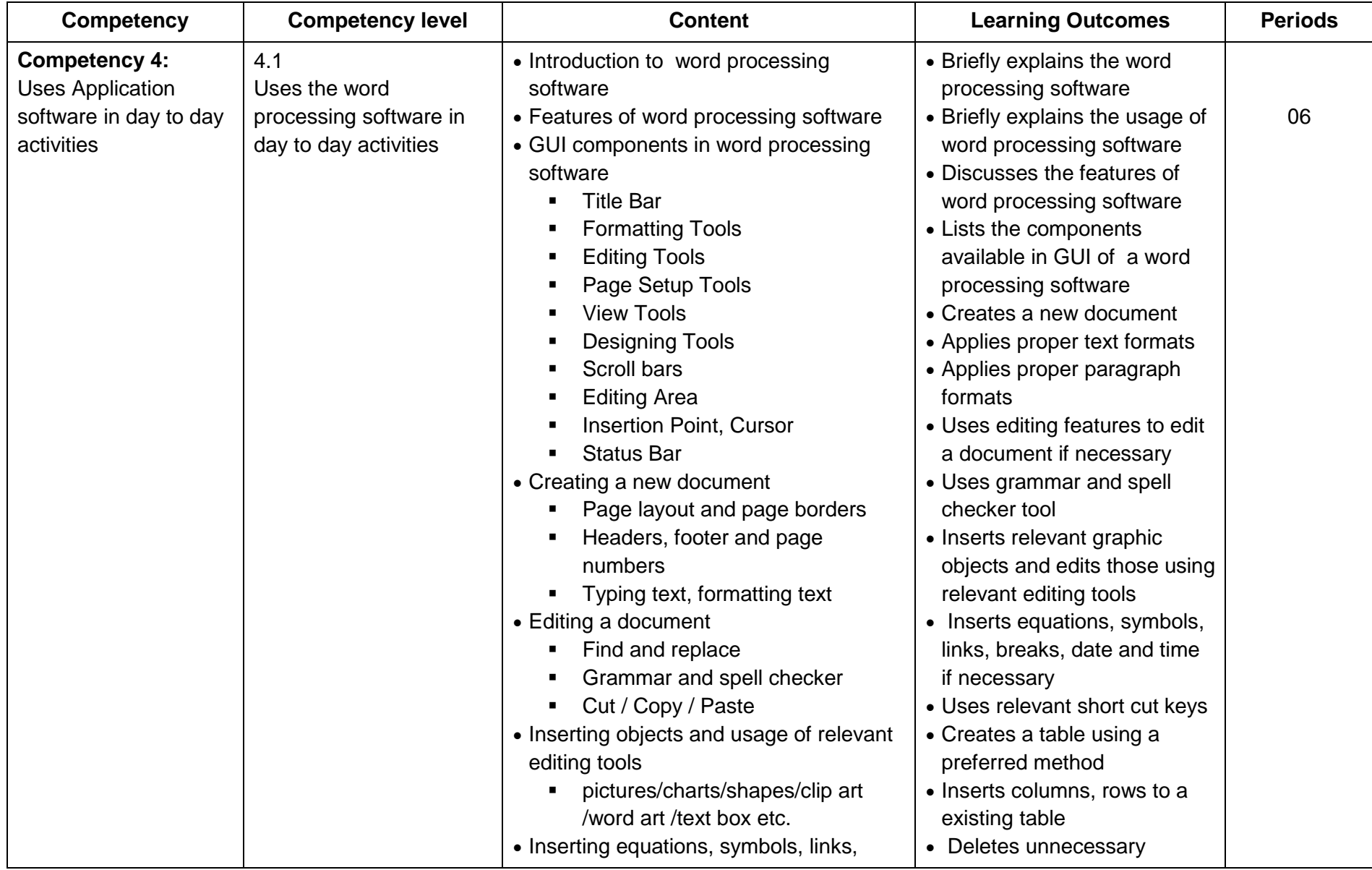

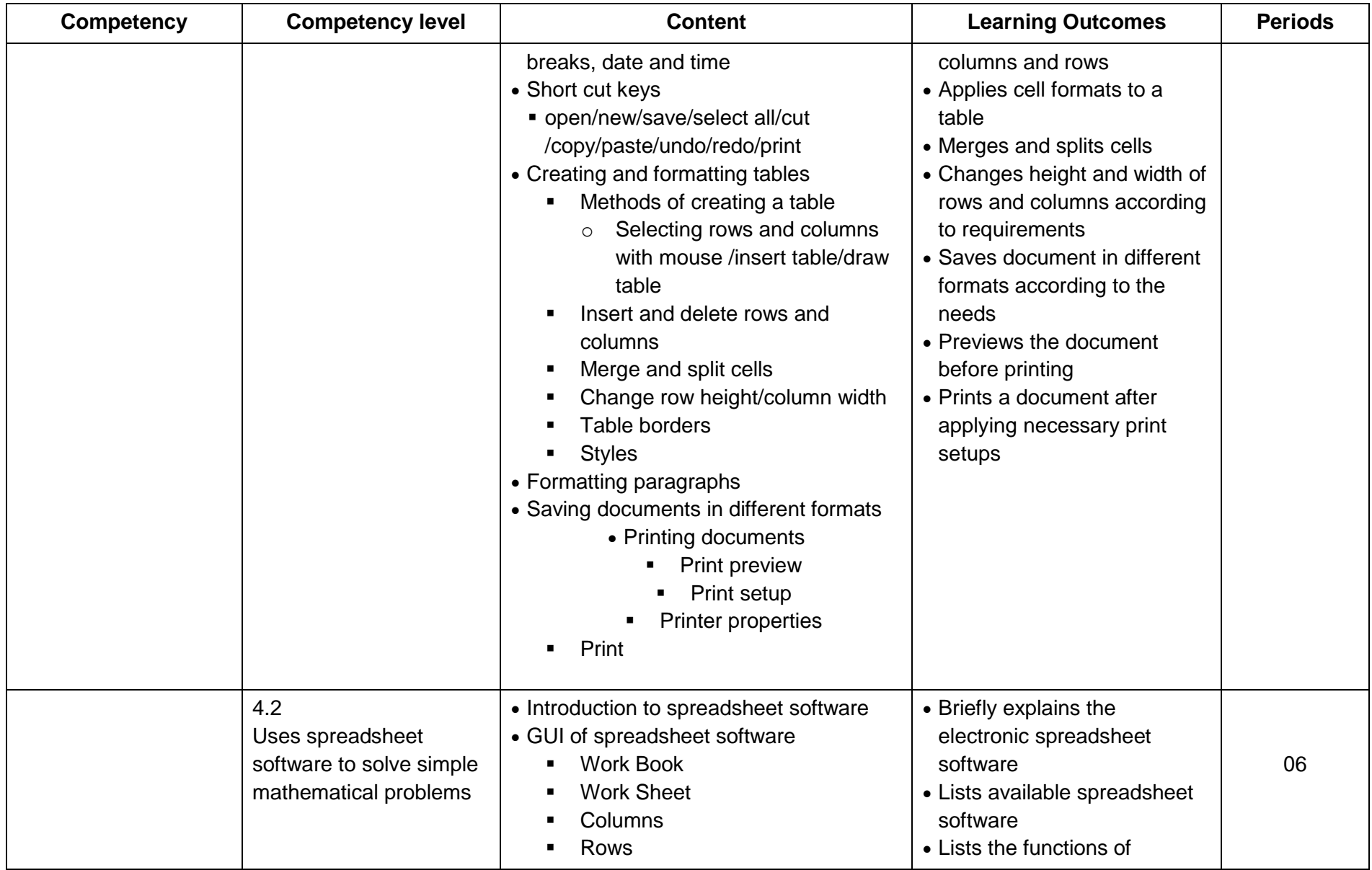

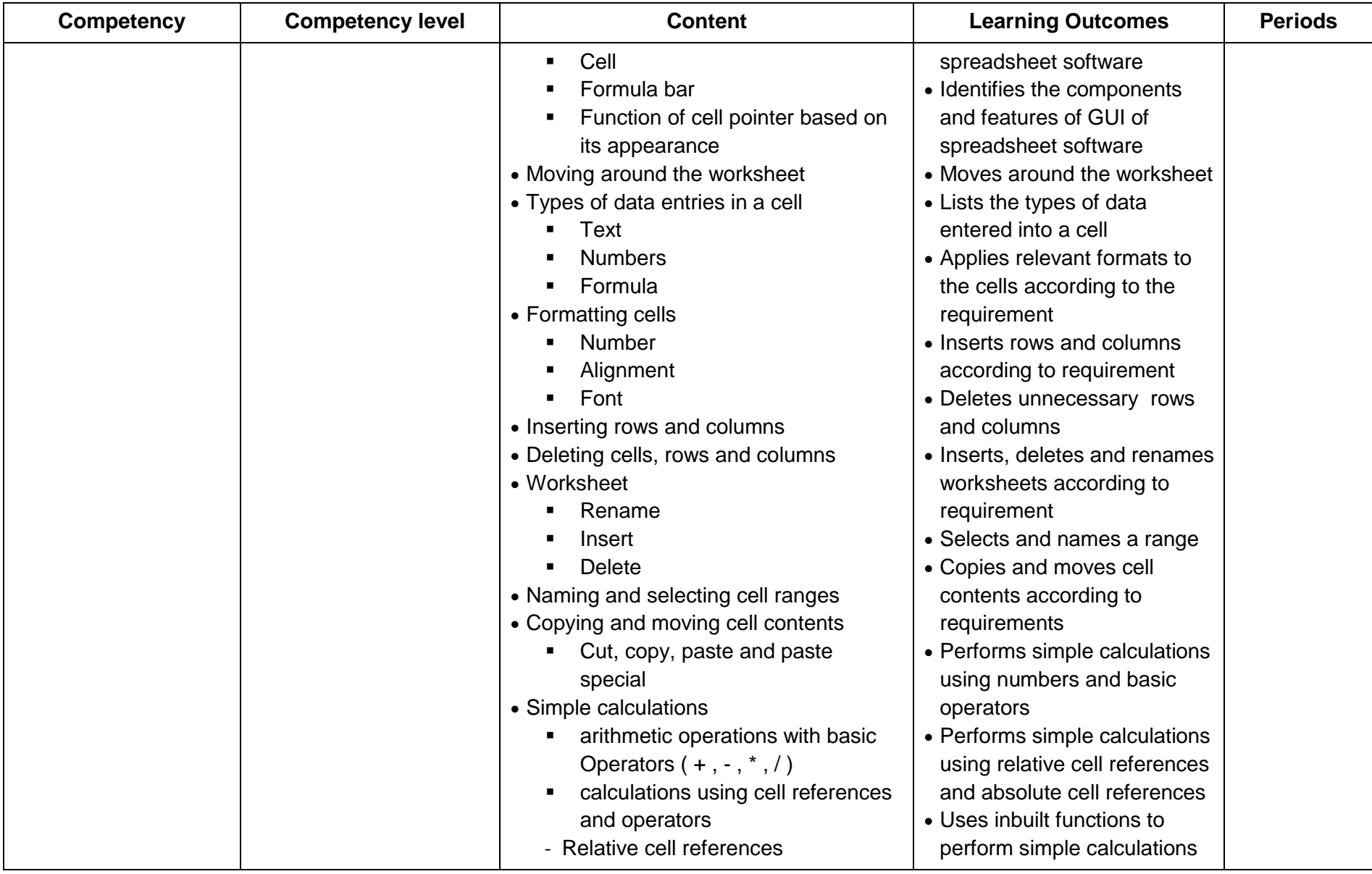

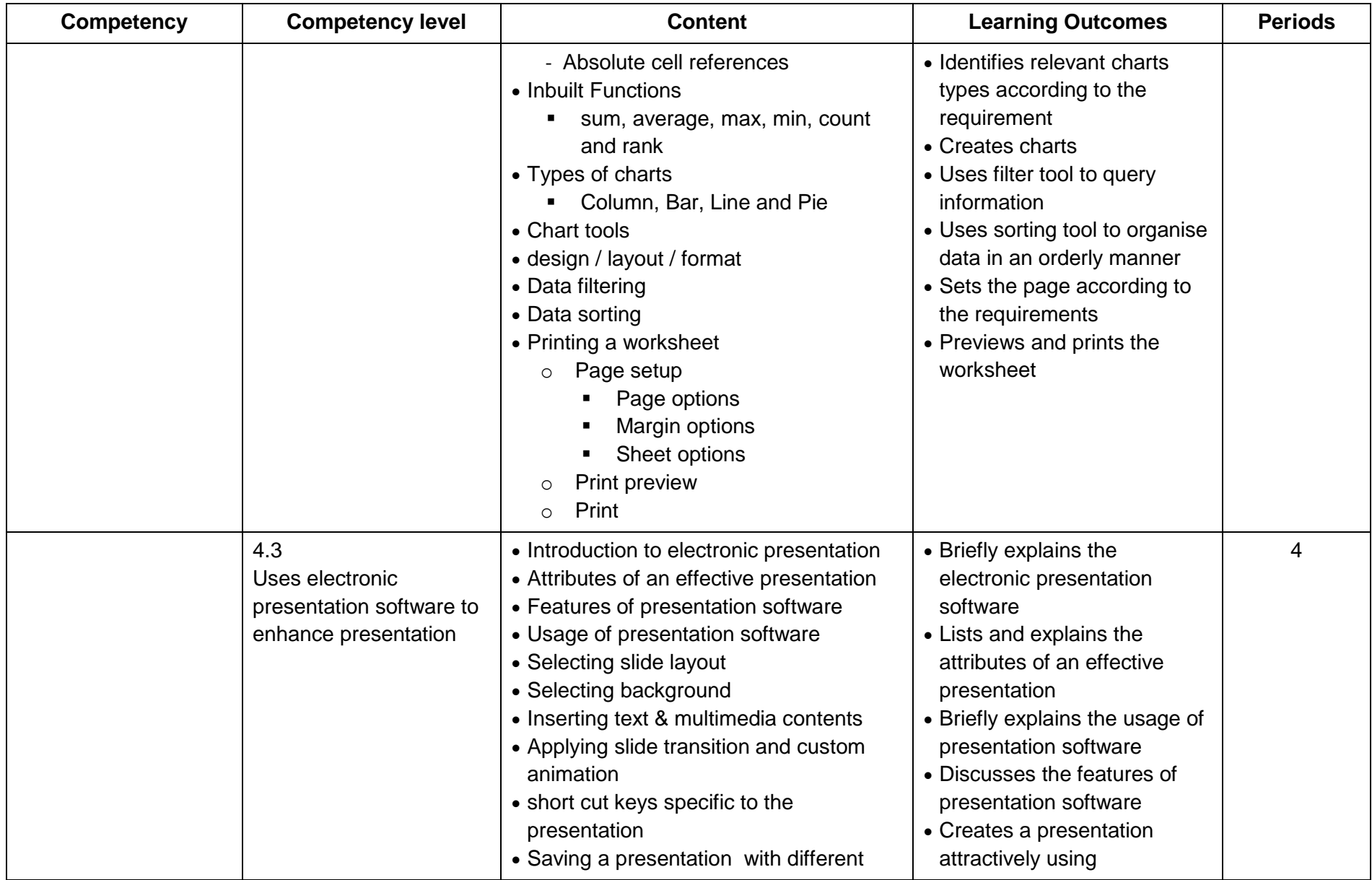

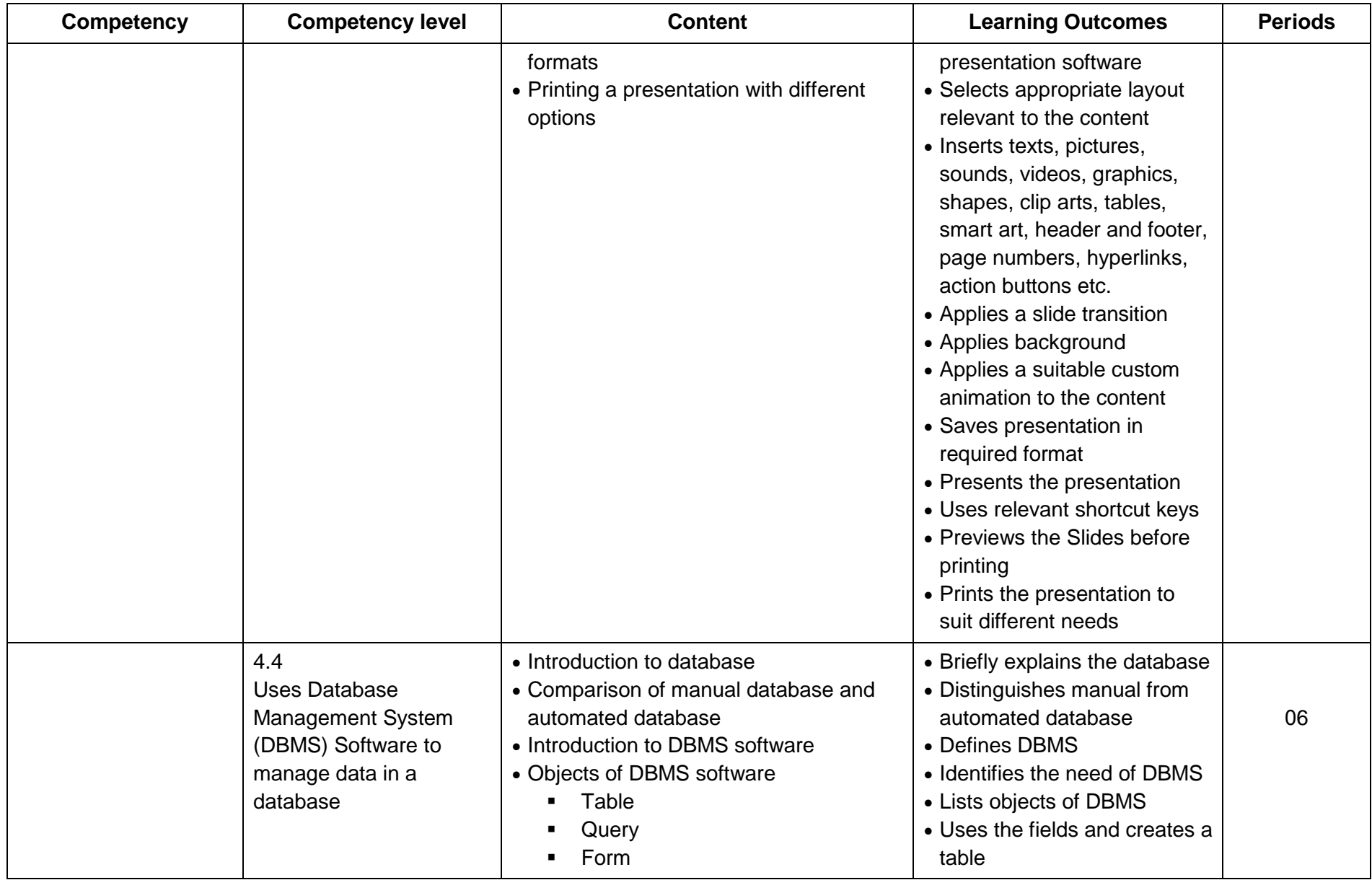

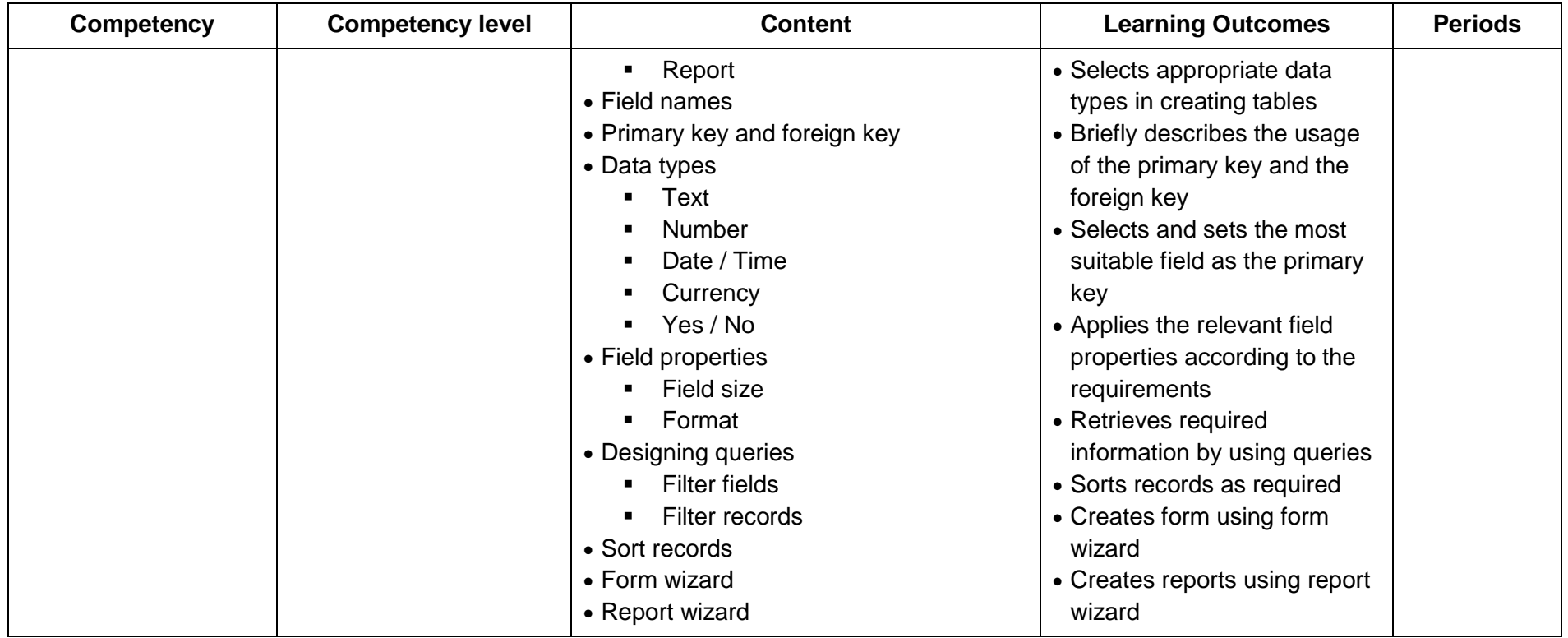

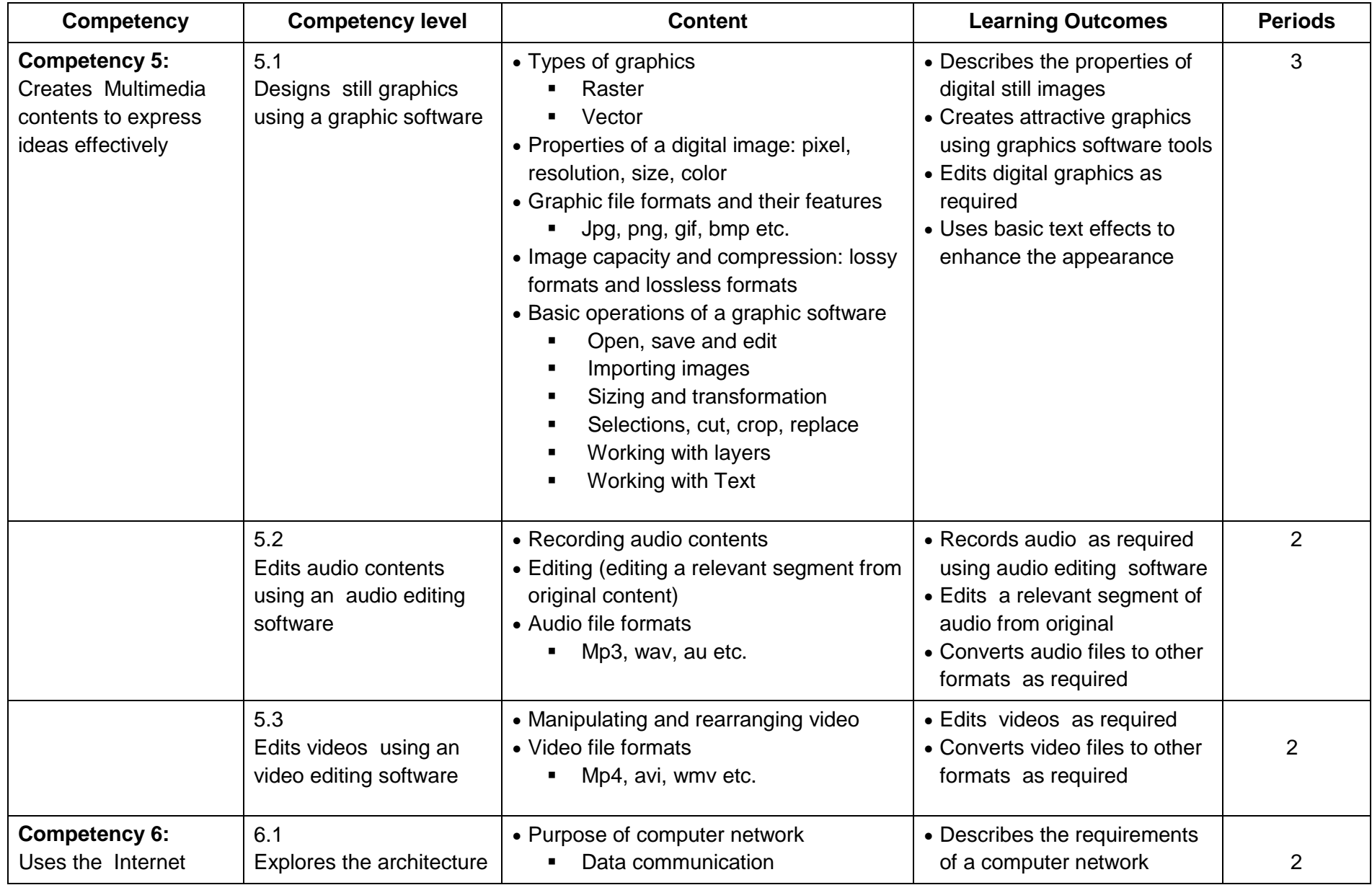

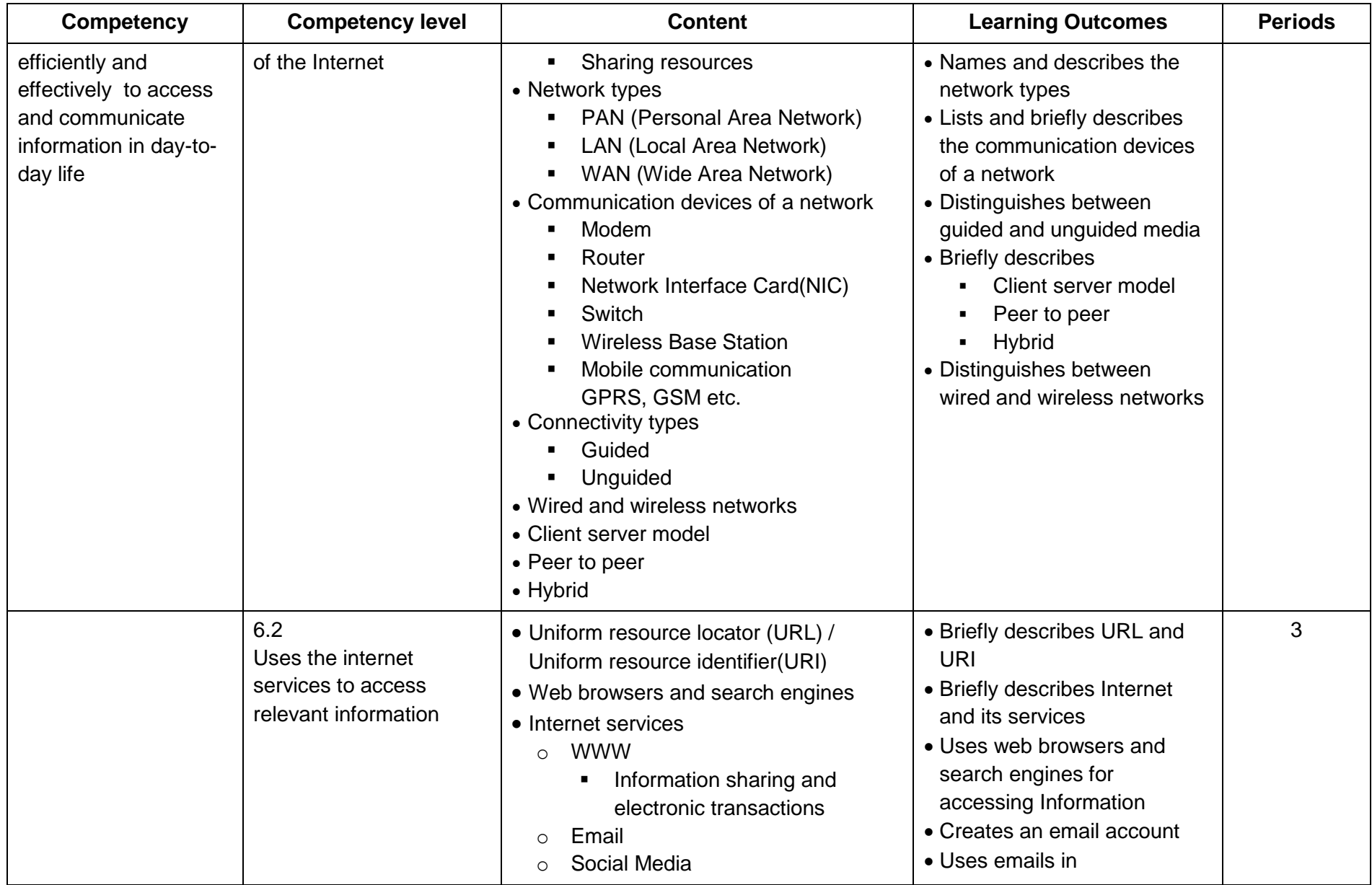

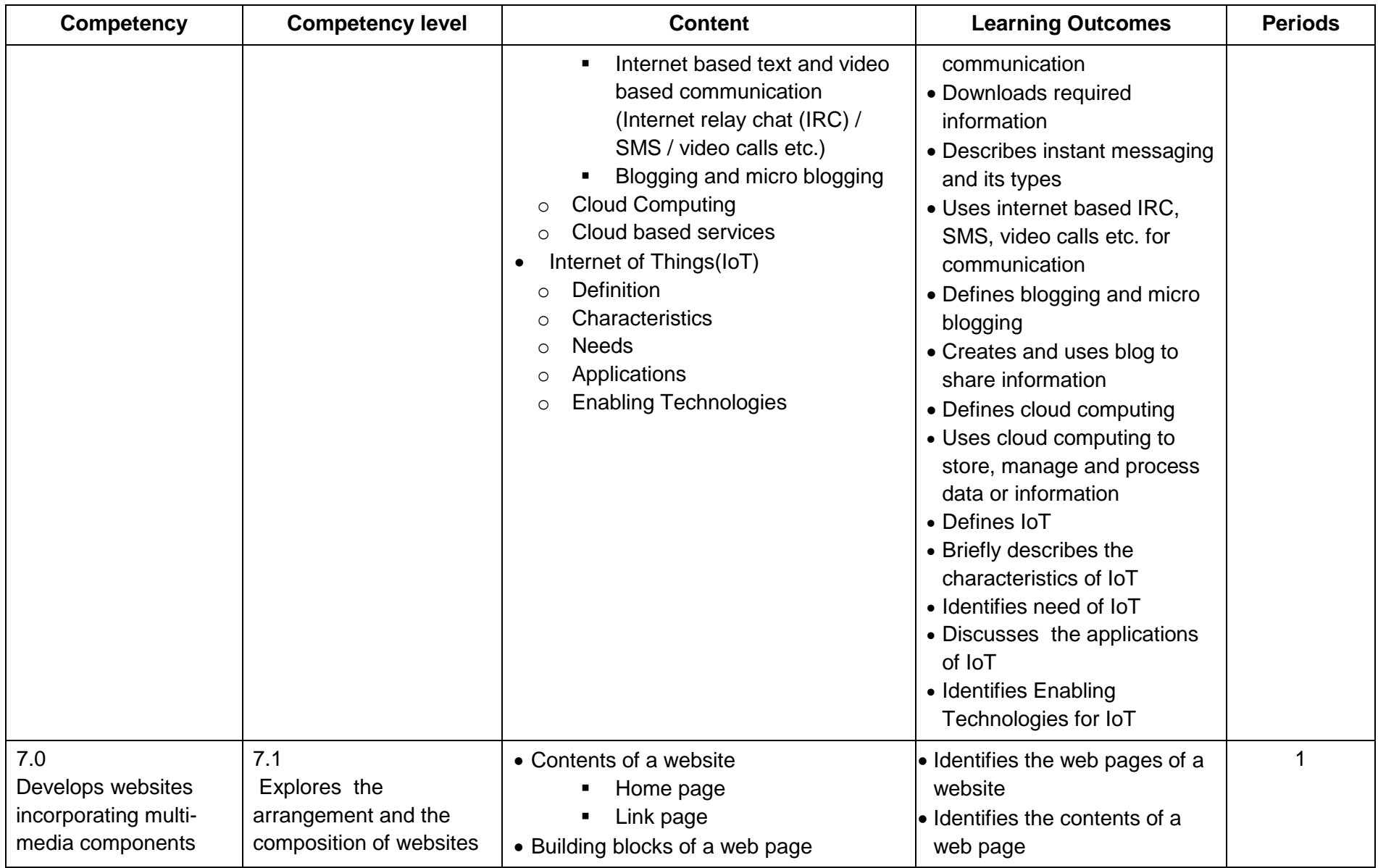

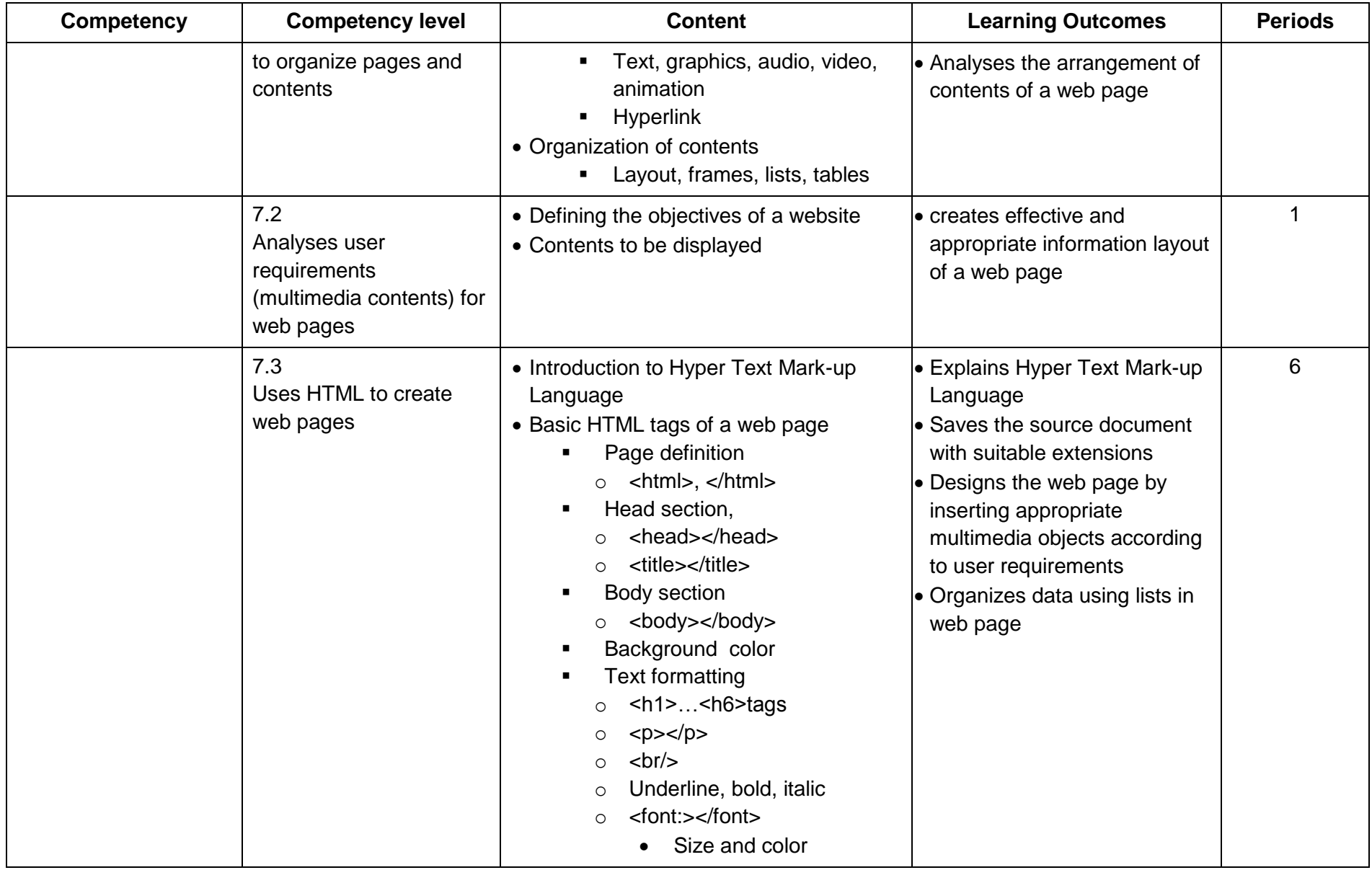

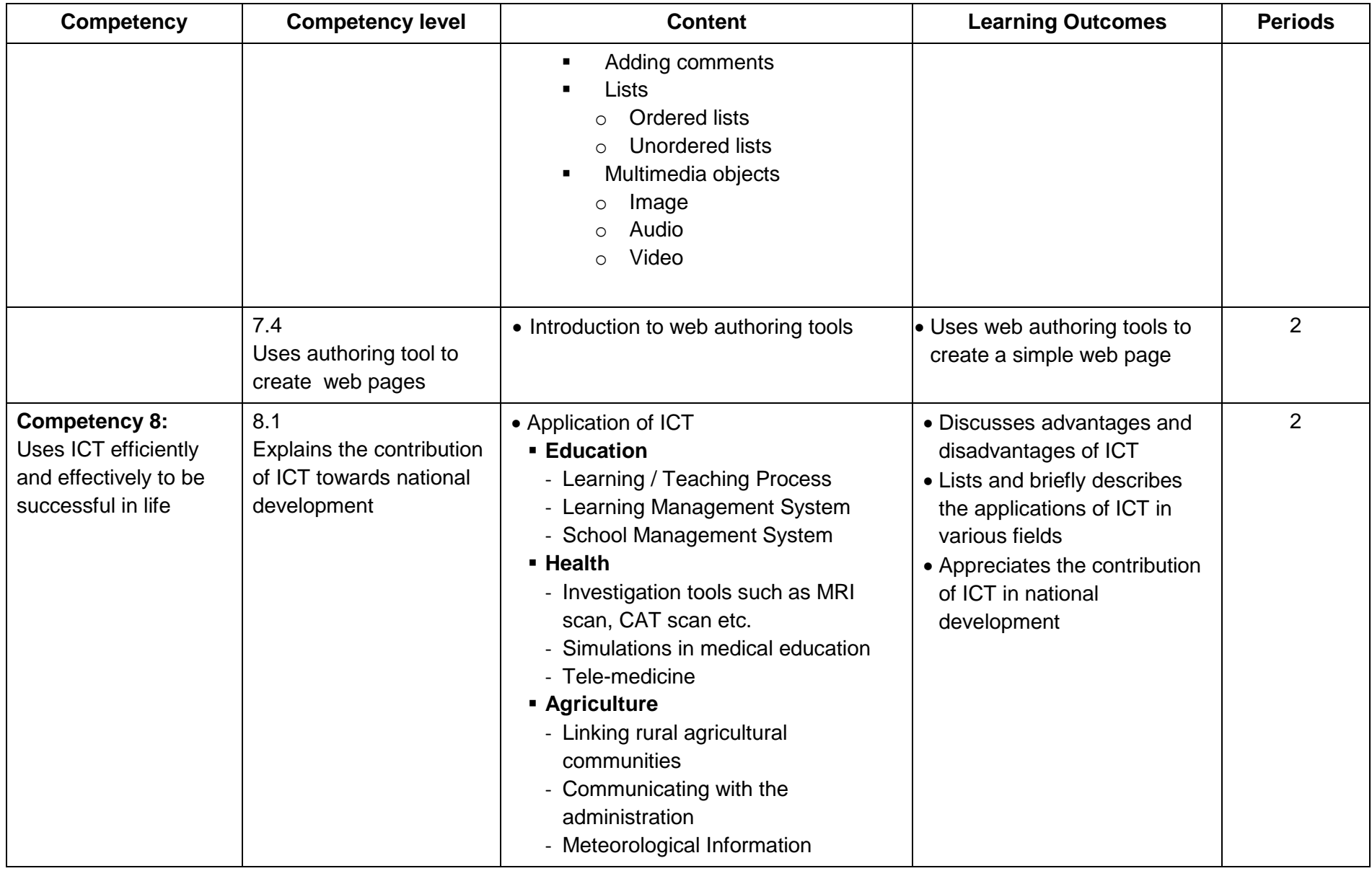

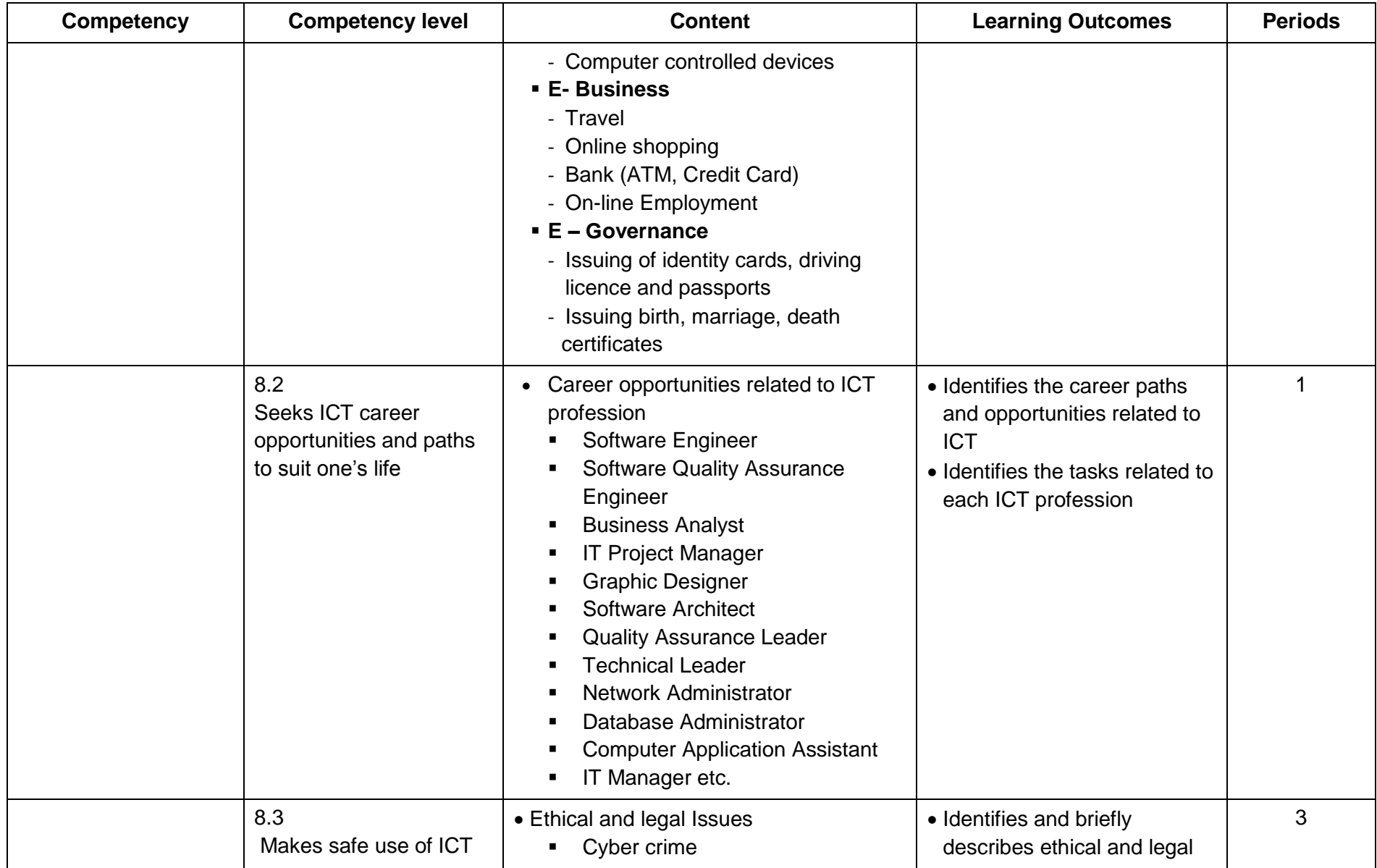

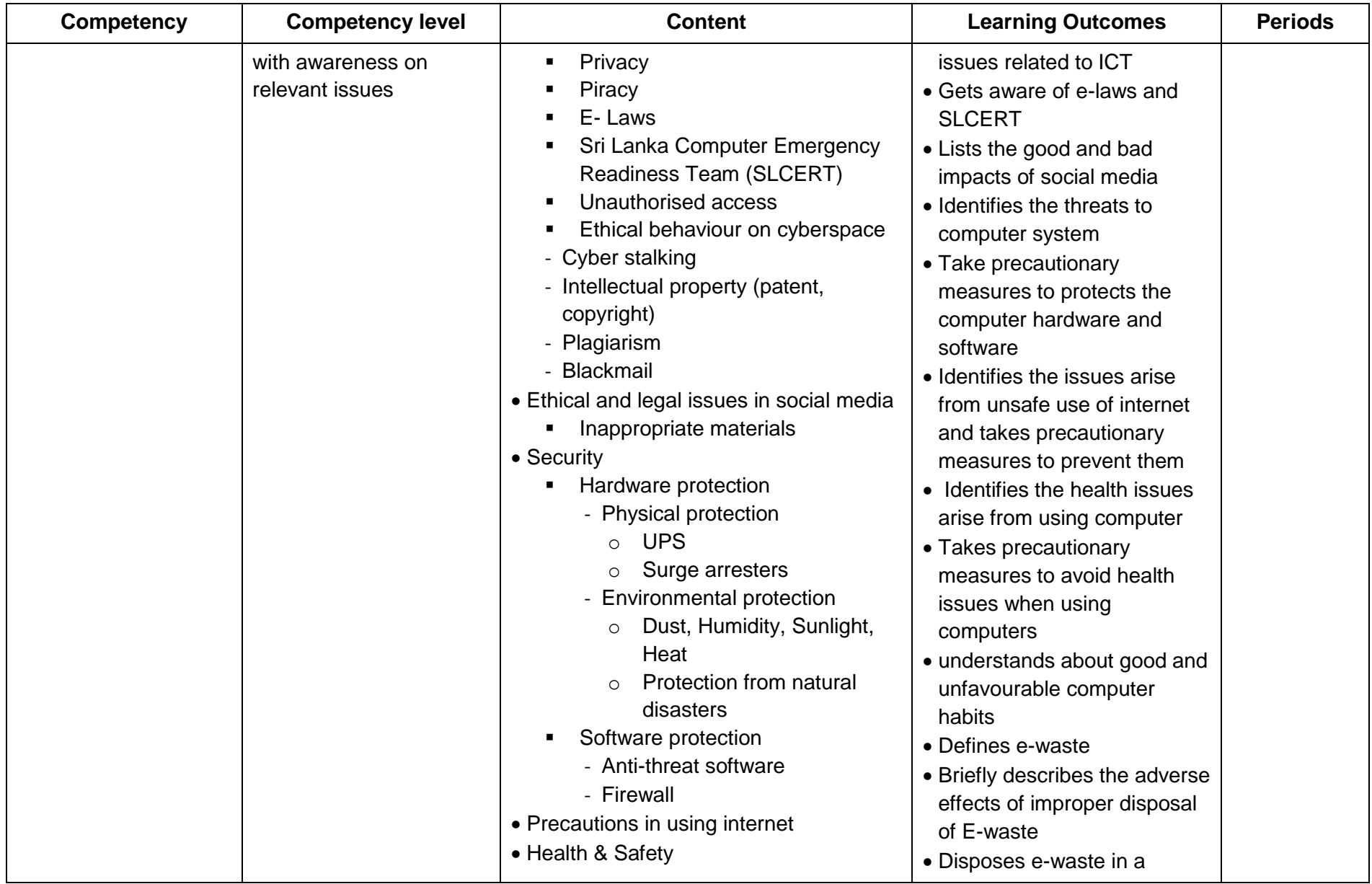

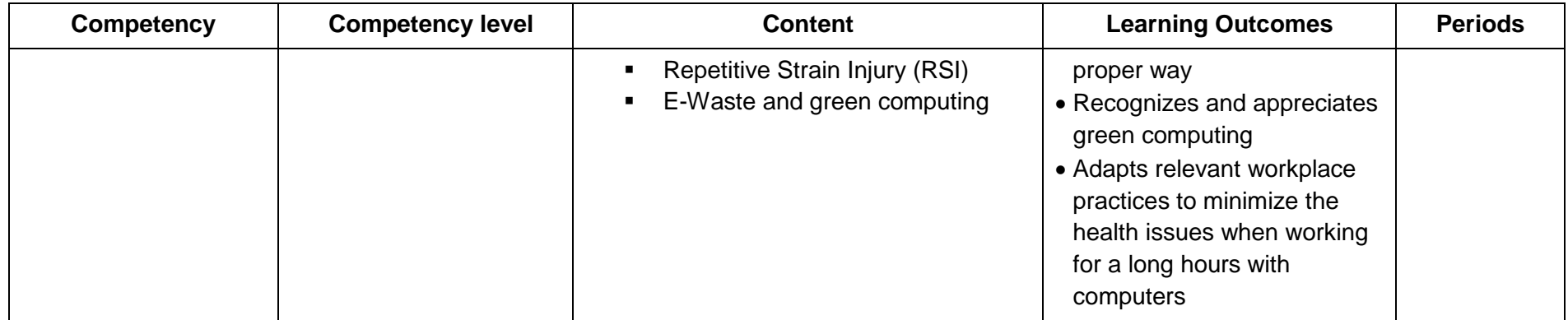

**Competency 1:** Explores the computer and its potential to reap timely benefits

**Competency level 1.1:** Describes the computer system using a block diagram

**Time:** 2 periods

#### **Learning outcomes:**

- Defines a system
- Identifies computer as a system (IPO)
- Recognizes computer as a component of a system
- Lists and describes the hardware components of a computer
- Distinguishes peripherals as input devices, output devices and input/output devices
- List and briefly describes the types of software
- Draws the block diagram of a computer and names its components
- Briefly explains each component of a computer
- Distinguishes data and information with examples
- Names and briefly describes attributes of quality information

#### **Contents:**

- System concept
- Introduction to computer
- Components of a computer
- **Hardware**
	- Input / Output devices
	- **Memory devices**
	- Storage devices (Optical, Magnetic, Semiconductor)
	- Processor
- **Software**
	- System software (OS, Utilities)
	- **Application software**
- Block diagram of a computer
	- $\blacksquare$  Input
	- **Processing unit (ALU, CU)**
	- Output
	- Memory / Storage
	- **Flow of data and control instructions among components**
- Data and information
- Attributes of quality information

#### **Concepts and terms to be highlighted:**

- Definition of a system
- Definition of a digital computer as a system
- Basic block diagram of a computer and Von Neumann Architecture
- Focus on the computer hardware and computer software
- Data and information
- Stress that data and information are relative terms and they can be better identified with respect to a data processing system. Information in a certain sense could be data with respect to some other system

#### **Guidance for lesson plans:**

- Discussion about a system
- Discussion about a digital computer as a system
- Introduce the computer basic block diagram as input, process and output
- Comparison of the computer basic block diagram with the physical computer system
- Discussion about the components of a computer system
- Display and demonstrate the components of a computer
- Introduction of Von Neumann Architecture with block diagram and its components
- Discussion of data and information with suitable examples
- Discussion of the attributes of quality information

#### **Quality inputs:**

Computers, Multimedia projector, Various sample Software CDs/DVDs

#### **Guidance for assessments and evaluations:**

- Give an assignment to classify the components of a computer
- Ask students to draw and name a block diagram of Von Neumann Architecture
- Provide students with scenarios and let them find data and information related to it and ask them to justify the answers
- Provide at least five attributes of quality information and ask students to give appropriate examples to them

**Competency level 1.2:** Identifies the specification of personal computers

**Time:** 1 period

#### **Learning outcomes:**

- Identifies and selects specification of a personal computer according to requirements and affordability
- Prepare specifications of computer and peripheral devices
- Selects software according to user requirements

#### **Contents:**

- Hardware specifications of personal computers
	- **Processor**
	- **Memory**
	- **Hard Disk**
	- Motherboard
	- **Ports**
	- Chip set
	- **Display**
	- Graphics Processing Unit (GPU)
- Software specifications for a PC
	- Operating System
	- **Application Software**
	- **-** Utility Software

#### **Concepts and terms to be highlighted:**

- Concept of personal computers
- Identification of important hardware specifications of PC
- Identification of software specifications of PC

#### **Guidance for lesson plans:**

 Assign the students to prepare hardware and software specifications of a personal computer according to the given requirements (examples – Video editing, library, computer lab, school office work, entertainment etc)

#### **Quality inputs:**

Advertisements of available PCs in the market, Internet connection

#### **Guidance for assessments and evaluations:**

• Provide a scenario to students and ask them to prepare hardware and software specifications according to it

#### **Reading Material:**

#### Introduction to a system

A system is a set of rules, an arrangement of things, or a group of related things that working together toward a specific goal. Every system contains a model made by three major parts calls Input, Process and Output (IPO).They describe the structure of a system.

#### Introduction to computer

An electronic device which is capable of receiving data in a particular form and of performing a set of operations in accordance with a predetermined set of instructions (program) to produce a result in the form of information.

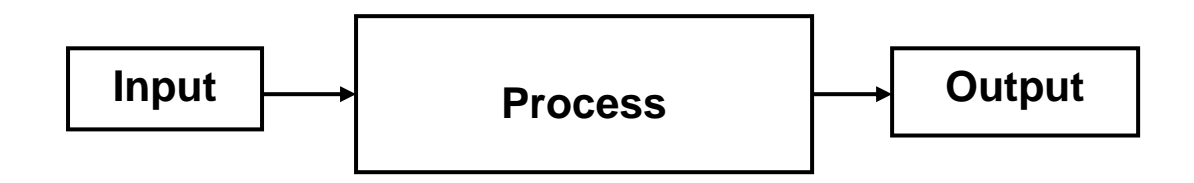

fig 1.1: IPO Model

#### **Computer as a system**

Computer is an organization of hardware and software, often together with end-users that function as a unit to perform a specific task. As the above diagram illustrates, a computer follows the IPO model. Therefore we can classify computer also as a system.

As the computer is a system, each component can't work on its own. Computer works when its components are connected properly.

The basic components are,

- Keyboard and Mouse
- System Unit
- Monitor

The functions of the basic components as follows

- The Keyboard and Mouse are used to input Data and Instructions
- The system unit processes the data into information
- The monitor displays the (Output) information to the user

#### Peripheral Devices

A peripheral is a piece of computer hardware that is added to a computer in order to expand its abilities. The term peripheral is used to describe those devices that are optional in nature, as opposed to hardware that is either demanded or always required in principle. There are all different kinds of peripherals you can add your computer. The main distinction among peripherals is the way they are connected to your computer. They can be connected internally or externally.

All hardware peripherals can be categorized as follows

- Input/output devices
	- o Input devices: The devices are used to enter data and Instructions to computer
	- o Output devices: The devices are used to get output from the computer
	- o Input and output devices: The devices facilitate for both Input and **Output**
	- o Storage devices: The devices that are used to store data and Instructions for later retrieval.
- Processor: The device is used to process data into information

#### **Input devices:**

The devices are used to enter data and Instructions to computer

- o Keyboard
- o Mouse
- o Graphics Tablets
- o Cameras
- o Barcode reader
- o Digital camera
- o Joystick
- o Microphone
- o MIDI keyboard
- o Scanner
- o Webcam
- o Touch pads
- o Microphone
- o OMR(Optical Mark Reader)
- o OCR(Optical Character Reader)
- o MICR (Magnetic Ink character reader)
- o RFID(Radio Frequency Identification) Reader
- **Output devices:** The devices are used to get output from the computer

#### **Output devices**:

- o Monitor (LED, LCD, CRT etc.)
- o Printers (all types)
- o Plotters
- o Projector
- o Speaker(s)
- o Head Phone

#### **Both Input–Output Devices**:

- o Touch Screen
- o Modems
- o Headsets (Headset consists of Headphones and Microphone)
- o Electronic Whiteboard

#### **Storage Devices**

- o Magnetic (Hard Disk, Tape etc.)
- o Optical (CD/DVD/Blu-Ray Disc etc.)
- o Solid State (Flash drives, Memory cards etc.)

#### **Software**

Software is a general term for the various kinds of [programs](http://searchsoftwarequality.techtarget.com/definition/program) used to operate [computers](http://searchwinit.techtarget.com/definition/computer) and related devices.

Software is often divided into two categories

- [application](http://searchsoftwarequality.techtarget.com/definition/application) software
- [System](http://searchwinit.techtarget.com/definition/system) software

#### o **Application Software:**

These are software that accomplishes user tasks. They act between the System Software and the User. A user interacts with the Application Software to get his tasks done. Application Software takes input from the user and processes it according to the users' request. Examples:

- Word Processor
- **Spreadsheet**
- **Presentation Graphics**
- Database Managers
- Internet Browser
- **Media Player**

#### o **System Software:**

This is a type of software which controls, co-ordinates computer operations and manages the hardware of a computer. System Software forms the base on which the Application Software work. They act as an interface between the hardware and the Application Software concealing the technical complexity of the hardware.

- o Examples of System Software:
	- **Basic Input/output System(BIOS)**
	- Operating System
	- **Device Drivers**
	- Software utilities (Disk clean-up, Disk optimizer, Antivirus, back up etc.)

#### **Processor:** The device is used to process data into information

The basic elements of a processor:

#### o **Control Unit :**

Control unit is responsible for all operations. It steps through instructions (Programs) and coordinates actions of other components.

#### o **Arithmetic and Logic Unit [\(ALU\)](http://whatis.techtarget.com/definition/arithmetic-logic-unit-ALU):**

ALU operates as directed by CU. It provides arithmetic (add, subtract, multiply, divided) and Logical (NOT, AND, OR) operations

o **[Registers](http://whatis.techtarget.com/definition/register)**: Provide local storage which holds instructions and data for operations. Registers supply operands to the ALU for operations and store the results of operations.

#### **Von Neumann architecture**

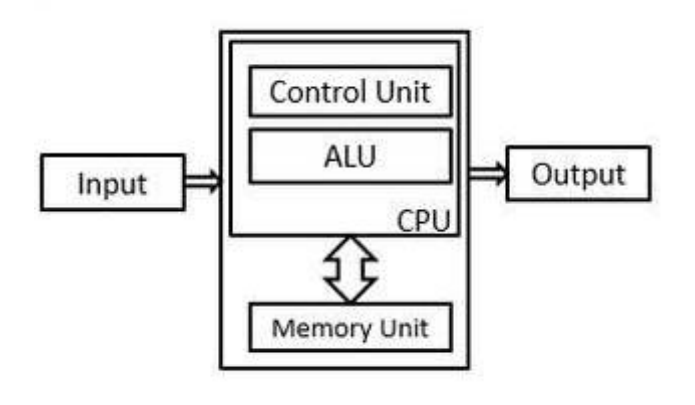

fig: 1.2 CPU

- **Control unit:** Controls the operation of the computer.
- Arithmetic and logic unit (ALU): Performs the computer's Arithmetic and logic operations
- **Registers:** Provides local storage for the processor
- **Internal interconnection:** Mechanism that provides communication among the control unit, ALU, and registers.
- **Input / Output Devices:**

This architecture allows users to interact with the machine. For this purpose, IO devices provide connection between processor and external world.

- o Storage Devices: RAM, cache, a hard disk, an optical disk drive and externally connected USB drives.
	- **Primary Storage Devices**: Directly accessible to the processor, smaller in capacity, faster in access speed and expensive. They include **RAM, ROM and cache memory**.
	- **Secondary Storage Devices:** Indirectly accessible to the processor through I/O channels, larger in capacity, slower in access speed and inexpensive. They include magnetic disks, optical discs, solid state storage device.
- **Bus :**

It is an electronic communication mechanism. It allows two or more functional units of the computer to transfer data, addresses and control signals.

#### **Data and Information**

What is data?

 Data can be defined as a representation of raw facts, such as quantities, characters, or symbols on which operations are performed by human or a
computer, which may be stored and transmitted in the form of electrical signals and recorded on magnetic, optical, or mechanical recording media.

 Data is represented with the help of alphabetical letters (A-Z, a-z), Numbers (0-9), and or other symbols  $(+,-,'',-,-)$  = etc.).

## What is Information?

- Information is organized or classified data which has some meaningful values for the user. Information is the processed data on which decisions and actions are based. To be meaningful, Information should contain the following characteristics:
	- o **Relevance**: Information should be communicated to the right person. It should be relevant to the purpose for which it is required. It must be suitable. What is relevant for one person may not be relevant for another.
	- o **Accuracy:** Information should be fair and free from bias. It should not have any arithmetical and grammatical errors. Information comes directly or in written form likely to be more reliable than it comes from indirectly (from hands to hands) or verbally which can be later retracted
	- o **Completeness:** Accuracy of information is not just enough. It should also be complete which means facts and figures should not be missing or concealed. Telling the truth but not wholly is of no use.
	- o **Timeliness:** Information should be communicated in time so that receiver of the information has enough time to decide appropriate actions based on the information received. Information which communicates details of the past events earlier in time is of less importance than recently issued information like newspapers. What is timely information depends on situation to situation. Selection of appropriate channel of communication is key skill to achieve.
	- o **Reliability:** Reliable information if information that you can rely on as being correct. It will be from a valid and trusted source. An example of reliable information would be information from your sales department that is supplied to the financial department on the sales figures for last month. As this comes from an internal information source it is reliable and can be trusted.
	- o **Accessible:** Accessible information is information that is stored in a way that it can be easily accessed at any time. If we refer back to the example of looking at sales figures on a cash register at any time of the day having the feature of printing out current sales from the cash register means that the information is accessible. If it took one hour to process the sales figures and print them then this information would not be easily accessible. Accessible is an important characteristic of good information as users need to have information available to them as and when they need it.

# **Specifications for Personal Computer (PC)**

# **What is the Specification?**

The specification is a list of the key components that make up the computer. It is provided by retailers to help buyers decide which PC, and which combination of features, they need. When buying a PC, it is important to start by deciding what you need to do with the PC.

When reviewing a computer specification, the most important components to take account of are

- o Clock speed of the processor
- o Capacity and clock speed of the RAM
- o Capacity and speed of Hard Disk Drive(HDD)
- o Type, size and resolution of the Monitor
- o Mother board: compatibility and connect criteria (Wi-Fi, RJ45, USB etc.)

# **Operating Systems (OS)**

PCs are generally purchased with an operating system pre-installed. It is worth checking that your existing software will still work with the operating system of any new systems being purchased. It may be possible to choose a particular operating system and, if so, this may help standardize new machines with existing PCs.

Some operating systems are proprietary and required a license to use while others are freely available.

# **Purchasing Considerations**

consider the following points when purchasing PCs

- What is the intended use of the PC and will the chosen specification fulfil these requirements?
- Is the PC compatible with existing computer hardware and software?
- Is the technical support service satisfactory?
- Warranty ( comprehensive, limited, onsite, number of years)

# **Application Software**

If you choose to purchase any application software for your personal computer, select newer compatible versions for your operating system and computer hardware. Do not install unnecessary free software to your computer because they can be potentially harmful to the computer.

# **Anti-Virus Software**

 Anti-virus software should be installed on your personal computer, configured to automatically update, and scheduled to run regular scans. You may install either a free or subscription-based anti-virus suite.

NOTE: Do not run multiple anti-virus programs on the same machine.

 Anti-malware / anti-spyware software, or a security suite which provides similar functionality, is also recommended. Enable your computer's firewall for additional protection

**Competency 2:** Explores the representation of data inside a computer

**Competency level 2.1:** Describes the data representation used in computers and related fundamental concepts

## **Time:** 3 periods

### **Learning outcomes:**

- Describes the number systems in terms of base value, place value and weight
- Identifies the usage of number systems in computer
- Converts decimal number into binary
- Converts binary number into decimal

### **Contents:**

- Number systems
	- Decimal
	- **Binary**
	- Hexadecimal
- Relevant methods of conversion (Positive integers only)
	- Decimal to Binary
	- **Binary to Decimal**

### **Concepts and terms to be highlighted:**

- Base, place value and weighing factor of decimal, binary and hexadecimal number systems
- Focus on positive integers only
- Examples on applications of these number systems with reasons (RGB, hexadecimal)
- Conversion of decimal to binary vice versa

# **Guidance for lesson plans:**

- Discussion on base, place value and weighing factor of decimal, binary and hexadecimal number systems
- Demonstration on conversions

#### **Quality inputs:**

• Internet connection, Model of a counting frame

#### **Guidance for assessments and evaluations:**

- Exercises on identifying the base, place value and weighing factor
- Exercises on conversions

# **Competency level 2.2:** Identifies Basic Boolean Operators

**Time:** 1 periods

#### **Learning outcomes:**

- Draws Truth Tables for basic Boolean operators
- Draws Truth Tables for given Boolean expressions

### **Contents:**

- Basic Boolean Operators
	- AND
	- OR
	- NOT

#### **Concepts and terms to be highlighted:**

- Basic operators and their relevant truth tables
- Use maximum two inputs

#### **Guidance for lesson plans:**

 Explanation of the concepts of basic Boolean operators using day–to-day examples

#### **Quality inputs:**

- **Internet connection**
- **<http://ryanstutorials.net/boolean-algebra-tutorial/boolean-algebra.php>**

### **Guidance for assessments and evaluations:**

- Drawing truth tables to given basic Boolean operators
- Exercises on basic Boolean operators

**Competency level:** 2.3 Describes different character representation and their usage **Time:** 1 period

## **Learning outcomes:**

- Briefly describes the need for encoding systems in computer
- Explains and compares ASCII and Unicode encoding systems

## **Contents:**

- Encoding systems used in computers
	- ASCII
	- UNICODE

### **Concepts and terms to be highlighted:**

- Need of encoding systems
- Use of ASCII and UNICODE encoding systems

### **Guidance for lesson plans:**

- Explanation of ASCII code with word processor (example: type 65 with Alter key for letter "A")
- Explanation of UNICODE and show the use of Sinhala or Tamil Unicode to extend the standard symbols

# **Quality inputs:**

Computers with Sinhala and Tamil language kit (IME)

Documents in Sinhala/Tamil

# **Guidance for assessments and evaluations:**

- Ask students to convert given words into ASCII code
- Provide exercise on (Sinhala or Tamil) typing using Unicode

#### **Reading materials**

**Number system:** A system that naming or representing numbers is known as Number System.

Some number systems related with computer

- Decimal
- Binary
- Hexadecimal

#### **Symbols of number system**

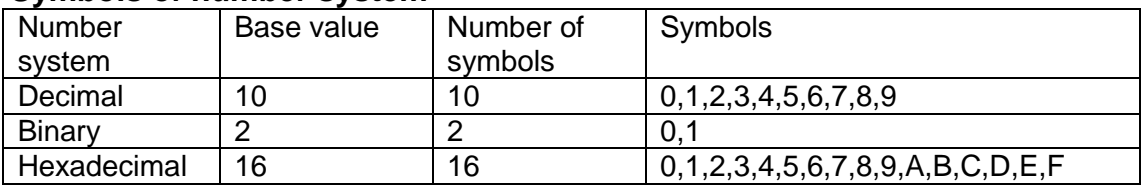

The total number of symbols in a number system is called its **base value**

#### **Place value:**

Example 1: In 2432, the 3 is in the "ten's" place, where the place value is ten. Therefore, 3 represents the value 30.

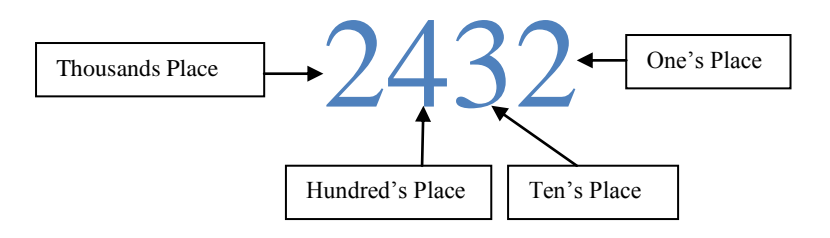

Eg. Decimal numbers are 'base-10 numbers therefore the place value of each digit is a power of 10. Consider decimal number 2432:

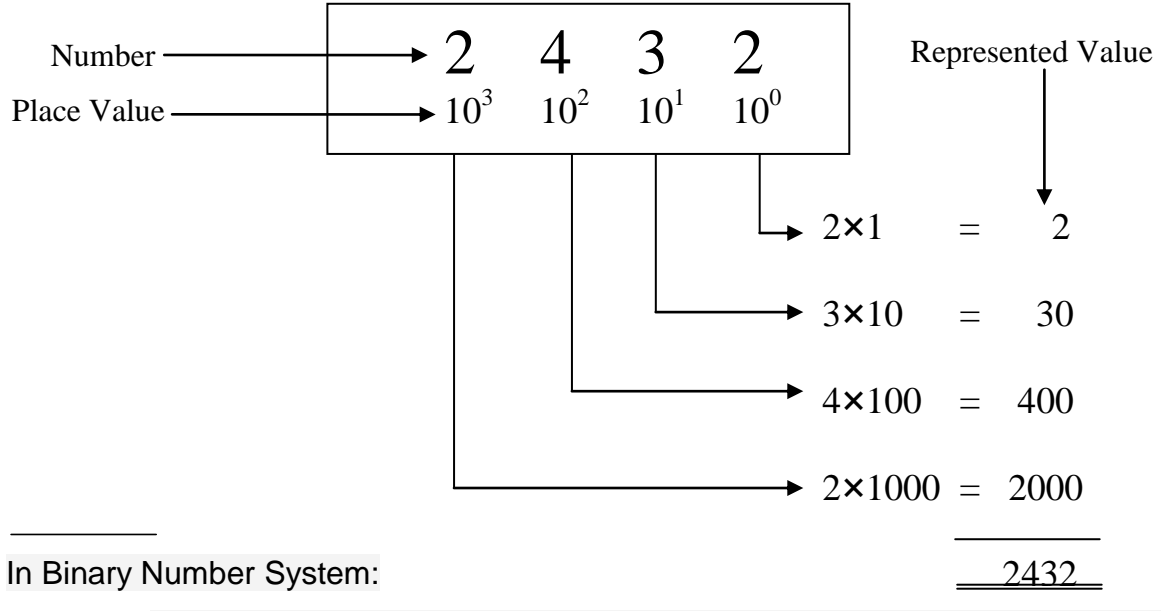

■ Each bit in the binary system has a place value. Binary is a base-2 number system, therefore the place value of each bit is the power of two.

#### e.g. Consider binary number 11101:

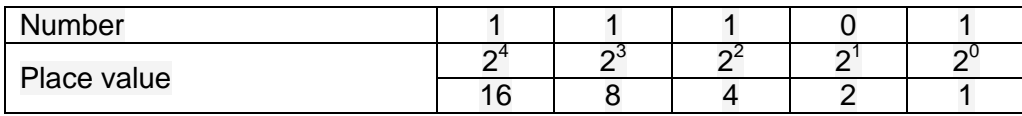

In hexadecimal Number System:

 Each digit in the hexadecimal system has a place value. Hexadecimal is a base-16 number system, therefore the place value of each digit is the power of 16.

## Eg. Consider Hexadecimal number 3B2C:

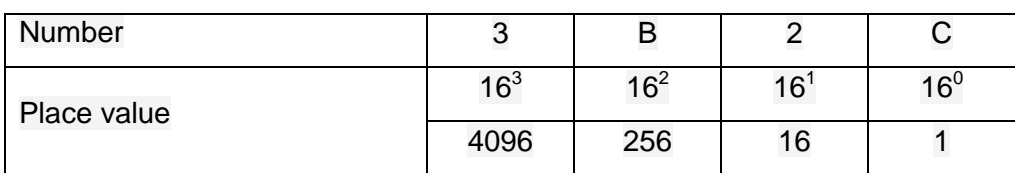

#### **Number Conversions Decimal to Binary**

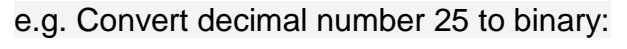

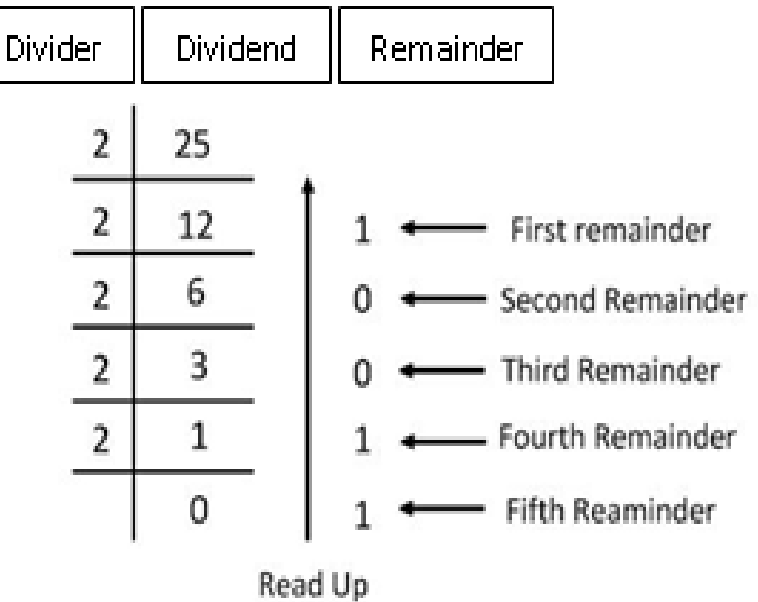

Binary Number = 11001

## **Binary to Decimal**

# Eg. 11011<sub>2</sub>

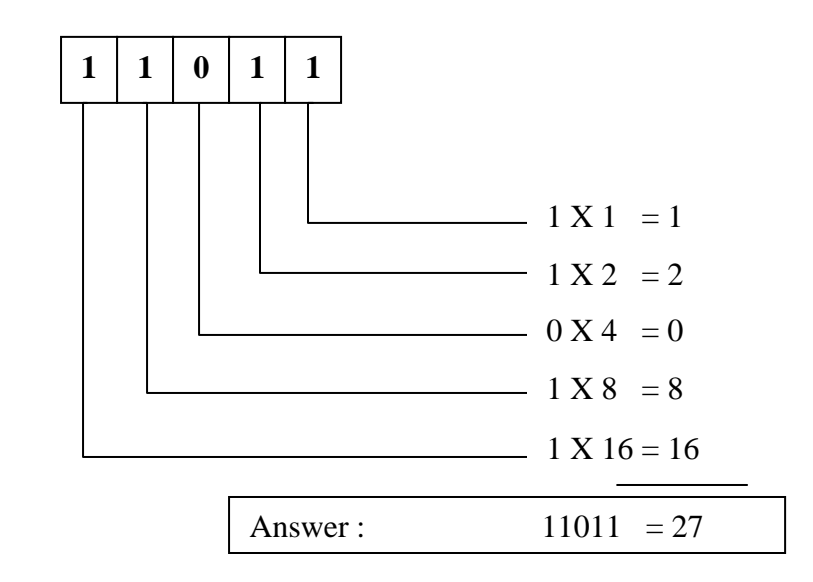

### **Boolean Operators**

- AND
- $OR$
- NOT

## **AND Operator**

Used to perform a logical conjunction on two Boolean expressions.

# **Truth table of AND operation (Two Inputs)**

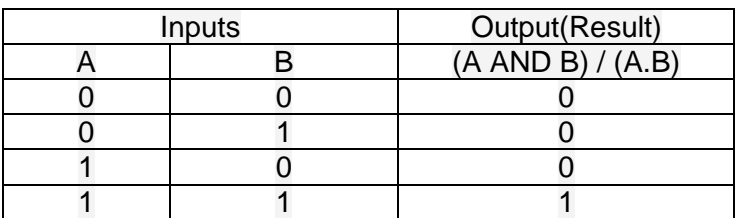

# **OR Operator**

Used to perform a logical disjunction on two expressions.

## **Truth table of OR operation**

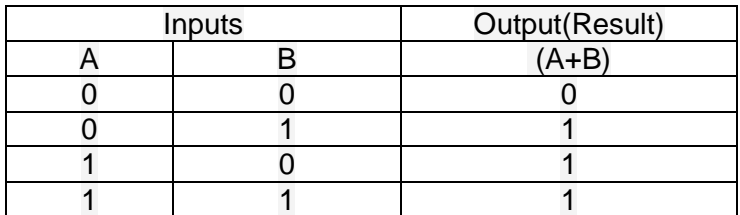

## **NOT Operator**

Used to perform logical negation on an expression

#### **Truth table of NOT operation**

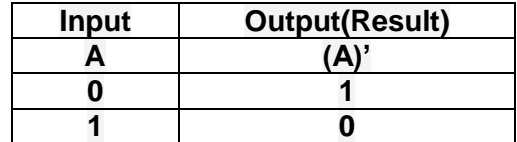

#### **NOT operator that gives 0 as the output when input is 1 and vice versa.**

# **Truth Tables for given Boolean expressions**

#### Example: **F= (A+B) .(A'.B)+(A+B)'**

Assume Variables A and B are inputs and final output is stored in variable F

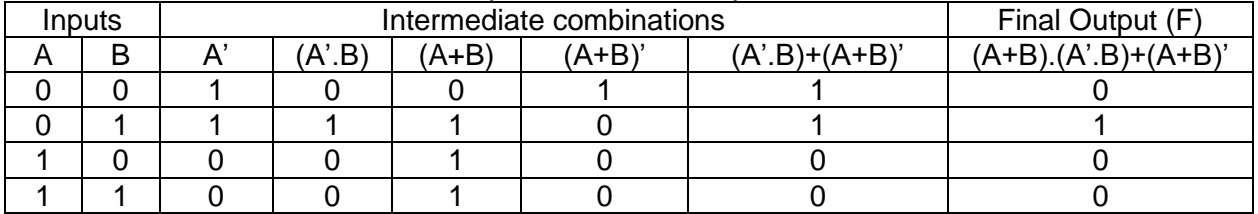

#### **Need for encoding systems in computer**

- A bit is the smallest unit used to represent characters, images, audio and video in a computer system.
- A bit can either be a 1 or a 0
- This means that with a single bit, only 2 different symbols can be represented.
- By using 'n' bits, a maximum of  $2^n$  unique bit combinations can be obtained.

#### **ASCII encoding System:**

- ASCII is an eight bits encoding system.
- Using ASCII, a maximum of 256 symbols can be represented uniquely.
- Every single character in the keyboard has an associated ASCII code.
- ASCII code of character A- 01000001

#### **UNICODE**

- Since ASCII is an eight bit code, a maximum of 256 characters can be represented uniquely.
- When it comes to international languages there is a need for a bigger coding system to represent the characters of these languages.
- Unicode is a sixteen bit encoding system Therefore it is used to represent a maximum of 65536  $(2^{16})$  characters uniquely.
- Unicode of Character **අ** 0000 1101 1000 0101
- Unicode of Character  $\rightarrow$  0101 1000 1011 0000

### **Competency 3:** Uses computers efficiently and effectively with awareness of operating system

**Competency level 3.1:** Investigates the contribution of OS to the functioning of computer **Time:** 1 periods

#### **Learning outcomes:**

- Briefly describes the use of OS in PC's
- Lists the basic functions of an OS
- Distinguishes CLI and GUI

### **Contents:**

- Introduction to operating system
- Basic functions of an OS

#### **Concepts and terms to be highlighted:**

- Examples of personal computer operating system
- Functions of operating system

#### **Guidance for lesson plans:**

- Demonstration of CLI and GUI
- Brief discussion on functions of operating system

#### **Quality inputs:**

Computers, internet connection, operating systems CDs/DVDs

#### **Guidance for assessments and evaluations:**

• Provide structured questions based on the functions of operating system and types of pc operating system

# **Competency level 3.2:** Uses functions of operating systems

### **Time: 2** periods

### **Learning outcomes:**

- Creates folders and files with proper names
- Identifies the file types by their extensions
- Demonstrates the following operations for the existing files and folders:
	- $r$ ename
	- copy and move
	- **delete**
- Adjusts the settings in setting panel when necessary
- Identifies and uses the appropriate system tools for relevant tasks

# **Contents:**

- Managing Folders and Files (creating, naming, renaming, deleting, copying and moving)
- File names and extensions
- Making changes in setting Panel
	- **Backup**
	- **Fonts**
	- **Mouse Settings**
	- **Date and Time, Regional and Language Settings**
	- Add Remove Programs
	- User Accounts
- Tools in OS
	- Character Map
	- **Disk optimization**
	- Disk Checking
	- Disk Cleaning

# **Concepts and terms to be highlighted:**

- Focus on creating, naming, renaming, deleting, copying, moving folders and files
- Focus on following configurations in setting panel: backup, fonts, mouse settings, date and time, regional and language settings, add remove programs, user accounts
- Usage of tools in OS: character map, disk optimization, checking disk and cleaning disk

#### **Guidance for lesson plans:**

- Provide worksheet to carry out folder and file management tasks
- Provide worksheet to carry out setting panel configuration tasks
- Discuss and demonstrate the use of tools in operating system

#### **Quality inputs:**

Computers, Multimedia projector

#### **Guidance for assessments and evaluations:**

- Conduct practical assessment on folders and file management and setting panel configuration tasks
- Provide MCQ questions

# **Reading Material**

# **System Software**

System software is a collection of programs that consists of:

- Operating systems
- **•** Utilities
- Device drivers

## **Introduction to Operating System**

- Manages computing resources, provides an interface for users and user applications to interact with computer and executes applications.
- It handles and conceals many of the technical details related to using a computer.
- Without an operating system, a computer would be useless.
- Some utility programs are available with operating systems as tools.

# **Basic functions of an OS**

Every computer has an operating system, and every operating system performs a variety of functions.

- **1. Managing resources:** manages all the computer's resources including memory, processor time, storage, and I/O devices such as printers and monitors, etc.
- **2. Providing user interface:** Allows users to interact with application programs and computer hardware through an interface.

There are two type of user interface,

- 1. Command Line Interface (CLI) in which users communicates with the computer using commands.
- 2. Graphical User Interface (GUI) in which users communicates with the computer using graphical elements such as icons and windows. A new feature available with many operating systems is voice recognition. This allows users to interact with the computer using voice commands.

# **Categories of operating systems:**

- 1. **Stand-alone operating systems**: also called desktop operating systems, control a single desktop or laptop computer. These operating systems are located on the computer's hard disk. Often desktop computers and laptops are part of a network. In these cases, the desktop operating system works with the network to share and coordinate resources.
- 2. **Network operating systems (NOS)**: are used to control and coordinate computers that are networked or linked together. Network operating systems are typically located on one of the connected computers' hard disk called the network server; this computer coordinates all communication between the other computers.

3. **Embedded operating systems:** also known as real-time operating systems and are entirely stored within (i.e., embedded in) a device. They control smart watches, smart-phones, video game systems, and thousands of other small electronic devices.

# **Managing Folders and Files**

- **Files:** There are many different types of files available. Example: Audio files, Video files, Text files, Image Files, etc.
- A File is usually represented with a name and an extension.
- **Folder:** folders are containers used to organize files and other folders.
- Common file and folder operations
	- **Creation**
	- Renaming
	- Deletion
	- Copy
	- Move

The methods of above operations depend on operating systems.

### **File names and extensions**

- File name is made up with two parts, separated by full stop.
	- Name (given by user)
	- **Extension**

# **Example**: "memo.txt"

In this example 'memo' is the name part and 'txt' is the file extension part.

• The file extension is used to identify the file type and subsequently determines which software application is associated with it.

# **Making changes in Settings Panel**

- Setting panel is the centralized configuration area of an operating system. In windows operating system it is called as 'Control panel' and in Mac operating system called as 'System Preferences'.
- Configuration examples: functionality of [keyboard](https://www.lifewire.com/what-is-a-keyboard-2618153) and [mouse,](https://www.lifewire.com/what-is-a-mouse-2618156) User accounts and passwords, network settings, power management, sound settings, [hardware](https://www.lifewire.com/computer-hardware-2625895) settings, software installation and removal, etc.

# **Tools in OS**

Following utility programs are usually comes with operating systems as tools.

**1. Cleaning Disk:** It is a troubleshooting utility that identifies and eliminates nonessential files. This frees up valuable disk space and improves system performance.

Example: In MS Windows OS – 'Disk Clean-up'.

**2. Optimize drives:** Locates and eliminates file fragments by rearranging them. Example: In MS Windows OS – 'Disk Defragmentation'.

**3. Checking Disk:** verifies the [file system](https://en.wikipedia.org/wiki/File_system) integrity of a disk [volume](https://en.wikipedia.org/wiki/Volume_(computing)) and fixes logical file system errors.

Example: In MS Windows OS – 'Check disk'.

 $In UNIX$  – ['fsck'](https://en.wikipedia.org/wiki/Fsck).

**4. Character Map:** Used to get all the characters of fonts installed in the computer into applications.

Example: In MS Windows OS – 'Character Map'.

In UNIX – ['fsymbols'](https://en.wikipedia.org/wiki/Fsck).

# **Competency 4: Uses application software in day to day activities**

## **Competency level 4.1: Uses the word processing software in day to day activities**

**Time: 06** periods

#### **Learning outcomes:**

- Briefly explains the word processing software
- Briefly explains the usage of word processing software
- Discusses the features of word processing software
- Lists the components available in GUI of a word processing software
- Creates a new document
- Applies proper text formats
- Applies proper paragraph formats
- Uses editing features to edit a document if necessary
- Uses grammar and spell checker tool
- Inserts relevant graphic objects and edits those using relevant editing tools
- Inserts equations, symbols, links, breaks, date and time if necessary
- Uses relevant short cut keys
- Creates tables using a preferred method
- Inserts columns, rows to an existing table
- Deletes unnecessary columns and rows
- Applies cell formats to a table
- Merges and splits cells
- Changes height and width of rows and columns according to requirements
- Saves document in different formats according to the needs
- Previews the document before printing
- Prints a document after applying necessary print setups

# **Contents:**

- Introduction to word processing software
- Features of word processing software
- GUI components in word processing software
	- o Title Bar
	- o Formatting Tools
	- o Editing Tools
	- o Page Setup Tools
	- o View Tools
	- o Designing Tools
	- o Scroll bars
	- o Editing Area
	- o Insertion Point, Cursor
	- o Status Bar
- Creating a new document
	- o Page layout and page borders
- o Header, footer and page numbers
- o Typing text, formatting text
- Editing a document
- o Find and replace
- o Grammar and spell checker
- o Cut / Copy / Paste
- Inserting objects and usage of relevant editing tools o Pictures/charts/shapes/clip art /word art /text box etc.
- Inserting equations, symbols, links, breaks, date and time
- Short cut keys
- o open/new/save/select all/cut /copy/paste/undo/redo/print
- Creating and formatting tables
- o Methods of creating a table
	- o Selecting rows and columns with mouse /insert table/draw table
	- Insert and delete rows and columns
	- Merge and split cells
	- Change row height/column width
	- **Table borders**
	- **Styles**
- Formatting paragraphs
- Saving documents in different formats
- Printing documents
	- o Print preview
	- o Print setup
	- o Printer properties
	- o Print

### **Concepts and terms to be highlighted:**

- Focus on the purpose of word processing software (creation, editing, sharing, use of graphics, copies)
- Different ways of opening a word processing software
- Familiarization of the user interface
- Focus on page setup, editing, inserting, formatting (text, paragraph), table operations, saving the document, printing the document

# **Guidance for lesson plans:**

- Discussion and demonstration of the purpose and the features of word processing software
- Demonstrate the ways of opening a word processing software
- Discuss and demonstrate of GUI components
- Demonstration of the tools for formatting, page setup, editing, inserting objects, table operations, saving the document and printing the document
- Provide separate worksheets created to cover each word processing operations (formatting, page setup, editing, inserting objects, table operations and printing the document)
- Provide exercises to enable them to learn in context

## **Quality inputs:**

- Computers with word processing software, multimedia projector, soft and hard copies of practical worksheets, printer and printing papers
- <https://www.gcflearnfree.org/word2016/formatting-text/1/>

#### **Guidance for assessments and evaluations:**

- Let students to list the features of word processing software
- Ask student to name the GUI components of a given screen shot word processing
- Provide soft copy of unformatted document to carry out specified formatting
- Provide soft copy of document with spelling and grammar mistakes to be corrected using relevant tools
- Provide soft copies of documents to carry out, *find and replace* operations
- Provide a hard copy of a tabulated data (table) with formatting like merge cells etc. and ask students to create it using word processing software
- Ask students to save the document in a given formats
- Ask students to print the document according to a given layout

### **Reading material:**

#### **Word processing software**

Word processing software is a software application that performs the task of composing, editing, formatting, and printing of documents.

#### **Usage of word processing software**

 Word processing software is used to create and manipulate a text document, such as a letter, a resume, a brochure, or a report.

#### **Common word processing packages available:**

Microsoft Word, Open Office Writer, Libre Office Writer etc.

#### **Components in GUI of a word processing software**

- Title Bar The topmost horizontal bar indicating the name of the file and the application.
- Formatting Tools Collection of tools used to perform formatting to the text in a document.
- Editing Tools Used to make changes to a document (Undo, Redo, Cut, Copy, Paste, Clear, Select All, Find and Replace)
- Page Setup Tools To set the page layout (Margins, Orientation, Paper size, Columns etc.)
- View Tools To display the document in different views (Print Layout, Full Screen, Outline, Rulers, Zoom (in/out) etc.)
- Editing Area The area where you can type text or insert any other content and edit them
- Insertion Point, Cursor –Cursor is usually a small, vertical, blinking line. It indicates the movement of mouse. You can change the insertion point by clicking mouse when the cursor is at a specific position.
- Status Bar The Status Bar is usually available at the bottom of the document window and displays information about document
- **Creates a new document** When you open word processing software, you directly create a new document.

## **Typing and deleting text in a document**

- You can type text using keyboard and also can insert symbols.
- Deleting can be done using Delete key or Backspace key  $($   $\leftarrow$   $)$ .
	- o Delete key
		- used to delete the text right to the cursor
	- o Backspace key
		- used to delete text left to the cursor.
	- o Selected text or objects can be deleted using either delete or Backspace key.

#### **Text formats**

To apply particular text formatting before typing of a text, click on the relevant tool (button) and type the text

To apply formatting after typing the text, select the text first and click on the relevant tool (button).

#### **Types of formatting**

Bold, Italic, Underline, Text colour, Text background colour, Styles etc.

#### **Paragraph formats**

To format a paragraph, select the paragraph and click on the tool(button) available in the Paragraph tool box

Ex. Indentation, Alignment, Line spacing etc.

#### **Edit a document**

- **Undo** you can undo the previous action/s. This is helpful in case of unnecessary action/s happened.
- **Redo** This can be applied to repeat the actions which was undone, in sequential order
- **Cut** used to move a text or object to another place. Selected text or object is moved to the clipboard
- **Copy** used to copy a text or object to another place. Selected text or object is moved to the clipboard
- **Paste** Paste command places the copied or cut, text or object in the new position. Once you copy or cut a particular text or object, it can be pasted any required times, as far as it is in the clip board.
- **Find and Replace–** Find and replace tool allows finding a text in the document and replacing it with another text wherever it appears in the document.

**Grammar and spell checker -** This feature allows user to check spelling and grammatical errors and correct them

**Inserting and editing objects –** Objects such as shapes, pictures, charts, Clip arts can be inserted into a document and edit them as required

### **Inserts equations, symbols, links, breaks, date and time if necessary –**

 Equations, Symbols, Hyperlinks and bookmarks, page breaks, Date and time, can be added to the document using relevant tool

#### **Shortcut keys**

Instead of using menu and tools, different shortcut keys can be used to perform functions. Some frequently using shortcut keys are:

> Control  $+ N -$  to open a new document at once Control  $+ p -$  to open print dialog box Control  $+ C -$  to copy selected text or object Control  $+ X -$  to move selected text or object Control  $+ V -$  to paste copy/cut text or object in another place Control + Z - Undo Control + Y - Redo

#### **Working with tables**

Tables can be used to enter data in tabular form. Ex. Creating a time table.

Tables can be created in following ways.

- 1. Inserting a table by defining number of rows and columns.
- 2. Drawing a table as required

After creating a table we can alter it.

- Insert or delete rows and columns.
- Cells can be merged
- Cells can be split into many rows or columns as required

**Table format:** Thickness of the borders, styles can be applied to a created table

**Saving a document**: A document can be saved in different formats such as different versions of same application, web page, PDF etc.

#### **Print preview**

Before printing, the way of document would print can be seen through Print Preview.

#### **Print setup**

Printing can be customized as required: such as whether printing entire document or selected pages, number of copies, selection of printer.

#### **Printer properties**

In this option, single or double side printing, printing watermarks etc. can be set

### **Competency level 4.2:** Uses spreadsheet software to solve simple mathematical problems

**Time: 6** periods

#### **Learning outcomes:**

- Briefly explains the electronic spreadsheet software
- Lists available spreadsheet software
- Lists the functions of spreadsheet software
- Identifies the components and features of GUI of spreadsheet software
- Moves around the worksheet
- Lists the types of data entered into a cell
- Applies relevant formats to the cells according to the requirement
- Inserts rows and columns according to requirement
- Deletes unnecessary rows and columns within the data range
- Inserts deletes and renames worksheets according to requirement
- Selects and names a range
- Copies and moves cell contents according to requirements
- Performs simple calculations using numbers and basic operators
- Performs simple calculations using relative cell references and absolute cell references
- Uses inbuilt functions to perform simple calculations
- Identifies relevant chart types according to the requirement
- Creates charts
- Uses filter tool to query information
- Uses sorting tool to organise data in an orderly manner
- Sets the page according to the requirement
- Preview and prints worksheet

#### **Contents:**

- Introduction to spreadsheet software
- GUI of spreadsheet software
	- Work Book
	- Work Sheet
	- **Columns**
	- Rows
	- Cells
	- Formula bar
	- **Function of cell pointer based on its appearance**
- Moving around the worksheet
- Types of Data Entries in a cell
	- **Text**
	- **Numbers**
	- **Formula**
- Formatting cells
	- **Number**
	- **Alianment**
	- $\blacksquare$  Font
- Inserting rows and columns
- Deleting cells, rows and columns
- Worksheet
	- Rename
	- **Insert**
	- **Delete**
- Naming and selecting cell ranges
- Copying and moving cell contents
	- Cut /copy/paste/paste special
- Simple calculations
	- quantumetic operations with basic operators  $(+, -, *, ')$
	- calculations using cell references and operators
		- o Relative cell references
		- o Absolute cell references
- Inbuilt functions
	- Sum, average, max, min, count and rank
- Types of charts
	- Column, Bar, Line and Pie
- Chart tools
	- Design, layout and format
- Data filtering
- Data sorting
- Printing worksheets
	- Page setup
		- o Page options
		- o Margin options
		- o Sheet options
	- Print preview
	- $\blacksquare$  Print

#### **Concepts and terms to be highlighted:**

- Focus on the purpose of spreadsheet software
- Familiarization of the user interface
- Focus on moving around the worksheet
- Ensure that all students should be able to handle the worksheet
- Simple arithmetic operations using basic operators
- Focus on the difference between relative cell references and absolute cell references
- Behaviour of cell references when copying formulas
- Simple calculations using cell references
- Apply the auto fill facility to copy the same calculation
- Appropriate usage of inbuilt functions and formulas
- Focus on selection of relevant chart type and suitable formatting
- Focus on filtering facility to display specific data
- Focus on specific criteria order to sort
- Focus on page setup and print setup according to the requirements
- Make students use the print preview feature before printing as a habit

## **Guidance for lesson plans:**

- Discussion and demonstration of the features of spreadsheet software
- Let the students to prepare a simple mark sheet to get hand on experience (minimum 10 students and three subjects)
- Discussion and demonstration on moving around the worksheet
- Provide a worksheet to students to perform worksheet operations (worksheet should be prepared prior to a particular lesson)
- Discussion and demonstration on simple arithmetic operations using basic operators with test data
- Discussion and demonstration on use of functions with test data
- Ask students to find out the behaviour of functions when relative and absolute cell references are used
- Provide a worksheet to perform mathematical calculations on spreadsheet software (The worksheet should include simple arithmetic operations using basic operators, calculations with cell references and formula and inbuilt functions)
- Demonstration on creating and formatting charts using test data
- Discussion and demonstration on page setup, print preview and print

### **Quality inputs:**

Computers with spreadsheet software, Multimedia projector, Printer and printing papers, Soft and hard copies of practical sheets, Internet connection

### **Guidance for assessments and evaluations:**

- Provide a hard copy of a simple mark sheet to students and let them type it in spreadsheet
- Let students do the worksheet operations according to given exercise (Moving around the worksheet)
- Provide exercises to perform specified calculations on spreadsheet
- Provide worksheets with specifications and let students to create suitable charts
- Provide sample electronic worksheets and criteria specifications
- Then let students to sort and filter the given data according to the specifications
- Ask students to save it in a specified folder
- Provide worksheets with printing specifications
- Then ask the students to prepare and print the worksheet according to the given specifications

# **Reading material:**

# **Spreadsheet Software**

A **spreadsheet** is an interactive electronic computer application to performing mathematical calculations. It is also used to store, organize, analyze and graphically represent numeric data.

### **Examples of spreadsheet programs**

- Google Sheets (Online and free)
- Apple Numbers Apple iWork Suite.
- Libre Office Calc (Free)
- Microsoft Excel Microsoft Office suite
- Open Office Calc (Free)

#### **Work book**

A file of a spreadsheet is called a workbook

#### **Work sheet:-**

A page of a workbook is called a worksheet

#### **Column**

A **column** is a vertical series of **cells** in a **work sheet. Columns** are identified by English letters.

Ex: A, B, C, ………AA, AB, AC,……

#### **Row**

A **row** is a horizontal series of **cells** in a **work sheet**. **Rows** are identified by numbers Ex: 1,2,3,....

#### **Cell**

Cell is the intersection of a [row](https://www.computerhope.com/jargon/r/row.htm) and a [column](https://www.computerhope.com/jargon/c/column.htm) on a **work sheet**. It is identified by column letter and row number. Ex. A1, B10

#### **Range**

A **range** is a group of selected cells which can be adjacent or non-adjacent.

#### **Formula Bar**

The formula bar is a toolbar at the top of the spreadsheet applications. It shows the contents of the active cell and allows to create and view formulas.

# **Function of cell pointer based on its appearance**

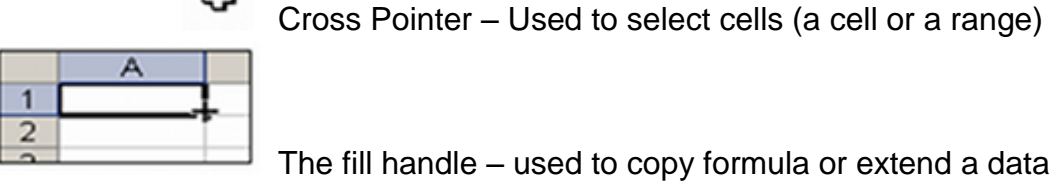

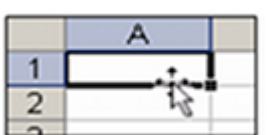

The fill handle – used to copy formula or extend a data series.

Cross arrow - Used to move the selected cell or range content

#### **Moving around the worksheet**

≎

- In a work sheet cell pointer can be moved
	- o Cell, column, row, last column, last row,
	- o Screen left, right, up, down by using go to key(F5), Name box, arrow keys or key combinations .

#### **Data types**

Text, Numbers and Formulas.

### **Text**

Any non-numeric entry is treated as characters.

E.g.:- name, 10A ,5km, "2000"

Texts are aligned left in a cell.

# **Numbers**

Any numeric values are used for calculations treat as numbers E.g.:- 0,1,4,233,1000

Numbers are aligned right in a cell.

# **Formula**

Formulas are used to perform calculations.

A Formula starts with  $=$  or  $+$  sign

#### E.g.  $=C1+D2$ ,  $+A1+B2*5$

# **Formatting Cells**

Cell formats allow you to change the appearance of cells and their contents. Examples:

- Font
	- o Font face, Font size ,Bold, Italic ,Underline, Font colour
- Alignment (horizontal, Vertical and Orientation), Text wrapping, Merge and centre
- Number Formatting
	- o Currency, Percentage, Date and Time, Comma, Scientific formats and Increase/Decrease decimal places
- Borders

#### **Insert Column/Row/Cell/ Sheet**

You can insert columns, rows and cells when you need to insert new data in between existing rows or columns and worksheets can also be inserted into a workbook.

#### **Deleting Rows / Columns / Sheet**

You can delete existing unnecessary rows, columns, cells or sheets.

#### **Rename a sheet**

Right click/ Double click on the sheet tab  $\rightarrow$  select Rename  $\rightarrow$  Type the new name You can rename sheets with suitable names to identify them easily.

#### **Calculations**

In spread sheet, calculations can be done easily. e.g. Mathematical, Logical, Financial, Statistical, Engineering etc, Mathematical calculations

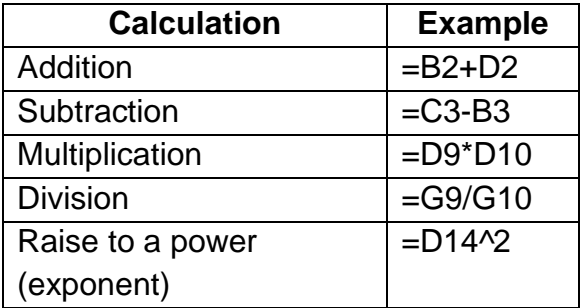

**Relative and Absolute Cell References** 

#### **Relative cell references**

A cell **references** without prefix in each dimension is **relative cell reference.** By default, all cell references are relative references. Eg. A1, B4

For example, when you copy the formula **=A2+B2+C2** from row2 to row3, the formula automatically change as **=A3+B3+C3.** It is convenient if need to **repeat** the same calculation across multiple rows or columns.

#### **Absolute cell references**

A cell **references** with the prefix (\$) in each dimension is **absolute cell reference.**

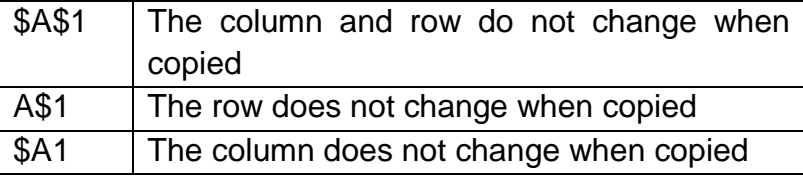

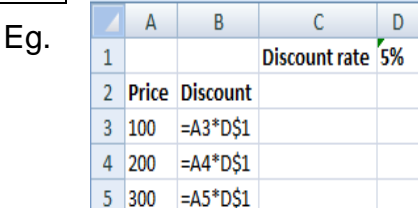

# **Function**

Predefined formulas are called functions. Spreadsheets generally have a large number of integrated functions.

Each function has a name followed by parentheses (). Inside the parentheses we can pass the parameters according to the specific function.

# **Syntax:**

= *Function\_name(parameters)* Eg:1 Find the total of range B2 to B7 into cell B8

# **= Sum (Range)**

Adds all numbers in the given range  $=$  sum(B2:B7)  $\rightarrow$  353 Eg:2 Find the Average of range B2 to B7 into cell B9

# **= Average (Range)**

Returns the average of all numbers in the given range  $=$ Average(B2:B7)  $\rightarrow$  58.83

Eg:3 Find the maximum value in range B2 to B7 into cell B10

# **=Max(Range)**

Returns the largest value from the given range  $=$ max (B2:B7)  $\rightarrow$ 81 Eg:4 Find the minimum value in range B2 to B7 into cell B11

# **=Min(Range)**

Returns the smallest value from the given range  $=$ min (B2:B7)  $\rightarrow$  40

Eg:4 Find the number of cells that contain numbers in range A1 to B7 into cell B12

# **=Count(Range)**

Counts the number of cells in a range that contain numbers.

 $=$ count (A1:B7) $\rightarrow$  6

# **=Rank(number, ref, order)**

Return the rank of a number in the given list of numbers. Its size relative to other numbers in the list.

# **Parameters**

- **Number :** the number for the rank.
- **Ref** : the range of the numbers to find ranks.
- **Order :** a number. If It is zero or omitted when the list is sorted in descending order. If it is none zero value the list is sorted in ascending order.

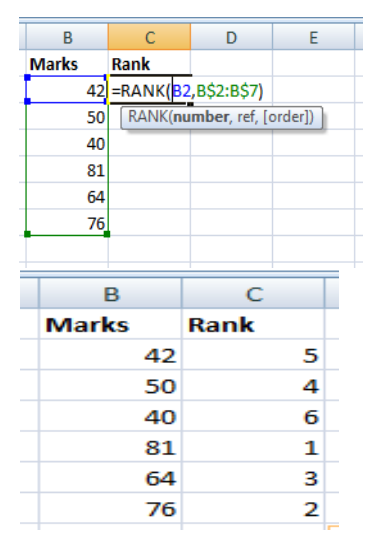

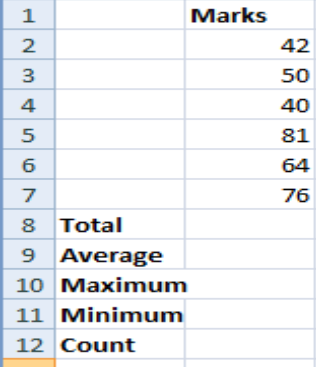

A

B

# **Charts**

Charts are visual representations of worksheet [data.](https://www.thoughtco.com/data-definition-excel-3123415) Charts often make it easier to understand the data in a [worksheet.](https://www.thoughtco.com/worksheet-and-workbook-3124111) Different types of charts serve different purposes.

### **Some common chart types are follows**

- Column chart
- Bar Chart
- Line chart
- Pie Chart

### **Sorting and Filtering Spreadsheet Data**

### **Sorting**

You can sort data in your spreadsheets pretty much anyway you want: by one or more columns, ascending or descending, or even by specific sort orders you set up yourself.

#### **Filtering**

You can also filter spreadsheet data. Filters retrieve a specific subset of the spreadsheet data based on specific constraints (or filters) that you set.

### **Print a worksheet**

You can print entire or partial worksheets.

Before you print the sheet you can change following page setup option.

- Page options like orientation, page size etc.
- Top, bottom, left and right margins and aligning
- Sheet options like print area, grid lines, row to repeat, column to repeat etc.

**Competency level 4.3:** Uses electronic presentation software to enhance presentation

**Time: 4** periods

## **Learning outcomes:**

- Briefly explains the electronic presentation software
- Lists and explains the attributes of an effective presentation
- Briefly explains the usage of presentation software
- Discusses the features of presentation software
- Creates a presentation attractively using a presentation software
- Selects appropriate layout relevant to the content
- Inserts texts, pictures, sounds, videos, graphics, shapes, clip arts, tables, smart art, header and footer, page numbers, hyperlinks, action buttons etc
- Applies slide transition
- Applies background
- Applies suitable animations to the content
- Saves presentation in required format
- Presents the presentation
- Uses relevant shortcut keys
- Previews the documents before printing
- Prints the presentation to suit different needs

# **Contents:**

- Introduction to electronic presentation
- Attributes of an effective presentation
- Features of presentation software
- Usage of presentation software
- Selecting slide layout
- Selecting background
- Inserting text and multimedia contents
- Applying slide transition and animation
- short cut keys specific to the presentation
- Saving a presentation in different formats
- Printing slides with different options

# **Concepts and terms to be highlighted:**

- Focus on the purpose of presentation software and the attributes of an effective presentation
- Meaningful use of animations in presentations
- Meaningful use of multimedia contents in presentations
- Focus on effective slide layout, background and transition

Focus on saving files with different formats and printing files with different options

# **Guidance for lesson plans:**

- Discussion and demonstration of effective presentation, presentation software and an effective electronic presentation
- Organise a pair work and ask the students to design a story board based on the topics given with conditions (slide limits)
- Let students select the layout, theme and multimedia contents on their own choice
- Then ask the students to convert the story board design to presentation software
- Guide the students to save the presentation in different formats (Editable, Video, PDF, Show etc.)
- Guide the students to print the presentation with different options (slides, handouts, slide notes)

### **Quality inputs:**

 Computers with presentation software and speakers, Multimedia projector, Prepared presentations, Printer and printer papers,

#### **Guidance for assessments and evaluations:**

- Prior to the lesson, teacher should prepare a presentation with good features and some short comings. Divide the class into two groups and ask the first group to identify the good features of the presentation and the other group to identify the short comings of the presentation
- Let them to present their findings
- Divide the students into groups (maximum 4 members in a group)
- Assign one topic to each group (ensure the presentation includes appropriate slide layout, background, multimedia content, slide transition and animation)
- Let each group prepare the presentation based on the given topic
- Let each group present their presentations
- Carry out a discussion with the whole class about their presentations and let them modify the presentations as necessary

#### **Reading Material:**

**A presentation**: Normally refers a way of presenting a topic to an audience to adapt various speaking situations such as talking to a group, addressing a meeting or briefing a team etc.

#### **Characteristics of a Good/Effective Presentation**

- A good presentation should have the potential to convey the required information.
- To communicate the desired information, use more visual aids such as, diagrams, pictures, charts, etc.
- A good presentation should be planned in such a way without losing audience interests at any point of time.
- Provide the outline of the presentation at the beginning and summarize the presentation at the end. Give final comments where necessary. Leave a positive impact upon the audience.

#### **Presentation software and its Common features**

 Presentation software is specifically used to create and edit slideshows for presentation

Examples: MS PowerPoint, Impress, Prezi, Apple Keynote

 Multimedia contents such as text, images, video, audio, animations, and hyperlinks can be integrated to a presentation

- Animation and Transition Effects are available to enhance the presentation
- Pre-defined styles and layouts and the pattern of slides are available to quickly create professional looking presentations

Creating a presentation using a relevant software

- Familiarize with the IDE of the presentation software
	- o Menu bar, Tool bars, Scroll bars, working area (Slide) etc.
- Creating slides
	- o Slide layout
		- The slide layout is the arrangement of all the items that make up your slide, such as title, graphics or textboxes.
	- o Slide background
		- Templates provide an excellent way to quickly create a presentation by providing predesigned styles and layouts as well as suggested content based on the type of template you select.
	- o Text and Objects
		- Different font formats can be applied to text in slides.
		- **Pictures, Graphics, Animations, Audio, Video, charts, Hyperlinks etc.,** can be added to the slides as necessary
		- If required Headers, Footers and slide numbers can also be added
	- o Applying animations and Transition styles
		- Adding motion effects to the objects in slides commonly called animation
		- To emphasize the information on a slide in phases, you may add animation
		- Slide transition effect can be used to transit from one slide to another
- Slide notes
	- $\circ$  "Slide notes" is a tool for presentation to add notes as a reference for the presenter when presenting. These notes are hidden to the audience.
	- o Presentation Views
		- There are few ways of viewing the presentation on screen: Slide view, Normal view, Outline view, Slide Sorter view and Slide Show view.
- Saving a presentation
	- A presentation can be saved as usual Eg. In MS PowerPoint with ppt, pptx or ppsx extensions, In Open Document Presentation with odp extension etc.
	- As the user requirement a presentation can be saved with different file formats such as JPEGs (.jpg), Portable Document Format files (.pdf), web pages (.html), and even as a video or movie and more.
- Printing slides
	- Slides can print with different layouts
		- Slides
		- Slides with presenter notes
		- As an outline
		- Hand-outs of the presentation with one or more slides on a page.

**Competency level 4.4:** Uses Database Management System (DBMS) Software to manage data in a database

**Time: 6** periods

## **Learning outcomes:**

- Briefly explains the database
- Distinguishes manual from automated database
- Defines DBMS
- Identifies the need of DBMS
- List the objects of DBMS
- Uses the fields and creates a table
- Selects appropriate data types in creating tables
- Briefly describes the usage of the primary key and the foreign key
- Selects and sets the most suitable field as the primary key
- Applies the relevant field properties according to the requirements
- Retrieves required information by using queries
- Sorts records as required
- Creates form using form wizard
- Creates reports using report wizard

# **Contents:**

- Introduction to database
- Comparison of manual database and automated database
- Introduction to DBMS software
- Objects of DBMS software
	- **Table**
	- **Query**
	- Form
	- Report
- Field names
- Primary key and foreign key
- Data types
	- **Text**
	- **Number**
	- Date / Time
	- **Currency**
	- Yes / No
- Field properties
	- $\blacksquare$  Field size
	- Format
- Designing queries
	- **Filter fields**
	- Filter records
- Sort records
- Form wizard
- Report wizard

# **Concepts and terms to be highlighted:**

- Identification of manual databases in day to day life
- Disadvantages of manual databases
- Need of automated database
- Need of DBMS software
- Identification of objects in DBMS software
- Need of designing a table
- Focus on field names and their data types
- Focus on field properties
- Need of primary key and foreign key
- Focus on retrieving required records using queries
- Focus on creating forms using tables with form wizards
- Focus on creating reports using tables and queries with report wizards

# **Guidance for lesson plans:**

- Discussion on identification of manual databases in day to day life
- Discussion on disadvantages of manual databases
- Compare and contrast of manual and automated databases
- Discussion and demonstration of sample DBMS
- Discussion and demonstration on creating a table with relevant field names, data types and their properties
- Selecting the most suitable field as primary key
- Discussion on the use of foreign key
- Discussion and demonstration on designing a query from a given table
- Discussion and demonstration on saving the designed queries
- Discussion and demonstration on designing a form using a form wizard
- Discussion and demonstration on designing a report using a report wizard

# **Quality inputs:**

 Computers with DBMS software, Multimedia projector, Printer and printing papers, Soft and hard copies of practical sheets, Internet connection

# **Guidance for assessments and evaluations:**

- Provide an incomplete table, based on comparison of manual and automated databases
- Then ask the students to fill the blanks in the table
- Provide structured question to briefly describe the objects of DBMS
- Engage students to create a table using given instructions
- Engage students to create and save queries using given instructions
- Engage students to create and save forms using form wizards as instructions given
- Engage students to create, save and print reports using report wizards as instructions given

# **Reading Material:**

### **Database**

A database is an organized collection of related data so that information can be retrieved easily.

Comparison of manual database and electronic database

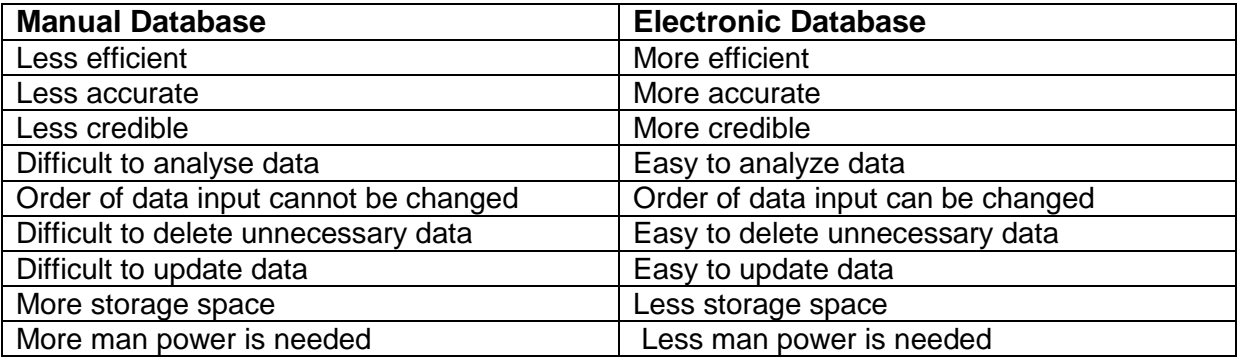

# **Defines DBMS**

A **DataBase Management System** (**DBMS**) is a single software application for creating, organizing, managing and storing large amount of data in a database. The **DBMS** provides users and programmers with a systematic way to create, retrieve, update and manage data.

Examples: MySQL, Microsoft Access, SQL Server, Oracle

#### **Need of DBMS**

- Enforces integrity constraints
- Enables backup and recovery
- Effective data sharing
- Enables security

#### **DBMS Objects**

Database objects are used to input, edit, retrieve, display and print data

- 1. Tables
- 2. Queries
- 3. Forms
- 4. Report

# **Table**

Table is a collection of related data stored in tabular form.

# **Field**

A field is a column of a table

#### **Record**

A record is a row of a table

# **Primary key**

One or more fields designated to uniquely identify all records in a table

# **Foreign key**

If a field (or a combination of fields) of one table can be used to uniquely identify rows of another table, this/these field/s is/are called the foreign key.

# **Data types**

Depending on the values to be stored, a field is defined with a suitable data type. Some data types are: Text/Char/Varchar, Number/Int/Integer/Float/Decimal, Boolean/Yes No/Bit, Currency/Money, Date Time etc.

# **Field Properties**

Field properties are the attributes of a field type such as Field size, Format

# **Query**

Queries are used to obtain necessary information from the data of related tables.

# **Forms**

Forms are used to enter data to a table and view data from a table in a Database Management Systems. To create forms easily, some DBMS systems provide Form Wizard facility.

# **Reports**

Reports are used to obtain printed copies of information retrieved from the data of related tables. To create reports easily, some DBMS systems provide Report Wizard facility.

**Competency 5:** Creates Multimedia contents to express ideas effectively

**Competency level 5.1:** Designs still graphics using graphic software

**Time: 3** periods

# **Learning outcomes:**

- Describes the properties of digital still images
- Creates attractive graphics using graphics software tools
- Edits digital graphics as required
- Uses basic text effects to enhance the appearance

# **Contents:**

- Types of graphics
	- **Raster**
	- **vector**
- Properties of a digital image: pixel, resolution, size, color
- Graphic file formats and their features
	- **J**pg, png, gif, bmp etc.
- Image capacity and compression: lossy formats and lossless formats
- Basic operations of a graphic software
	- Open, save and edit
	- **Importing images**
	- Sizing and transformation
	- Selections, cut, crop, replace
	- **Working with layers**
	- **Working with Text**

# **Concepts and terms to be highlighted:**

- Identification of Types of Graphics
- Identification of a Digital Image
- Focus on the properties of a digital image
- Focus on the different graphic file formats
- Need of different graphic file types
- Focus on basic operations of a graphic software
- Editing an image
- Sizing and transformation
- Working with layers
- Working with text
- Saving an image with a required file format

# **Guidance for lesson plans:**

- Discussion on Graphics and digital images
- Compare and contrast the Raster graphics and Vector graphics
- Discussion and demonstration,
	- $\circ$  the properties of a digital image
	- o graphic file formats and their features
	- o Image capacity and compression
	- o open, Editing and saving a graphic file
	- o sizing and transformation of an image
	- o selections, cut, crop, replace
	- o working with layers and text effects

### **Quality inputs:**

 Computers with Graphic editing software, Multimedia projector, , Soft and hard copies of practical sheets, Internet connection

- Provide a digital graphic file to student and ask them to open it with associated graphic software
- Then ask the students to save it in given formats
- Engage students to notice and write-down the differences between the saved formats
- Engage students to create given modifications to the image (compress, resize, crop and transform etc.)
- Engage students to create an image using different layers.
- Engage students to create an innovative image by their own.

**Competency level 5.2:** Edits audio contents using an audio editing software

**Time: 2** periods

### **Learning outcomes:**

- Records audio as required using audio editing software
- Edits a relevant segment of audio from original
- Converts audio files to other formats as required

### **Contents:**

- Recording audio contents
- Editing (editing a relevant segment from original content)
- Audio file formats
	- o Mp3, wav, au etc.

### **Concepts and terms to be highlighted:**

- Identification of Types of Audio file formats
- Identification of the features of audio editing software
- Focus on the properties of an audio file
- Focus on the recording of an audio
- Focus on the editing of an audio file segments selected from the original file

#### , **Guidance for lesson plans:**

- Discussion on audio files and their features
- Discussion on audio editing software to explore its tools
- Discussion and demonstration of deferent audio file formats
- Discussion and demonstration of editing a segment of an audio file
- Discussion and demonstration on conversions of audio file formats using audio editing software

#### **Quality inputs:**

.

 Computers with Audio editing software, Multimedia projector, Soft and hard copies of practical sheets, Internet connection, Headphones with Microphone.

- Ask students to record an audio file with an associated audio editing software
- Then ask the students to save it in given formats
- Engage students to notice and write-down the differences between the saved formats
- Engage students to edit a segment of a given audio file

**Competency level 5.3:** Edits videos using an video editing software

**Time: 2** periods

### **Learning outcomes:**

- Edits videos as required
- Converts video files to other formats as required

### **Contents:**

- Manipulating and rearranging video
- Video file formats
	- o Mp4, avi, wmv etc

### **Concepts and terms to be highlighted:**

- Identification of Types of Video file formats
- Identification of the features of Video editing software
- Focus on the properties of a Video file
- Focus on Manipulating video files and rearranging them
- Focus on the conversions of video file formats
- Saving a video with a required file format

#### **Guidance for lesson plans:**

- Discussion on video files and their features
- Discussion on video editing software to explore its tools
- Discussion and demonstration of different video file formats
- Discussion and demonstration of editing a video file
- Discussion and demonstration on conversions of video file formats using video editing software
- Discussion and demonstration importance of saving a video with different file formats

#### **Quality inputs:**

 Computers with video editing software, Multimedia projector, Soft and hard copies of practical sheets, Internet connection

- Provide a video files with different formats to students and ask them to check the ability to open them with the given video editing software
- Then ask the students to identify the formats can be run with the software
- Engage students to notice and write-down the differences between the video formats
- Engage students to manipulate and rearrange the given video using the instructions given
- Engage students to convert given video file to another formats as instructed using video editing software

## **Reading Materials**

### **Graphics**

Images or graphics created using graphic software are known as digital graphics. Basic elements of a digital graphic are pixel, resolution, size and color There are two types of colour models

- RGB Model (Red, Green and Blue)
- CMYK (Cyan, Magenta, Yellow and Black)

There are two forms for graphic compression;

- Lossy
- Lossless

There are two types of graphic

- Raster Graphic
- Vector Graphic

Pixel is the basic element of a digital graphic.

Digital graphics are made up of thousands of pixels Pixel is composed of bits. Single colour pixel is made up of 8 bits while a color pixel is made up of 24 (8x3) bits The unit to measure the physical dimension of a digital graphic is pixel and physical dimension is known as image resolution

A high resolution digital graphic has higher quality

### **Audio Contents**

Files that are created using recorded sounds or voices are known as audio content. These files can be edited as necessary using computer software. Some such software are as follows,

- Audacity
- Power Sound Editor
- Music Editor Free
- Wavosaur
- Ardour
- WavePad Sound Editor
- Sound Engine

### **Audio editing**

#### **Audacity**

Audacity is a free software that can be installed in Windows, Mac and Linux operating systems. Audacity can be used for both editing and recording purposes. It consists of multi layers.

#### **Audacity has functions for;**

- Recording live audio proceedings
- Recording music being played in the computer
- Inserting sound effects on recorded digital graphics write on CDs/DVDs content.
- Editing file formats such as WAV, AIFF, FLAC, MP2, MP3
- Copying sound, trimming, mixing, or joining together for editing purposes
- Changing speed and pitch in recordings

### **Audio Recording with Audacity**

Step 1 – Click **File**  $\rightarrow$  **New** 

Step 2 - Click **Record** on Transport Toolbar.

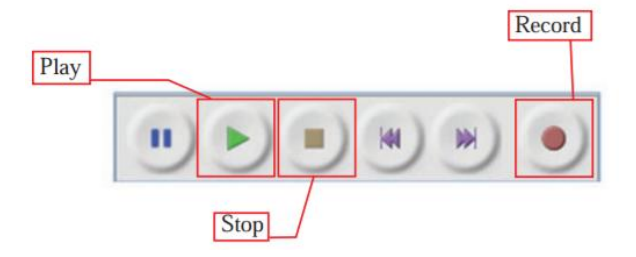

Step 3 - Using the microphone

Built into the computer, record the required audio content.

Step 4 - Click **Stop** on Transport Toolbar to end recording.

Step 5 - Click **Play** and listen to the recording done.

### **Editing recorded sound track to remove unnecessary section**

Step 1 - Open created file saved using – aup (Audacity project) file format

Step 2 - Using Selection tool on Transport Toolbar select the necessary sections in the audio content.

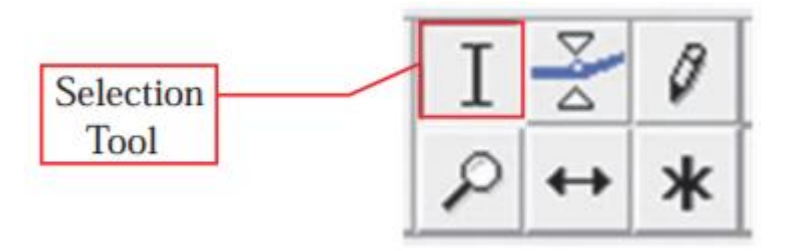

Step 3 - Click Trim Audio on Edit Toolbar. This helps remove unnecessary sections.

Step 4 – On completion of editing, save edited file.

### **Creating a video clip**

A video created using a series of images is called a video clip. For this, a recorded video, or still pictures and audio content can be used. Software can be used to create and edit video content.

### **Some software that are used to create video clips and edit as follows;**

- Photo Bucket
- YouTube Remixer
- Movie Masher
- One True Media
- Motion Box
- Stash Space
- Windows Movie Maker
- AVI Edit
- Super DVD Video Editor

#### **Use of video editing software to create video**

#### **Windows Movie Maker**

Windows Movie Maker is a free software provided by the Microsoft cooperation. This software can be used to create and edit video clips.

#### **Making a video clip with Windows Movie Maker**

Step 1 - Open Windows Movie Maker software.

Step 2 – Using Home  $\rightarrow$  Add video & Photos open video clips for the creation.

#### **Apply Transition**

Transition is used to show the relationship between two image frames and the manner in which the frames appear.

- Step 1 Open menu `Animations'.
- Step 2 Click on the first frame.
- Step 3 Take the mouse along each transition. The selected image is displayed in various forms. Then, click on the suitable transition.

#### **Saving an animation**

File  $\rightarrow$  Save Project

Select a location for saving. Give file a suitable name. Click save to save the file. Saving and distribution of video content as a video clip

Method of saving a video content as a video clip to be watched on a computer, television, mobile phone or to open in social medias as follows

Step 1 – Select the medium to save by File  $\rightarrow$  save movie

Step 2 – Select location to save, give the file a name and click Save.

**Competency 6:** Uses the Internet efficiently and effectively to access and communicate information in day to day life

**Competency level 6.1:** Explores the architecture of the internet

**Time:** 2 periods

#### **Learning outcomes:**

- Describes the requirements of a computer network
- Names and describes the network types
- Lists and briefly describes the communication devices of a network
- Distinguishes between guided and unguided media
- Briefly describes
	- **Client server model**
	- Peer to peer
	- **Hybrid**
- Distinguishes between wired and wireless networks

#### **Contents:**

- Purpose of computer network
	- Data communication
		- **Sharing resources**
- Network types
	- **PAN (Personal Area Network)**
	- **LAN (Local Area Network)**
	- WAN (Wide Area Network)
- Communication devices of a network
	- **Modem**
	- **Router**
	- **Network Interface Card(NIC)**
	- **Switch**
	- **Wireless Base Station etc.**
- Connectivity types
	- Guided
	- **Unquided**
- Wired and wireless networks
- Client server model
- Peer to peer
- Hybrid

#### **Concepts and terms to be highlighted:**

- Existing networks in various organizations: banks, school computer labs
- Highlight on PAN, LAN and WAN with suitable examples
- Communication devices of a network
- Guided and unguided media

#### **Guidance for lesson plans:**

- Physical observation of a network in school computer lab
- Discussion of network types (PAN, LAN and WAN)
- Physical observation of various types of guided media
- Discussion of unguided media types
- Physical observation of communication devices of a network

#### **Quality inputs:**

 Networked computers, Guided media (Twisted pair, Co-axial and Fibre optics), Networking devices, Devices for PAN setup (Smart phone, Tab etc.), Multimedia projector

- Ask students to submit an assignment to list out the network devices after observing the network in an institute
- Debate on guided and unguided media
- Ask students to compare and contrast the network types according to given features using a table

**Competency level 6.2:** Uses the internet services to access relevant information

**Time:** 3 periods

### **Learning outcomes:**

- Briefly describes URL and URI
- Briefly describes Internet and its services
- Uses web browsers and search engines for accessing Information
- Creates an email account
- Uses emails in communication
- Downloads required information
- Describes instant messaging and its types
- Uses internet based IRC, SMS, video calls etc. for communication
- Defines blogging and micro blogging
- Creates and uses blog to share information
- Defines cloud computing
- Uses cloud computing to store, manage and process data or information
- Defines IoT
- Briefly describes the characteristics of IoT
- Identifies need of IoT
- Discusses the applications of IoT
- Identifies Enabling Technologies for IoT

### **Contents:**

- Uniform resource locator (URL) / Uniform resource identifier(URI)
- Web browsers and search engines
- Internet services
	- WWW
		- o Information sharing and electronic transactions
	- **Email**
	- Social Media
		- o internet based text and video based communication (Internet relay chat (IRC) / SMS / video calls etc.)
		- o Blogging and micro blogging
	- **-** Cloud Computing
	- Cloud based services
- Internet of Things(IoT)
	- **Definition**
	- **•** Characteristics
	- **Needs**
	- **Applications**
	- **Enabling Technologies**

### **Concepts and terms to be highlighted:**

- Internet and its services
- Focus on client, server and their relationships
- Relationships between the URL and URI
- Focus on web browsers and search engines
- Creating an email with suitable username and password, sending and receiving,

CC, Bcc, forwarding, replying and attachment

- Chatting, sending Short Message Service (SMS), video based communications
- Blogging and micro blogging, difference between them, creation of simple blogs
- Focus on cloud computing and its services
- Introduction to concept of IoT, needs, applications and enabling technologies

### **Guidance for lesson plans:**

- Definition of internet
- Discussion with demonstrations on internet, its services, web browsers, search engines and downloading
- Explanation and demonstration of URL and URI
- Discussion with demonstration creating an email with suitable user name and password, sending and receiving emails (Bcc / Cc / Forwarding and replying/ attachments)
- Discussion and use of IRC / SMS / Video based communication
- Creation of simple blogs and share information
- Getting hand on experience in using cloud computing
- Discussion on Internet of Things (introduction)
- Demonstrate a video on IoT (using YouTube etc.)

#### **Quality inputs:**

Computers with internet connectivity, Multimedia projector

- Let students check the address bar and identify the URL and URI
- Let students to identify the URL and URI of a given web address
- Let students get hand on experience by giving more tasks using different search engines
- Let students search and download according to the given information
- Let students use email including sending, receiving, attachments, Bcc, Cc, forwarding and replying among them
- Let students create simple blogs and share information among them
- Let students use internet based text and video communication
- Let students list the available micro blogging sites
- Let students to use cloud-computing facility (store, use software etc.)
- Provide group or individual assignments on IoT

### **Reading material:**

#### Computer network

Two or more computer systems and other computing devices that are linked together to facilitate communication and resource-sharing is called computer network.

### Network types

Generally, Computer networks can be classified based on their geographical span.

Some Network types

- PAN
- LAN
- WAN

#### **PAN - Personal Area Network**

A PAN is a type of wireless network that works within a very small area (around 10 meters) your immediate surroundings. PANs connect cell phones, headsets, keyboards, camera, laptop and so on.

#### **LAN - Local Area Network**

Networks with nodes that are in close physical proximity—within the same building, for instance—are called local area networks (LANs). LANs are widely used by Schools, universities, and other organizations.

#### **WAN -Wide area networks**

WANs are countrywide and worldwide networks. These networks spans a relatively large geographical area.

Communication Devices of a Network

#### **Modem**

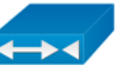

The modem is used to convert digital signal to analog and analog signal to digital. It enables digital personal computers to communicate over existing worldwide analog telephone network.

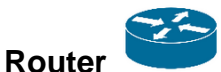

Router is used to forward or direct messages from one network to their destination in another network.

#### **Network Interface Card (NIC)**

A NIC provides the hardware interface between a computer and a network.

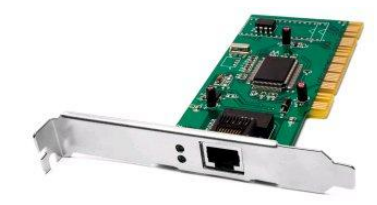

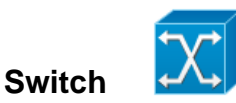

source: Google Images

**Switch** — Central device that coordinates the flow of data by sending messages directly between sender and receiver

#### **Wireless Base Station**

A base station is a fixed communications location and is part of a network's wireless communication system. It relays information to and from a transmitting/receiving device, such as a mobile phone.

#### **Mobile communication**

Communication over a wireless network.

**GSM (Global System for Mobile communication):** Is a digital mobile telephony system.

**GPRS (General Packet Radio Services)**: [packet-](http://searchnetworking.techtarget.com/definition/packet)based communication technology that enables data transfers through cellular networks and use for mobile Internet, MMS and other data communications

### Guided and Unguided media

Transmission media is a pathway that transmits the [information](http://ecomputernotes.com/fundamental/information-technology/what-do-you-mean-by-data-and-information) from sender to receiver.

Transmission media can be classified as

- Guided media
- Unguided media

Guided media are more commonly known as wired media whereas unguided media are more commonly known as wireless media.

#### **Guided media**

- Twisted-pair
- Coaxial cable
- Fiber-optic

#### **Unguided media**

- Radio waves
- Microwaves
- Infrared

### **Client server model**

Client and server computers communicate with each other over a network. Computers that provide services (like Web servers or FTP servers) to other machines are servers. The Computers that consume services are clients.

# **Peer to peer**

In peer-to-peer (P2P) network model each computer has the same capabilities. That means each nodes function sever as well as client

### **A hybrid network**

A hybrid network is a network with both client server and peer to peer relationship.

#### **Wired and wireless networks**

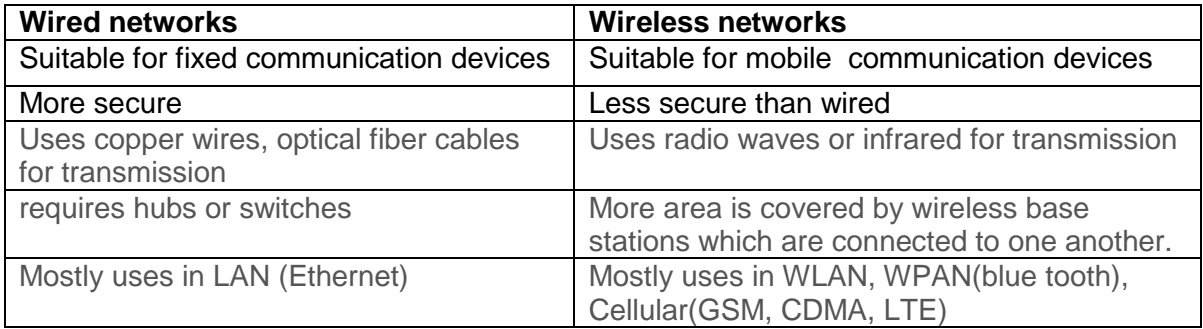

# URL

Every Website has a unique address. This address is known as **U**niform **R**esource **L**ocator (URL).

Parts of an URL

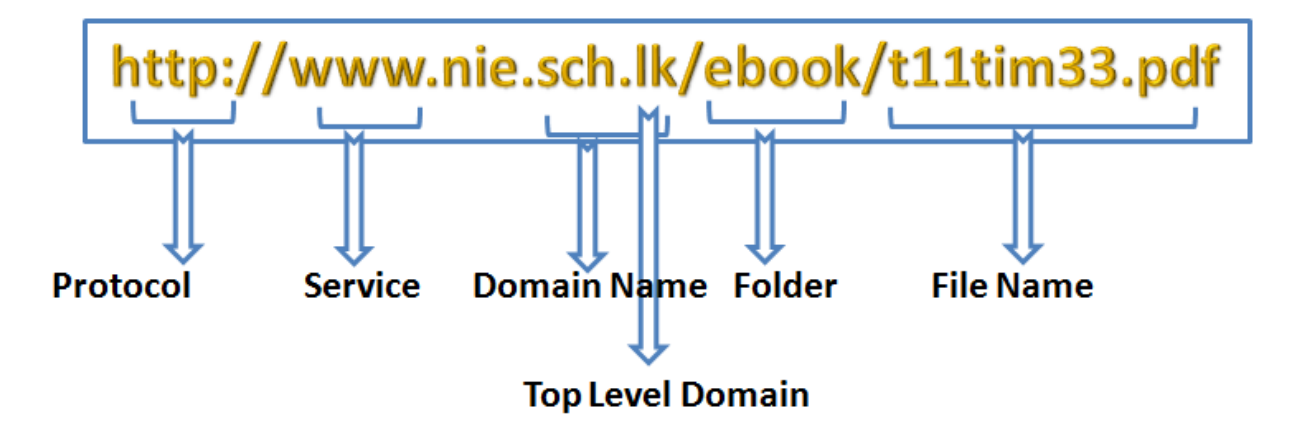

URI- Uniform **R**esource **I**dentifier

URI is a strings used to identify a resource in [World Wide Web](http://www.webopedia.com/TERM/W/World_Wide_Web.html) using specific protocols.

### Internet

Internet is network of networks that use the internet protocol suite to link devices all over the world.

Basic requirements needed to access the internet

- Device (Computer etc.)
- ISP Internet Service Provider E.g. SLT
- Connecting device (NIC, Modem / Router etc.)
- Web browser software

Services provided by internet

- WWW (World Wide Web)
- Electronic Mail (E-mail)
- News Groups
- FTP (File Transfer Protocol)
- Voice / Video Communication
- IRC (Internet Relay Chat)
- Streaming media

# Web browser

Browsers are programs that are used to access, navigate and view websites. Ex. Apple Safari, Google Chrome, Microsoft Edge, and Mozilla Firefox.

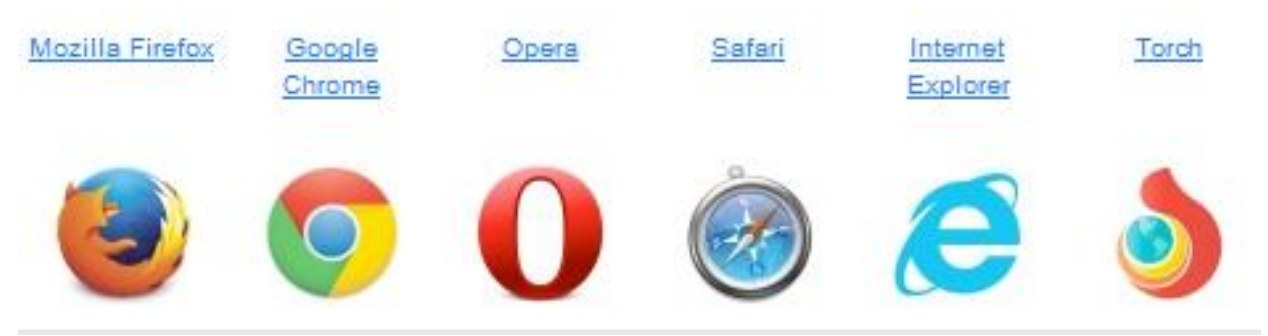

Source: Google Images

# Search Engine

Search engines, search and list particular sites in the World Wide Web according to a specified keyword or phrase given by user.

### E-mails in communication

E-mail or electronic mail is a method used to exchange electronic messages over the Internet. An email ID (Address) is needed to communicate by email.

You can create free email accounts in websites like goole.com, yahoo.com, hotmail.com etc.

### Headers in an email

**To**- Is used to enter the main recipients email addresses.

- **Cc** Stands for Carbon Copy. The Cc field is for people who want to aware about the message, but are not directly involved.
- **B**cc Stands for Blind Carbon Copy: Which is similar to Cc, but the recipients in the To or Cc fields cannot see that a copy sent to these addresses in the Bcc field.

#### **Subject**

Used to insert the topic for the message.

#### **Attachments**

Allows attaching files such as documents or images with emails.

#### **Reply**

To reply a someone's email message, without composing a new message, using "Reply" facility a replay can be sent.

#### **Forward**

To forward a someone's email message to another person "Forward" facility can be used.

#### **Social Networking**

Social networking sites focus on connecting people and organizations that share a common interest or activity. Facebook, Google+, and LinkedIn are some of them.

**Text messaging**: Also known as texting or SMS (short message service), is the process of sending a short electronic message.

**Instant messaging** (IM): Allows two or more people to chat online with each other via text transmission over the internet.

#### **Blogs and Micro blogs**

Helps people to communicate across the web. These communication offer greater flexibility and security. It allows the users to publish short text and updates.

#### **Cloud Computing**

Cloud computing is using the Internet remote servers to store, manage and process data rather than using local servers or personal computers.

#### **Internet of things (IoT)**

The Internet of things (IoT) is the inter-networking of physical devices, vehicles (also referred to as "connected devices" and "smart devices"), buildings, and other items embedded with electronics, software, sensors, actuators, and network connectivity which enable these objects to collect and exchange data

The Internet of Things (IoT) refers to the ever-growing network of physical objects that feature an [IP address](http://www.webopedia.com/TERM/I/IP_address.html) for [internet](http://www.webopedia.com/TERM/I/Internet.html) connectivity, and the communication that occurs between these objects and other Internet-enabled devices and systems

#### **Characteristics of IOT**

Interconnectivity:

Anything can be interconnected with the global information and communication infrastructure

Architecture:

Based on different hardware platforms and networks. They can interact with other devices or service platforms through different networks Dynamic changes: The state of devices change dynamically

Everything-as-a-service: Consuming resources as a service

Time considerations: Billions of parallel and simultaneous events

Intelligence: Knowledge extraction from the generated data

### **Need of IOT**

Automation Everything in home need to monitor and control e.g.:- air condition, security lock, refrigerator, heating, ventilation, telephone etc.

#### Infrastructure Management

Infrastructures such as railway, bridge etc., have to monitor and track for reduce risk of failure and danger.

### Environmental Monitoring

e.g.:- We can prevent damages and losses with the support of earthquake or tsunami warning systems

### **IOT Enabling Technologies**

- **RFID (radio-frequency identification)** To identify and track the data of things
- **Sensor**

To Collect and process the data to detect the changes in the physical status of things

**Smart technology**

To enhance the power of the network by developing processing capabilities to different part of the network

 **Nano Technology** To make the smaller things have the ability to connect and interact

### **IoT Applications**

- **Smart** Cities
- Smart Energy and the Smart Grid
- Smart Transportation and Mobility
	- o IoT enabling traffic management and control:
	- o IoT enabling new transport scenarios (multi-modal transport):
- Smart Home, Smart Buildings and Infrastructure
- Smart Factory and Smart Manufacturing
- Smart Health
- Food and Water Tracking and Security

**Competency 7:** Develops websites incorporating multi-media components

**Competency level 7.1:** Explores the arrangement and the composition of websites to organize pages and contents

**Time:** 1 period

#### **Learning outcomes:**

- Identifies the web pages of a website
- Identifies the contents of a web page
- Analyses the arrangement of contents of a web page

### **Contents:**

- Contents of a website
	- Home page
	- Link page
- Building blocks of a web page
	- **Text, graphics, audio, video, animation**
	- **Hyperlink**
- Organization of contents
	- Layout, frames, lists, tables

### **Concepts and terms to be highlighted:**

- Difference between web page and website
- Contents of a web page and their arrangements

#### **Guidance for lesson plans:**

- Discussion on web page and website
- Demonstration of web page and website
- Divide the class into groups and provide a website URL to each group
- Then ask the groups to visit the site and analyse it to identify the building blocks and arrangement of the contents of it
- Let each groups to prepare a presentation with their findings and present it

#### **Quality inputs:**

Computers with internet connectivity, Multimedia projector

- Ask students to find a URL of a website
- Then ask them to visit and analyse the website to identify the contents and their arrangements
- Let them to fill the following table.
- (Example)

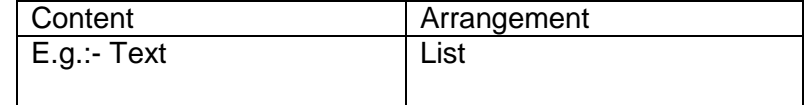

#### **Competency level 7.2:** Analyses user requirements (multimedia contents) for web pages

### **Time:** 1 period

#### **Learning outcomes:**

creates effective and appropriate information layout of a web page

### **Contents:**

- Defining the objectives of a website
- Contents to be displayed

### **Concepts and terms to be highlighted:**

- Focus on specific goals, along with measurable objectives of a website
- Focus on the information provide by a website

#### **Guidance for lesson plans:**

- Demonstrate a website and discuss on the information available in it
- Discuss the objectives of that website according to the information available
- Then discuss and define objectives to the website that wish to develop
- Discuss and list the contents to the website that wish to develop according to the objectives

#### **Quality inputs:**

Computers with internet connectivity, Multimedia projector

- Divide the class into groups and provide topics to each group to develop website
- Ask each group to define objectives to the given topics
- Then let them to list the contents to be displayed according to their defined objectives
- Let the each group to present their findings

### **Competency level 7.3:** Uses HTML to create web pages

### **Time:** 6 periods

#### **Learning outcomes:**

- Explains Hyper Text Mark-up Language
- Saves the source document with suitable extensions
- Designs the web page by inserting appropriate multimedia objects according to user requirements
- Organizes data using lists in web page

### **Contents:**

- Introduction to Hyper Text Mark-up Language
- Basic HTML tags of a web page
	- Page definition
		- $\circ$  <html>, </html>
	- **Head section,** 
		- o <head></head>
		- o <title></title>
	- Body section
		- o <body></body>
	- Background color
	- **Text formatting** 
		- $\circ$  <h1> $\ldots$  <h6>tags
		- $\circ$  <p></p>
		- $\circ$   $\lt$ br/ $>$
		- o Underline, bold, italic
		- o <font:></font>
	- Size and color
	- Adding comments
	- Lists
		- o Ordered lists
		- o Unordered lists
	- **Multimedia objects** 
		- o Image
		- o Audio
		- o Video

### **Concepts and terms to be highlighted:**

- Introduction to HTML
- Basic HTML tags
- HTML tags for multimedia objects

### **Guidance for lesson plans:**

- Let students to visit a webpage and view source code
- Guide the students to identify the main components in terms of HTML tags
- Ask them to view the source code of teacher developed simple webpage
- Let them to make changes to source code as the instruction given by the teacher
- Let students to develop HTML codes to make a webpage according to the defined specification

#### **Quality inputs:**

- Computers with internet connectivity, Multimedia projector
- https://www.w3schools.com/html/

#### **Guidance for assessments and evaluations:**

• Provide a printout of a simple webpage to students and ask them to write the required HTML codes to create such a page.

Display a webpage and ask students to create a similar webpage using HTML

### **Competency level 7.4:** Uses authoring tool to create web pages

### **Time:** 2 periods

#### **Learning outcomes:**

Uses web authoring tools to create a simple web page

### **Contents:**

• Introduction to web authoring tools

### **Concepts and terms to be highlighted:**

- Needs of web authoring tools
- Software that use to create web pages
- Use of software to create websites

### **Guidance for lesson plans:**

- Demonstrate the use of a web authoring software
- Let students to develop websites with at least 2-3 pages

### **Quality inputs:**

Computers with internet connectivity, Multimedia projector

- Provide defined specifications to develop a simple web page using a web authoring tool
- Let the students to present their developed websites

# **Reading material:**

- Identifies the web pages of a website
	- o Introduction
		- The Internet is a worldwide collection of interconnected computer networks.
		- Internet enables businesses, organizations, governments, and individuals to communicate in a variety of ways.
		- One of the most popular ways users communicate on the Internet is by publishing and interacting with Web pages.
	- o Web Browsers:
		- A Web browser is software that allows users to view and interact with Web pages.

e.g.:- Microsoft Internet Explorer, Mozilla Firefox, Apple Safari and etc.

- There are two main functions in the web Browser.
	- 1. Read and interpret the Hypertext Mark-up Language (HTML) used for creating the Web pages and then converts to a format to display on the Web.
	- 2. Allow users to navigate Web pages.
- Each program has developed through a number of versions, with newer versions supporting more recent Web features.

e.g.:- Newer version web browser supported for HTML-5 and some other new feature.

- o Web Page:
	- A Web page is just one single HTML file within Web site.
	- It has a unique name on a Web site.
	- It may have multimedia contents such as text, images, graphics, animations, sounds, videos and hyperlinks etc.
- Home Page/Index Page:
	- The main page of any Web site is called the home page.
	- It is usually the first page a visitor sees when visiting a Web site.
	- Usually it contains general information about the Web site and related links.
- o Link Page:
	- There are some links on web pages. They are used to open pages in same website or other web sites. These pages are called link pages.
- o Web Site:
	- It is a collection of related Web pages under one domain name.
		- e.g.:- National Institute of Education: www.nie.lk

 Department of Education Department: www.moe.gov.lk Google Web Site: [www.google.com](http://www.google.com/)

- o Building blocks/ Basic elements of a Web Page.
	- Web pages consist of different elements.
	- Each of these elements is used to communicate information in different ways.
	- The common elements are,
		- **1. Text:** It consists of words, letters, numbers, and other symbols.
		- **2. Graphics:** include drawings, charts, diagrams, paintings, photographs, and navigational buttons.
		- **3. Audio:** It is live or recorded sound.
		- **4. Video:** It is live or recorded movies.
		- **5. Animation:** It refers to the movement of text or graphics.
		- **6. Hyperlinks:** These are used to link webpage of the same web site, other web sites and another section of same web page.
- o Organization of contents:
	- The layout of a web page determines the arrangement of the various elements and sections.
	- The following are some examples for organization of a Web page.
		- **1. Frames**: Frame divides a Web page into sections and allows users to access different pages and sites.
		- **2. Lists**: Lists are block formatting elements that define a block structure.
		- **3. Tables**: HTML tables enable users to effectively present large amounts of data in rows and columns.

### **Website Requirement analysis**

- 'Website Requirement analysis' is a process that assists in analysing challenges and opportunities with respect to the business model of the website
- The 'requirement description' should be contained the user requirements to be satisfied
- Key elements that should be included in the requirement description
	- o Purpose of the website
	- o User interface design
	- o Subscription and Registration process
	- o User specific tools and pages
	- o Security requirements
	- o Future Enhancements
	- o Technical options available (e.g.: Java script, PHP, ASP etc.)

### **Hypertext mark-up language**.

- o Introduction:
	- You can create your own Web site using HTML
	- **HTML** is the core technology in which all Web pages are written

 $\circ$  What is HTML?

HTML is a language for describing Web pages.

- **HTML stands for 'Hyper Text Mark-up Language'.**
- **HTML is a mark-up language; it's not a programming language.**
- A mark-up language is a collection of mark-up tags.
- It is not case sensitive.
- o What are Tags?
	- **HTML mark-up tags are usually called HTML tags or just tags.**
	- HTML tags are keywords surrounded by angle brackets like <html>.
	- There are two different types of tags:-
		- 1. Container Element:-

Container Tags contains start tag/opening tags& end tag /closing tags i.e. <HTML>… </HTML>

- 2. Empty Element:-
- Empty Tags contains start tag i.e. <BR>
- o HTML Editor
	- **HTML documents are plain text documents so you can use any text**editing program to code HTML and create a web page.

Eg:- Notepad++, Notepad, PSPad

- You can also use a verity of web specific coding environments. Eg:- Brackets, Microsoft FrontPage, Microsoft DreamViewer
- o Save the source code.
	- When you save an HTML file, you can use either the ".htm" or the ".html" extension.
	- We use ".htm" is a habit from the past when the software only allowed three letters in file extensions.
	- In most cases, it is perfectly safe to use ".html".
- o Web pages can differ widely in terms of content and layout; all pages have certain HTML tags that give them the same basic structure.

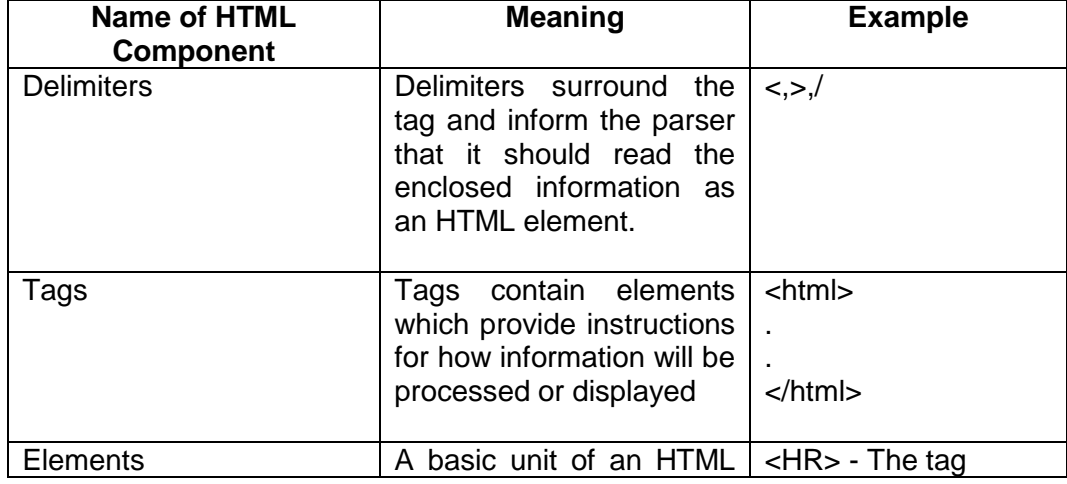

#### o HTML Structure

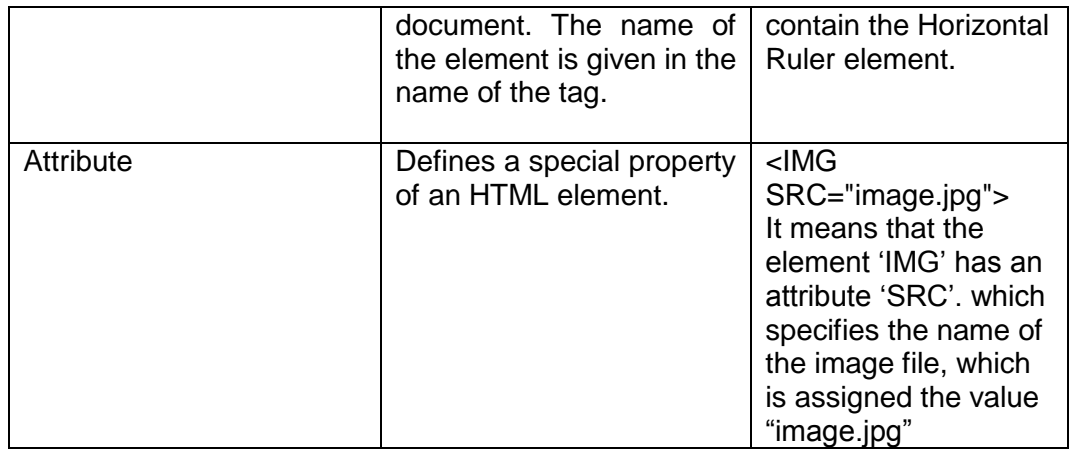

- o HTML Tags (<html> and </html>) :-
	- When a browser encounters these tags, it knows that anything within the two tags defines a Web page.
	- Older Web browsers expect to see the HTML tags; with the latest version of HTML and newer versions of browsers, the tags are not always necessary, but adding them is good form.
- o Head Section (<head> and </head>):-
	- This tag adds descriptive and accessory information to your Web page.
	- The document header contains information that does not appear in the browser window.
	- It's including title information and so on.
- o Body Section (<br/>body> and </body>):-
	- The visible content that makes up your Web page, including paragraphs, lists, tables, and images, lives in the body of your HTML document.

e.g.:- Basic Structure of HTML file  $|\text{ }$\textless$$ html>

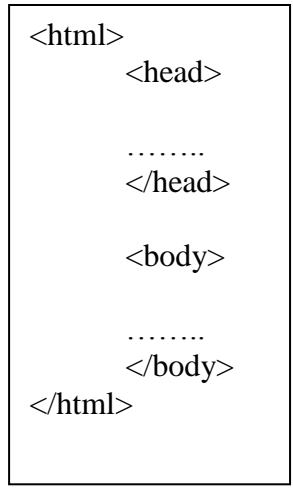

o Adding Comments :

You can use comments to write notes to yourself within an HTML document. Comments do not appear when a browser displays a Web page. e.g. :- <! --Enter the comments -->

- o Background color
	- The body tag attribute 'bgcolor' specifies the background color of a document.

Eg:-<body bgcolor="Red">, or Color Value codes use for the attribute values.

- o HEAD element.
	- <TITLE>...</TITLE> :Indicates the title of the document and appears in a browser's bookmark file.
- o BODY elements

#### **1. Text Formatting:**

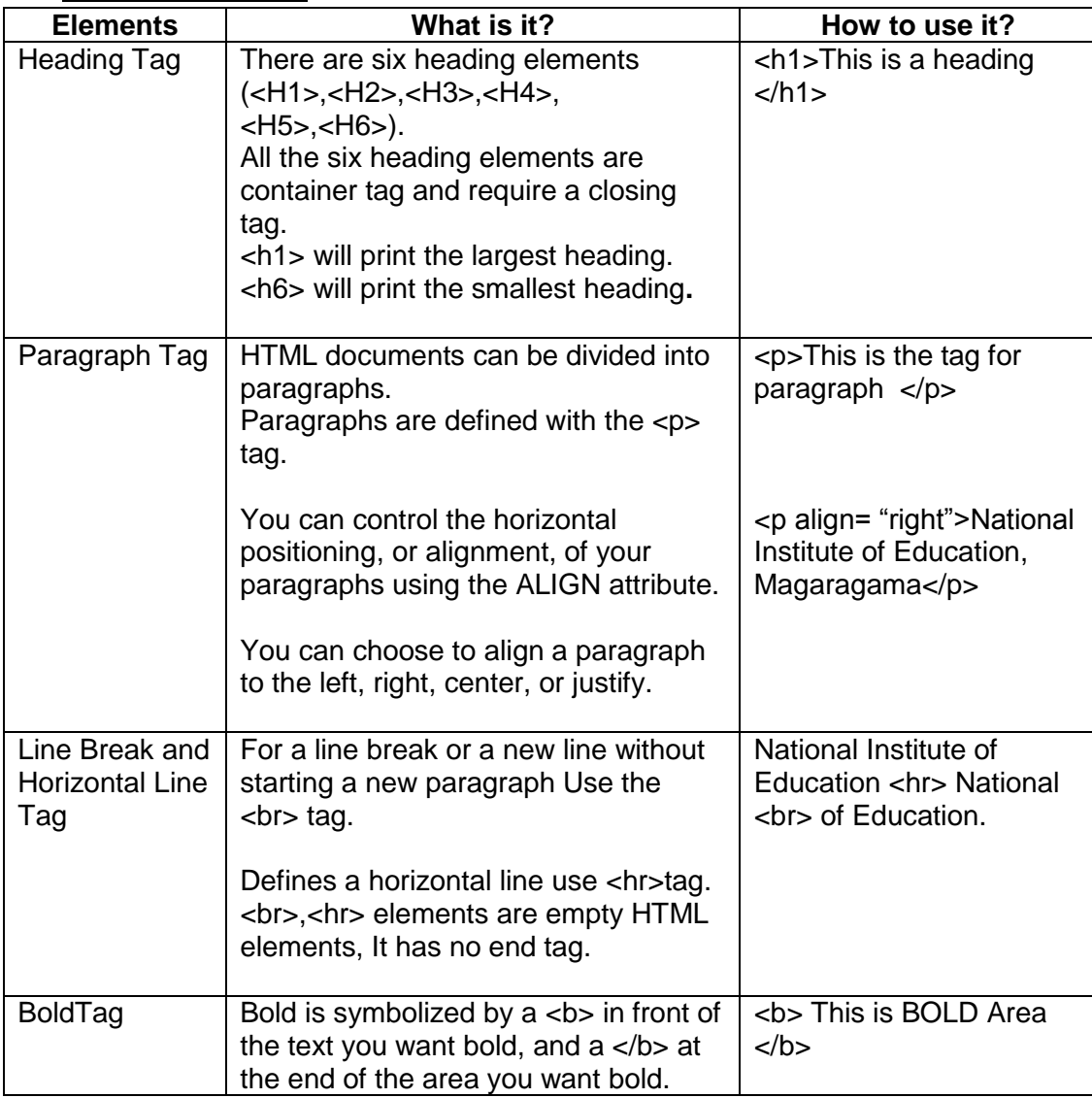

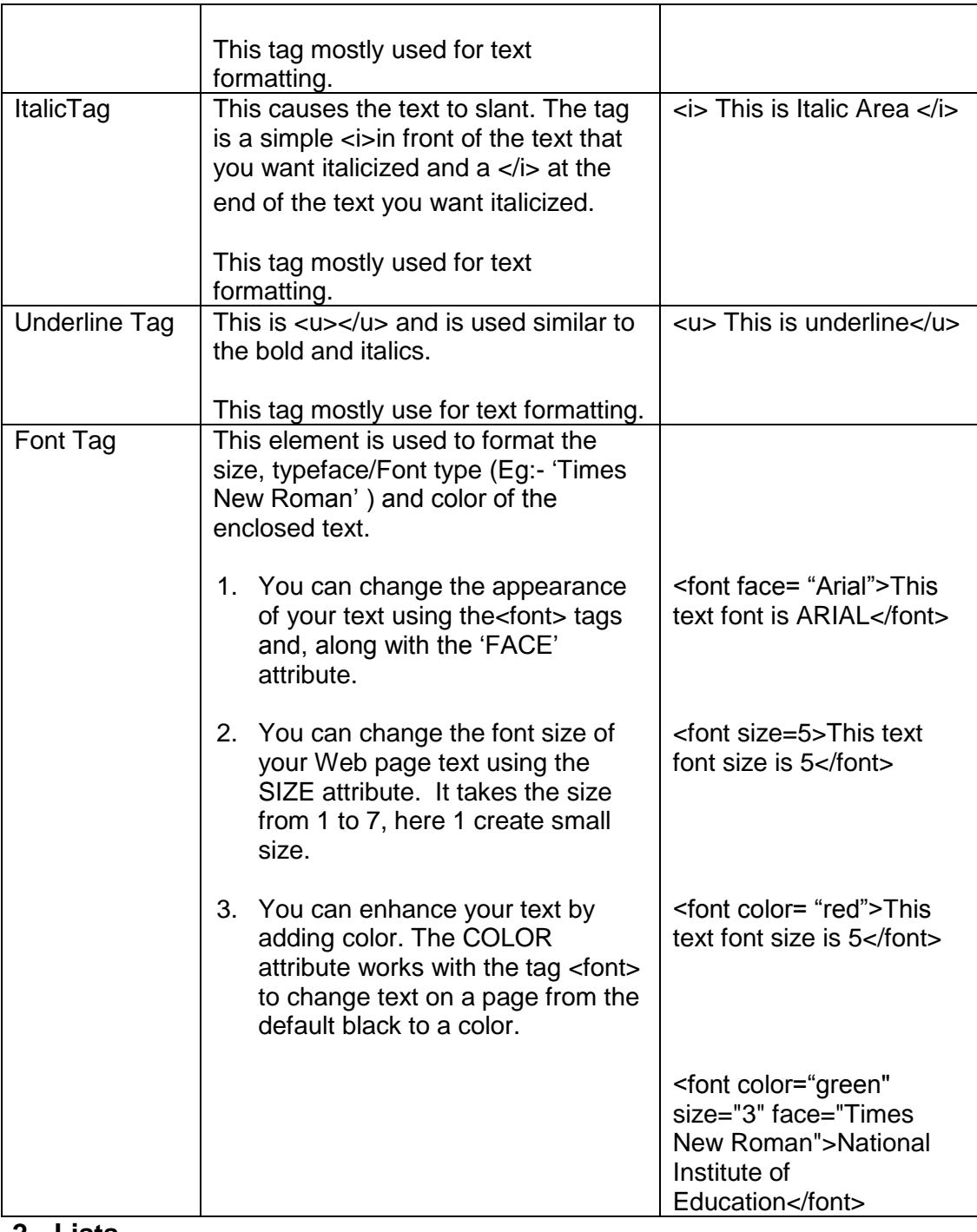

### **2. Lists**

Lists provide methods to show item or element sequences in document content.

There are three main types available:-

Ordered lists

- 1. Unordered lists
- 2. Definition lists

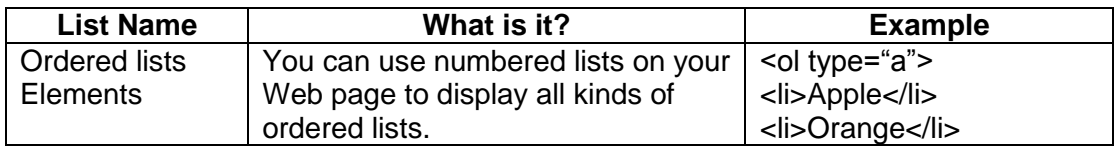

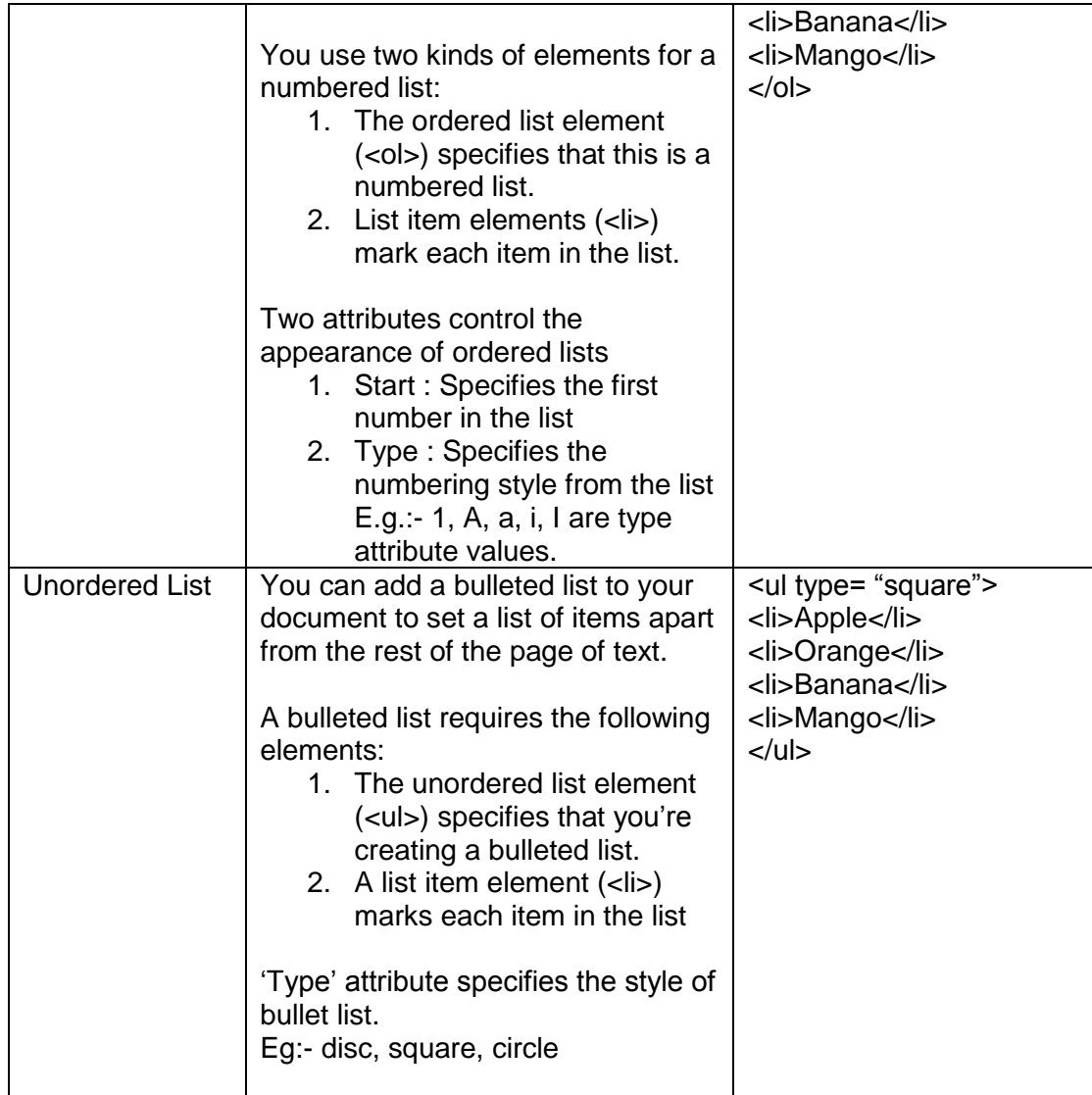

# **3. Multimedia Objects**

Multimedia features in HTML allow users to include images, video clips, Audios and other HTML documents in their web pages.

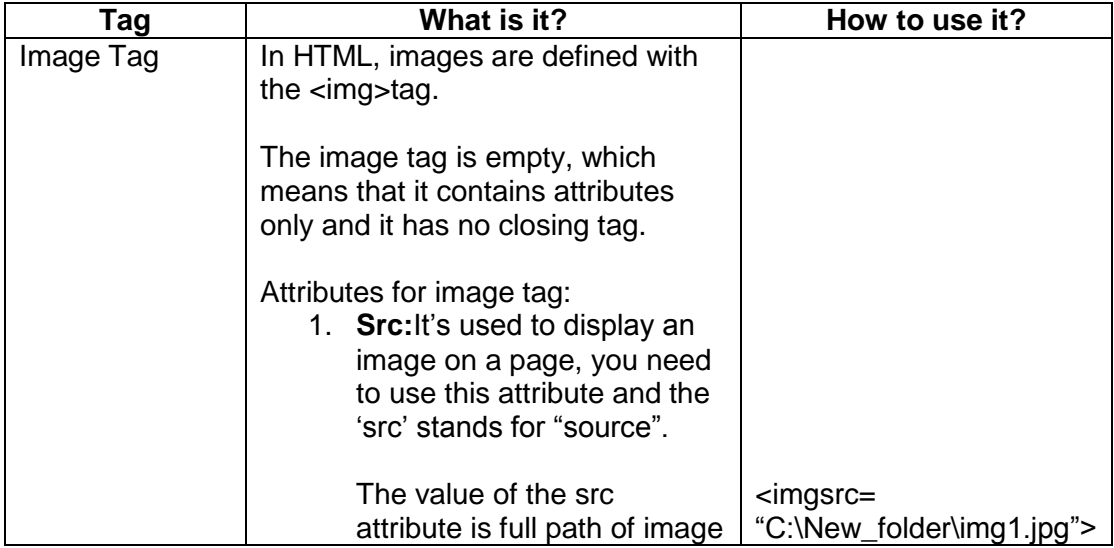

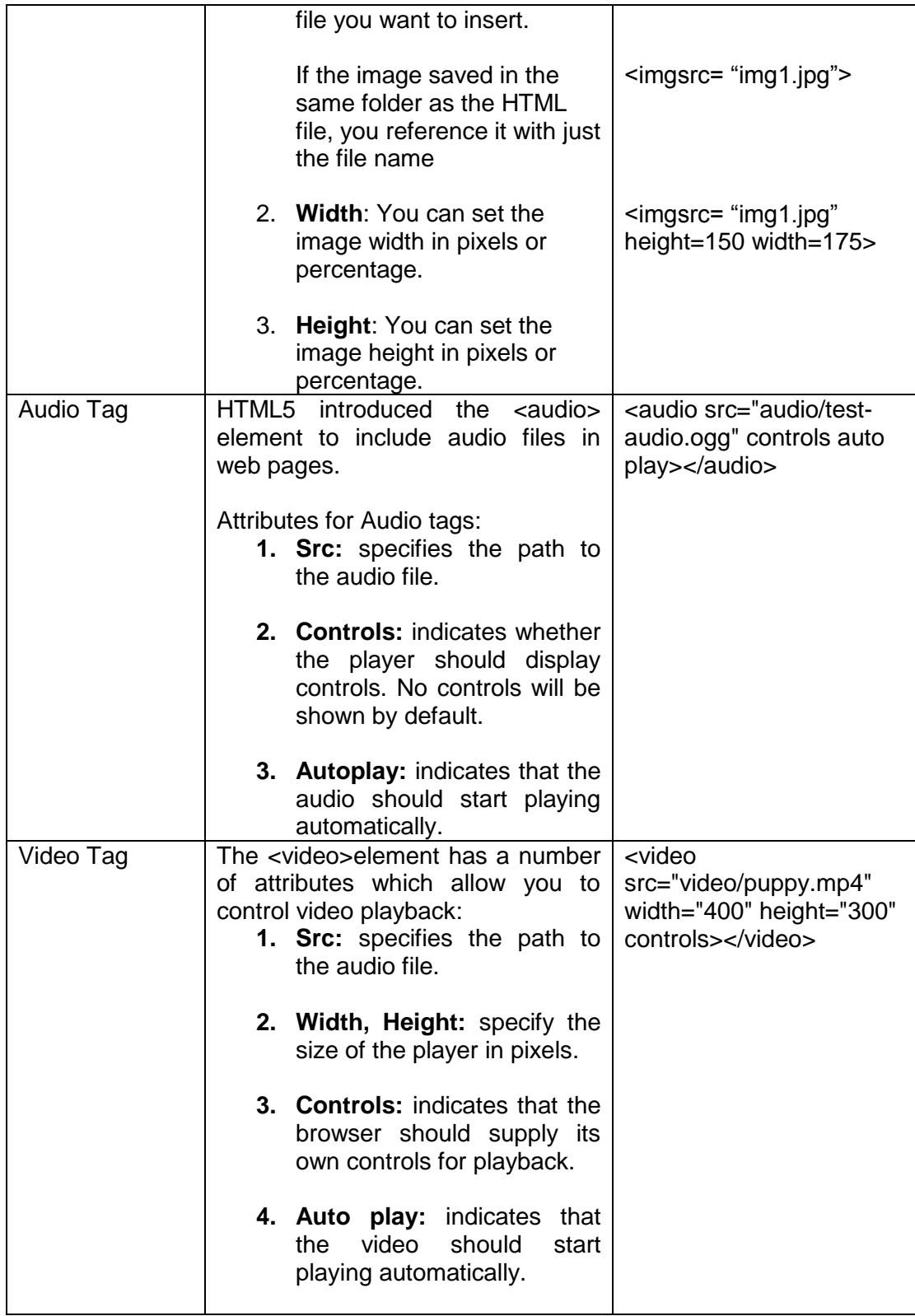

### **Authoring tool to create web pages**

- Introduction
	- o "Web page Authoring tools" used to design, code, and create professionallooking Web pages, Web sites, and Web Applications.
	- o The visual-editing features of Authoring tools allow you to create pages without writing a line of code.
	- o It is easier to create a Web site than HTML editor such as Notepad, Notepad++ and etc.
	- o Although writing web pages using HTML editor is more powerful, it's lot slower than using a web authoring tool.
	- o The IDE of Web page authoring tools consists of **toolbars, windows, objects, panels, inspectors, and tools etc.** Those are used to create your Web pages attractively and manage your Web site efficiently.
	- o In Integrated Development Environment (IDE) the Document window and panels are incorporated into one larger application window.

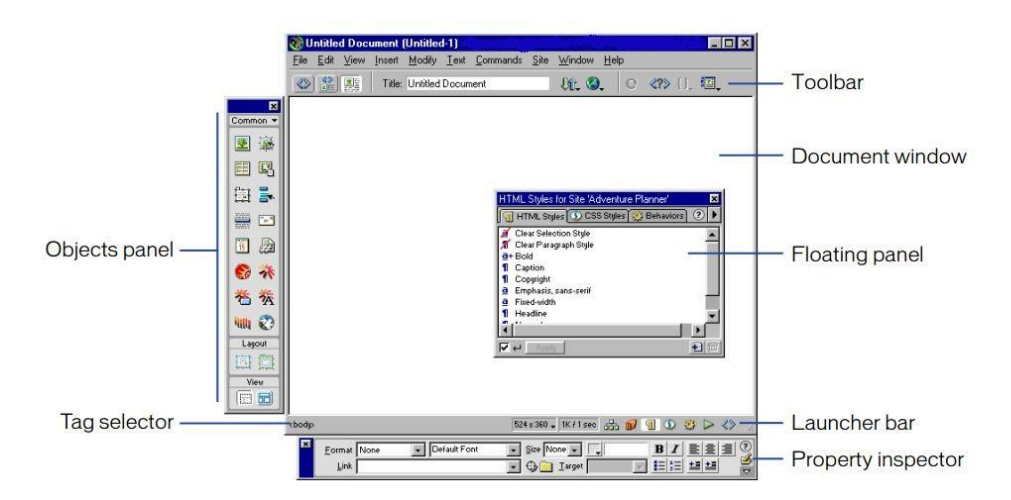

Some Parts of the Workspace:

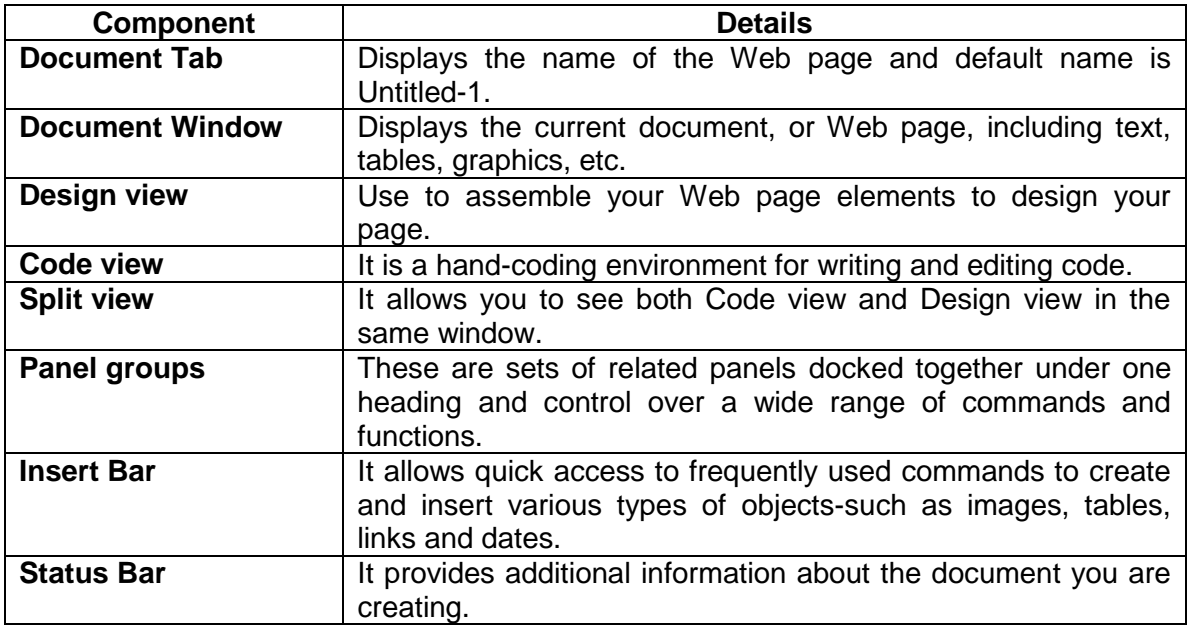

- Create a New Web Page
	- $\circ$  Enter a title in the "Title:" textbox at the top of the document window. This is the title that will appear in the title bar of the browser window when people view your page; it is also the text that will be used when someone creates a bookmark to your page.
	- o Save the document: Make sure the main page (in the root folder and any subfolders) is named 'index.htm' or 'index.html'.
- Page Properties
	- o To set properties that affect the entire page, choose Page Properties from<br>the Medify the Modify $\overline{\phantom{a}}$

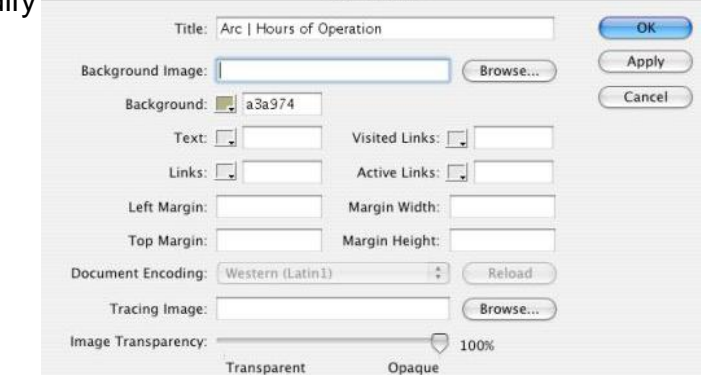

- **Title:** Name of your web page.
- **Background Image**: You can specify a relative or absolute path to an image to appear in the background of every page. Also you can browse and select an image.
- **Background:** You can set the background color for the page by using the color palate.
- **Text:** You can set the text color.
- **Links, Visited Links, Active Links**: You can assign a color for these link texts.
- **Left Margin, Top Margin, Margin Width and Margin Height:** you can place your graphics and images by setting the margins.
- **Tracing Image and Image Transparency:** This setting allows you to select a background image and adjust the transparency of the image according to their importance.
- Text
	- o Text can be typed or cut and paste from another source.
	- o Properties panel allows you to format the typed text. Text options are also available from the Text menu.

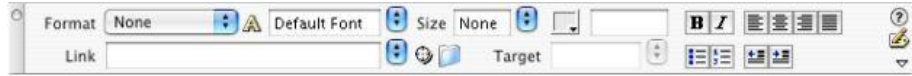

- **Format:** To choose heading levels and other formatting styles from the dropdown menu.
- **Size:** When specifying a size, you can use font size (1, 2, 3, etc.) or  $(+)$  and  $(-)$  sizes  $(+1, +2, +3,$  etc.), Default size is 3.
- **Color:** To choose color for the selected text from dropdown color palette.
- **Ordered and Unordered Lists:** To create an ordered (numbered) or unordered (bulleted) list use the appropriate button.
- **Increase or Decrease Indent Buttons:** To increase or decrease Indent of the selected paragraph.
- Inserting Common Objects
	- o Image
		- Insert > Image. Locate and select an image
		- Use Alt component to add the alternative text that describes the image.
		- You can also change image alignment (Align) and make the image a Link. You can also set vertical and horizontal space (V Space or H Space) and add a border (Border) around the image.

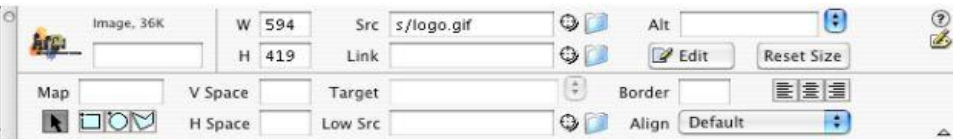

**Competency 8:** Uses ICT efficiently and effectively to be successful in life

**Competency level 8.1:** Explains the contribution of ICT towards national development

### **Time: 2** periods

#### **Learning outcomes:**

- Discusses advantages and disadvantages of ICT
- Lists and briefly describes the applications of ICT in various fields
- Appreciates the contribution of ICT in national development

### **Contents:**

- Application of ICT
	- **Education**
		- Learning / Teaching Process
		- Learning Management System<br>- School Management System
		- School Management System

### **Health**

- Investigation tools such as MRI scan, CAT scan etc
- Simulations in medical education
- Tele-medicine

### **Agriculture**

- Linking rural agricultural communities
- Communicating with the administration
- Meteorological Information
- Computer controlled devices

### **E- Business**

- Travel
- Online shopping
- Bank (ATM, Credit Card)
- On-line Employment
- **E – Governance**
	- Issuing of identity cards, driving licence and passports
	- Issuing birth, marriage, death certificates

### **Concepts and terms to be highlighted:**

- Focus on advantages and disadvantages of ICT
- Focus on the fields where ICT is used
- Highlight the contribution of ICT in national development

### **Guidance for lesson plans:**

- Discussion on advantages and disadvantages of ICT
- Divide the class into four groups and assign each group a field where ICT is used and ask them to prepare a presentation on usage of ICT in the given field
- Arrange a debate, Ex.: "Is ICT contribute to national development?"

### **Quality inputs:**

Computers with internet connectivity, Multimedia projector

- Ask students to prepare and submit an assignment on ICT usage with following aspects
	- The fields and applications
	- Contribution of ICT in national development

**Competency level 8.2:** Seeks ICT career opportunities and paths to suit one's life

**Time: 1** period

#### **Learning outcomes:**

- Identifies the career paths and opportunities related to ICT
- Identifies the tasks related to each ICT profession

### **Contents:**

- Career opportunities and paths, related to ICT profession
	- **Software Engineer**
	- **Software Quality Assurance Engineer**
	- **Business Analyst**
	- **IT Project Manager**
	- **Graphic Designer**
	- **Software Architect**
	- **Quality Assurance Leader**
	- **F** Technical Leader
	- **Network Administrator**
	- Database Administrator
	- Computer Application Assistant
	- **IT Manager etc.**

### **Concepts and terms to be highlighted:**

- Focus that there are many career paths in ICT field
- Make aware that there are various ICT skills related to different disciplines
- Highlight how to find the places where these career paths are available (online, offline, local and foreign)
- Focus on the benefits and remuneration in these careers

#### **Guidance for lesson plans:**

 Group the students and assign each group a topic on ICT career paths and ask them to prepare a presentation and present it

#### **Quality inputs:**

- Computers with internet facility, Multimedia projector, Paper advertisements on ICT related job opportunities, Catalogues on ICT related career paths
- <http://www.careerpilot.org.uk/jobs/information-communications-techn/jobs>

- Ask students to prepare and submit an assignment on ICT career paths according to the following aspects
	- o Skills
	- o Experience
	- o Jobs available places (local / foreign)
	- o others

**Competency level 8.3:** Makes safe use of ICT with awareness on relevant issues

**Time: 3** periods

### **Learning outcomes:**

- Identifies and briefly describes ethical and legal issues related to ICT
- Gets aware of e-laws and SLCERT
- Lists the good and bad impacts of social media
- Identifies the threats to computer system
- Take precautionary measures to protects the computer hardware and software
- Identifies the issues arise from unsafe use of internet and takes precautionary measures to prevent them
- Identifies the health issues arise from using computer
- Takes precautionary measures to avoid health issues when using computers
- understands about good and unfavourable computer habits
- Defines e-waste
- Briefly describes the adverse effects of improper disposal of E-waste
- Disposes e-waste in a proper way
- Recognizes and appreciates green computing
- Adapts relevant workplace practices to minimize the health issues when working for a long hours with computers

# **Contents:**

- Ethical and legal Issues
	- Cyber crime
	- Privacy
	- Piracy
	- E- Laws
	- **Sri Lanka Computer Emergency Readiness Team (SLCERT)**
	- **Unauthorised access**
	- **Ethical behaviour on cyberspace** 
		- Cyber stalking
		- Intellectual property (patent, copyright)
		- Plagiarism
		- **Blackmail**
- Ethical and legal issues in social media
- **Inappropriate materials**
- Security
	- Hardware protection
		- Physical protection
			- o UPS
			- o Surge arresters
		- Environmental protection
			- o Dust, Humidity, Sunlight, Heat
			- o Protection from natural disasters
	- Software protection
		- Anti-threat software
		- **Firewall**
- Precautions in using internet
- Health and safety
- Repetitive Strain Injury (RSI)
- E-Waste and green computing

#### **Concepts and terms to be highlighted:**

- Focus on ethical and legal issues and security
- Focus on precautions in using internet
- Focus on ethical and legal issues in social media
- Focus on safe use of ICT
- Focus on the importance of work place practices

#### **Guidance for lesson plans:**

 Demonstration and discussion on ethical and legal Issues, ethical and legal issues in social media, security, safe use of ICT and work place practices

#### **Quality inputs:**

- Computers with internet facility, Multimedia projector
- <http://www.slcert.gov.lk/>

#### **Guidance for assessments and evaluations:**

 Divide the class into groups and assign each group one of the above topics and ask them to prepare a presentation and present it

## **Reading material:**

#### **Advantages of ICT**

- makes peoples' life easier and comfortable in modern society
- Using ICT, We can perform our day to day activities more efficiently and effectively than earlier
- Bridge distance(Global village)
- Creates entertainment opportunities
- Creates new employment opportunities
- Share information globally with quick and easy access
- Makes learning more interesting

## **Disadvantages of ICT**

- People have become mechanical with ICT tools. Therefore losing their human qualities
- Addiction to ICT related activities
- Digital divide
- Computer crimes
- Computer related health hazards
- Losing privacy
- Legal Issues
- E-waste
- Social and Cultural Issues

# **Fields where ICT is used?**

## **1. Education**

- ICT in Teaching and Learning
	- o Collection of subject related information to widen teacher's knowledge
	- o Using audio-visual lessons and animations to explain difficult subject matters
	- o Presentations to introduce lessons
	- o Assessment, Examinations and Evaluation
	- o Collection of Subject related information through internet
	- o Self-Learning (Anywhere any time)
	- o Distance Learning
	- o Exchange information among peers through email and discussion forums etc.
	- o Using CD/DVDs
	- o Educational games
- Learning Management System
	- o Educational organizations can maintain LMSs to deliver course content, materials, and instructions and conduct tests and evaluations etc.
- School Management System
	- o Time table and bell system
	- o School Information System (Exam result analysis, Staff and Students information etc.)
	- o Library systems

## **2. Health**

- Medical Testing (MRI scan, CAT scan, ECG, EEG etc.)
- Patient monitoring system
- Health education
- Tele medicine
- E channelling
- Health Information System etc.

## **3. Agriculture**

- Link rural agricultural communities through internet
- Communicating with relevant authorities to get necessary information
- Meteorological information
- Computer controlled equipment
	- o Pest controlling system
	- o Milking system
	- o Security system

## **4. E-Business**

- Travel and Transport
	- o Traffic control system
	- o Seat reservation system etc.
- Online shopping
	- o E Bay, Alibaba, etc.
- Electronic transaction
	- o ATM
	- o Credit/Debit cards
- Online employment
	- o Freelance etc.

## **5. E-Governance**

- Official web portal of Sri Lanka Government (www.gov.lk)
- Information and Communication Technology Agency(ICTA)
- Issuing NICs, Driving license, passport
- Issuing of birth, marriage and death certificates etc.

## **Career opportunities and paths**

- Software Engineer
- Software Quality Assurance Engineer
- Business Analyst
- IT Project Manager
- Software Architect
- Graphic Designer
- Quality Assurance Leader
- Technical Leader
- Network Administrator
- Database Administrator
- Computer Application Assistant
- IT Manager
- Web developer etc.

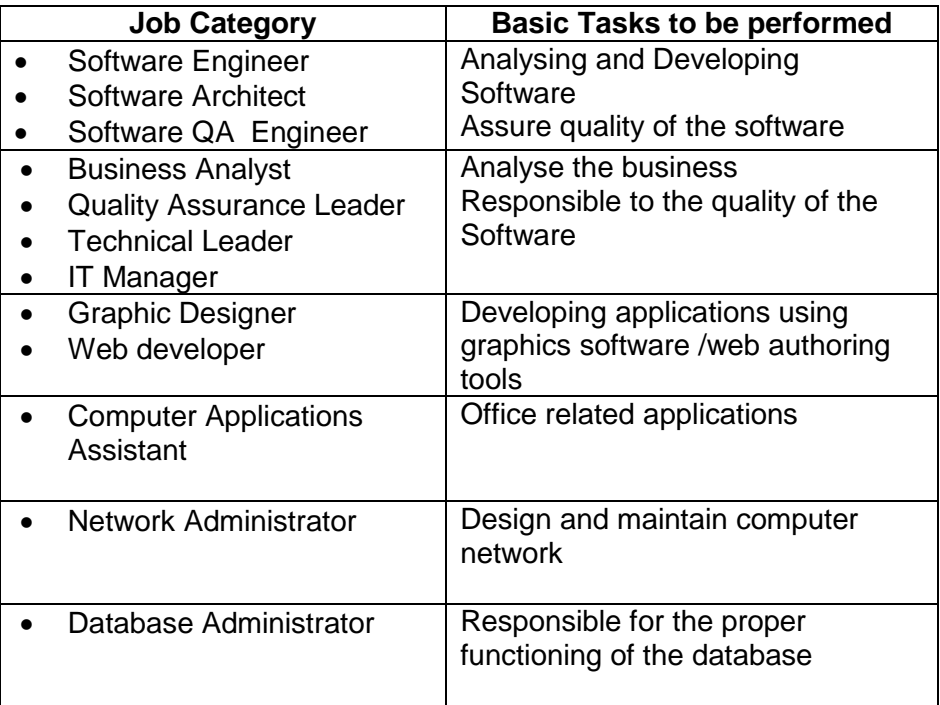

## **1. Ethical and Legal Issues**

- Cybercrime criminal activities using computers or the Internet such as fraud, blackmail etc.
- Privacy Producer of a software has rights to prevent it from being used or unauthorized access by others without permission(Rights and Patent)
- Piracy Copying and distributing of Licensed software without permission (Licensed software should not be copied and distributed without permission)
- Laws There are rules and regulations to prevent illegal usage of software
- Sri Lanka Emergency Readiness Team(SLERT) An organization to provide help in computer and internet related issues

## **2. Ethical and Legal Issues in Social Media**

- Hacking of others accounts detail and misuse their information
- Irresponsible use of social media which leads to misconducts in the society in known as cyber crimes
- Spreading viruses
- Spreading rumours through social media sites

# **3. Security**

- Hardware security (Physical Security)
	- o Keep computers in secured place (In a building with proper doors and locks etc.)
	- o Installing surge protectors, UPS etc. to protect computers from electrical problems
	- o Fixing air conditioners to protect computers from heat, humidity and dust
	- o Prevention from natural disasters (Floods, Earthquakes etc.)
- Software security (Logical Security)
	- o Installing and upgrading virus guards
	- o Installing firewalls
	- o Using separate user accounts with effective passwords

## **4. Precautions in using internet**

- Prevent downloading from unknown web sites
- Do not provide your personal information unnecessarily
- Use secure user names and pass words etc.

## **5. Health and Safety**

- Repetitive Stress Injuries (RSI)
	- o Do not use computer for longer hours ( Take breaks in between)
	- o Follow work shop practices ( Walking briskly, moving head, arms and legs in small exercises )
- Computer Vision Syndrome (CVS)
	- o Keep proper distance between eye and the computer (45-70cm)
	- o Do not keep on looking at the computer monitor continuously for a long time(Look around and blink your eyes regularly)
- Carpal Tunnel Syndrome (CTS)
	- o Keep your wrist and elbow proper manner when using keyboard and mouse
- What are E-waste?
	- o Any discarded material related to ICT ( computers and peripherals , cables, CD/DVDs, printer cartridges, phones, batteries etc.)
- How to minimize the harmful effects of e-wastes?
	- o Recycle handover to suitable recycling or collecting centres
	- $\circ$  Reuse Give your device to be used by someone else
	- $\circ$  Reduced use Use your device only when essential
- Green computing

Green computing is the environmentally responsible and eco-friendly use of computers and their resources. In broader terms, it is also defined as the study of designing, manufacturing/ engineering, using and disposing of computing devices in a way that reduces their environmental impact.

## References

- [https://www.tutorialspoint.com](https://www.tutorialspoint.com/)
- computing-essentials-2017-o-leary-o-leary (26<sup>th</sup> Edition)
- Grade 10 and 11 school text books of Sri Lanka
- [https://ptgmedia.pearsoncmg.com/images/9780735699236/samplepages/978073569](https://ptgmedia.pearsoncmg.com/images/9780735699236/samplepages/9780735699236.pdf) [9236.pdf](https://ptgmedia.pearsoncmg.com/images/9780735699236/samplepages/9780735699236.pdf)
- [www.gov.lk](http://www.gov.lk/)
- [http://www.slcert.gov.lk/Downloads/Acts/Computer\\_Crimes\\_Act\\_No\\_24\\_of\\_2007\(E\).](http://www.slcert.gov.lk/Downloads/Acts/Computer_Crimes_Act_No_24_of_2007(E).pdf) [pdf](http://www.slcert.gov.lk/Downloads/Acts/Computer_Crimes_Act_No_24_of_2007(E).pdf)
- <http://www.slcert.gov.lk/>
- <http://www.careerpilot.org.uk/jobs/information-communications-techn/jobs>
- <https://www.gcflearnfree.org/word2016/formatting-text/1/>
- **<http://ryanstutorials.net/boolean-algebra-tutorial/boolean-algebra.php>**

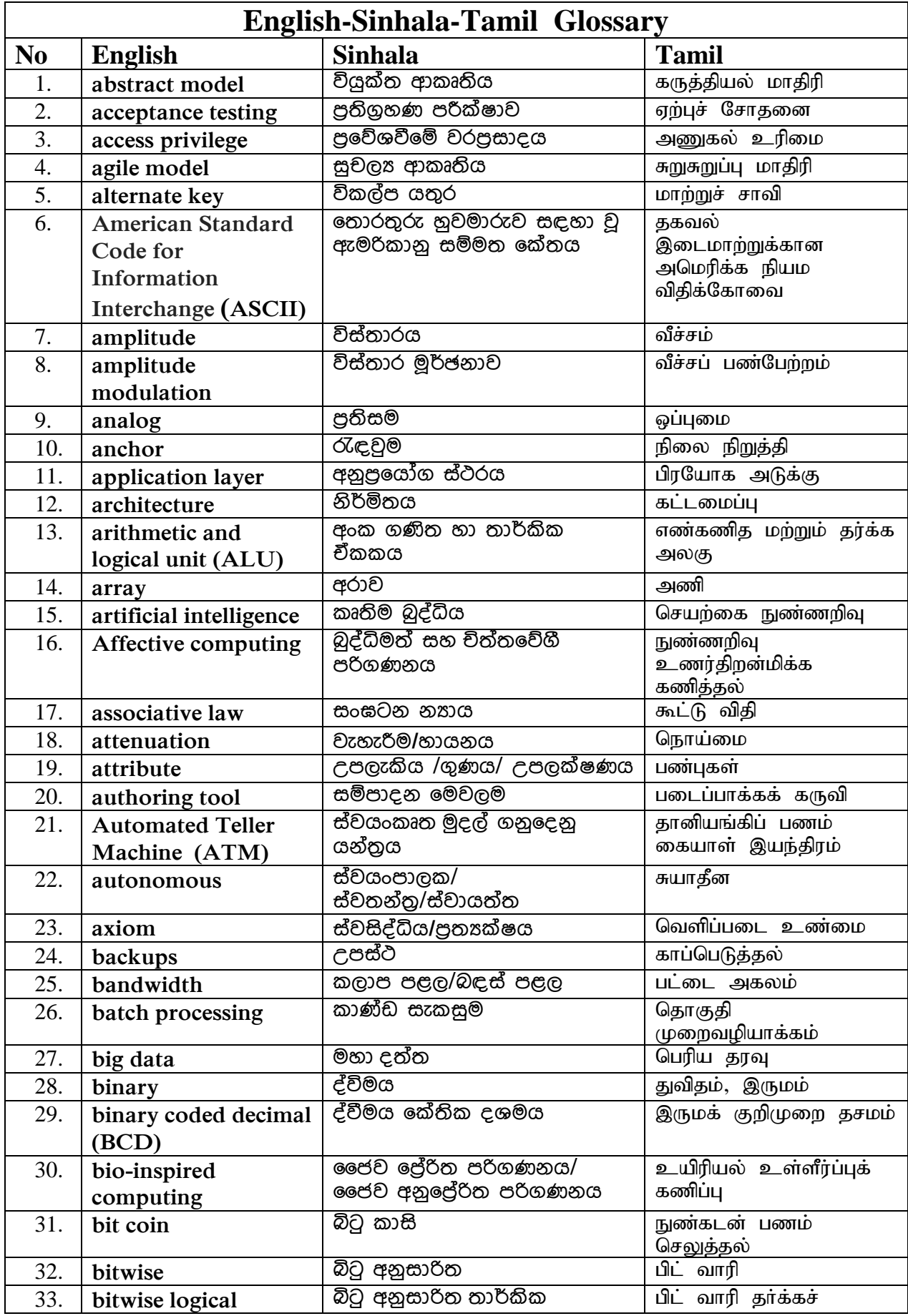

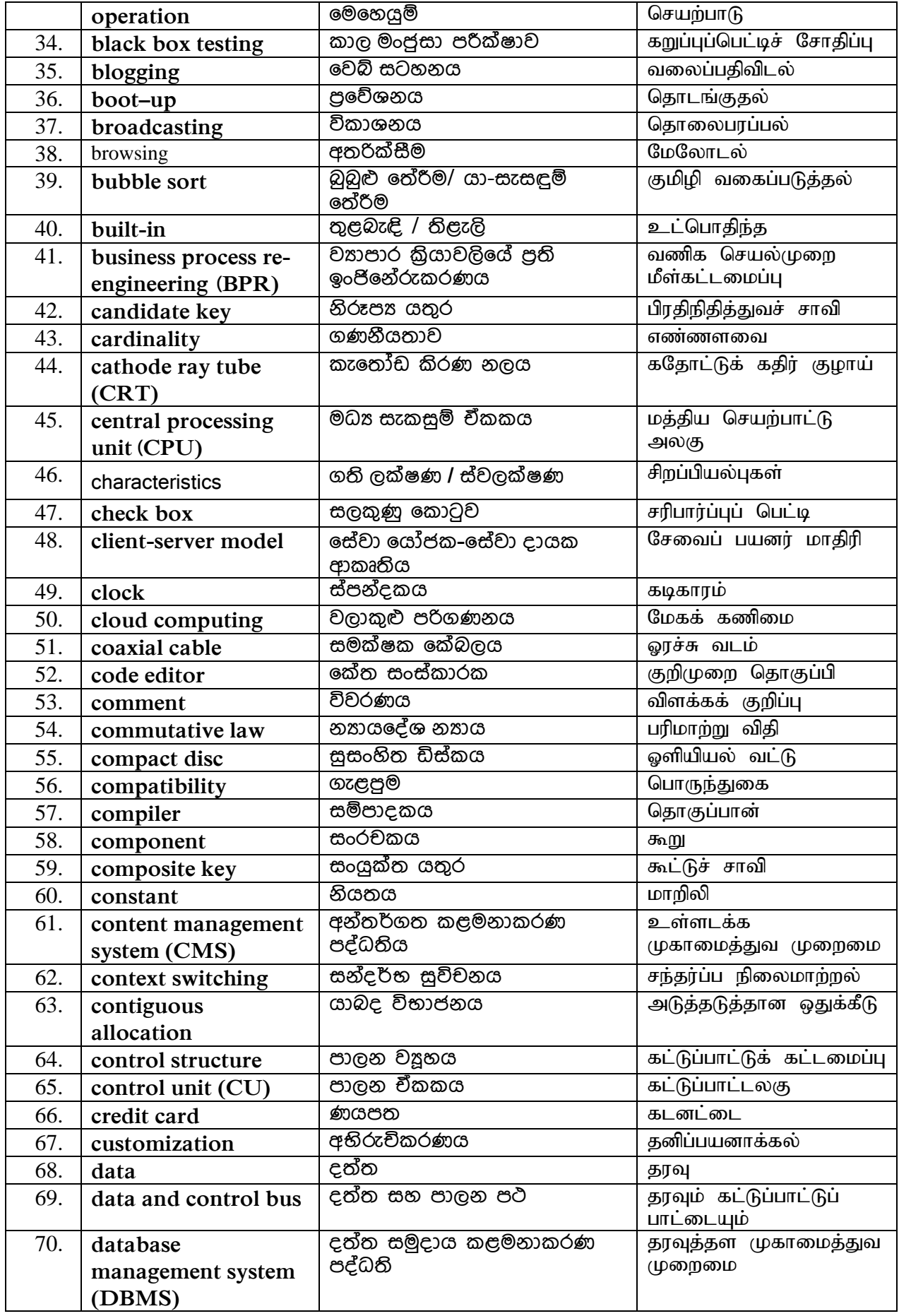

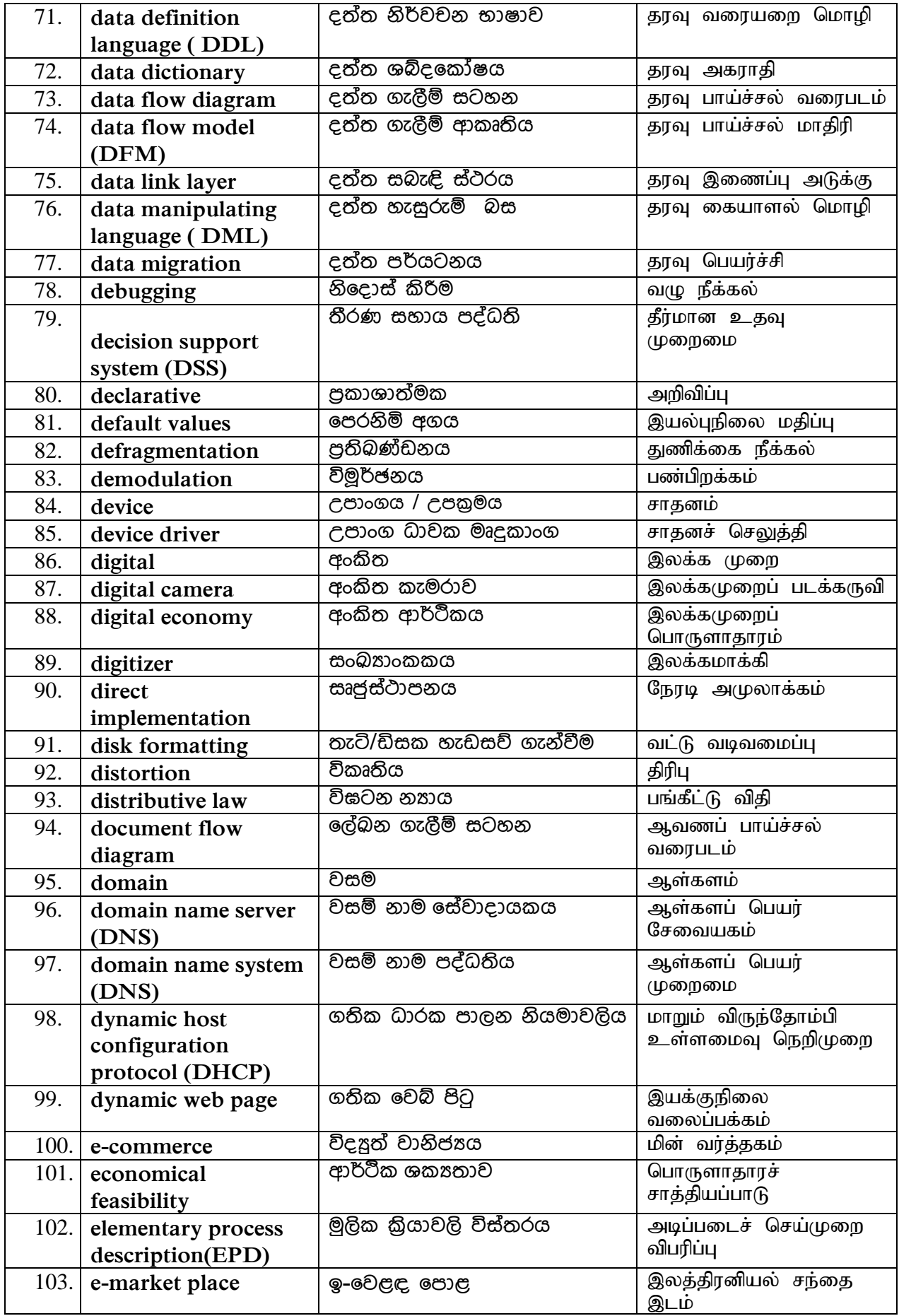

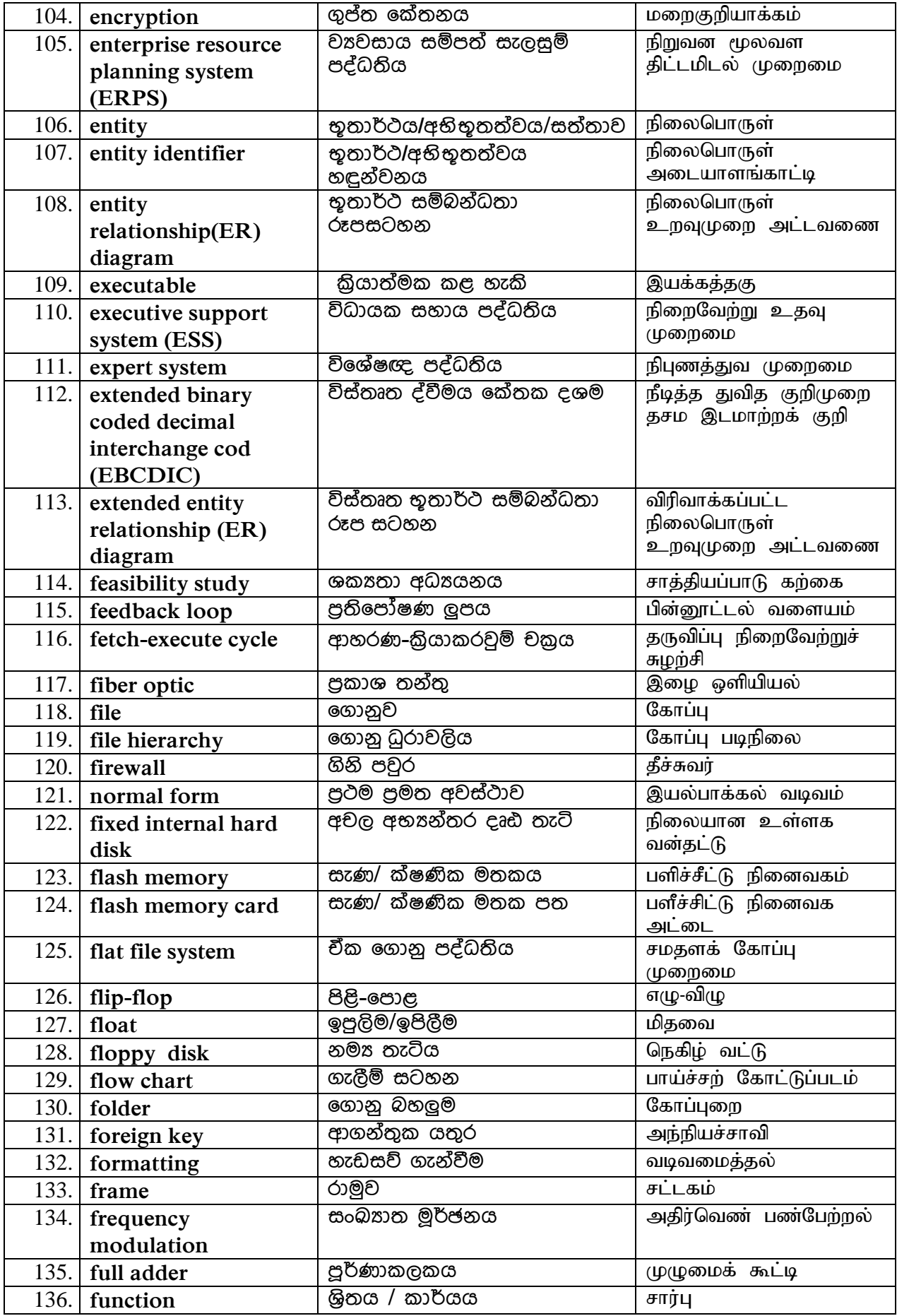

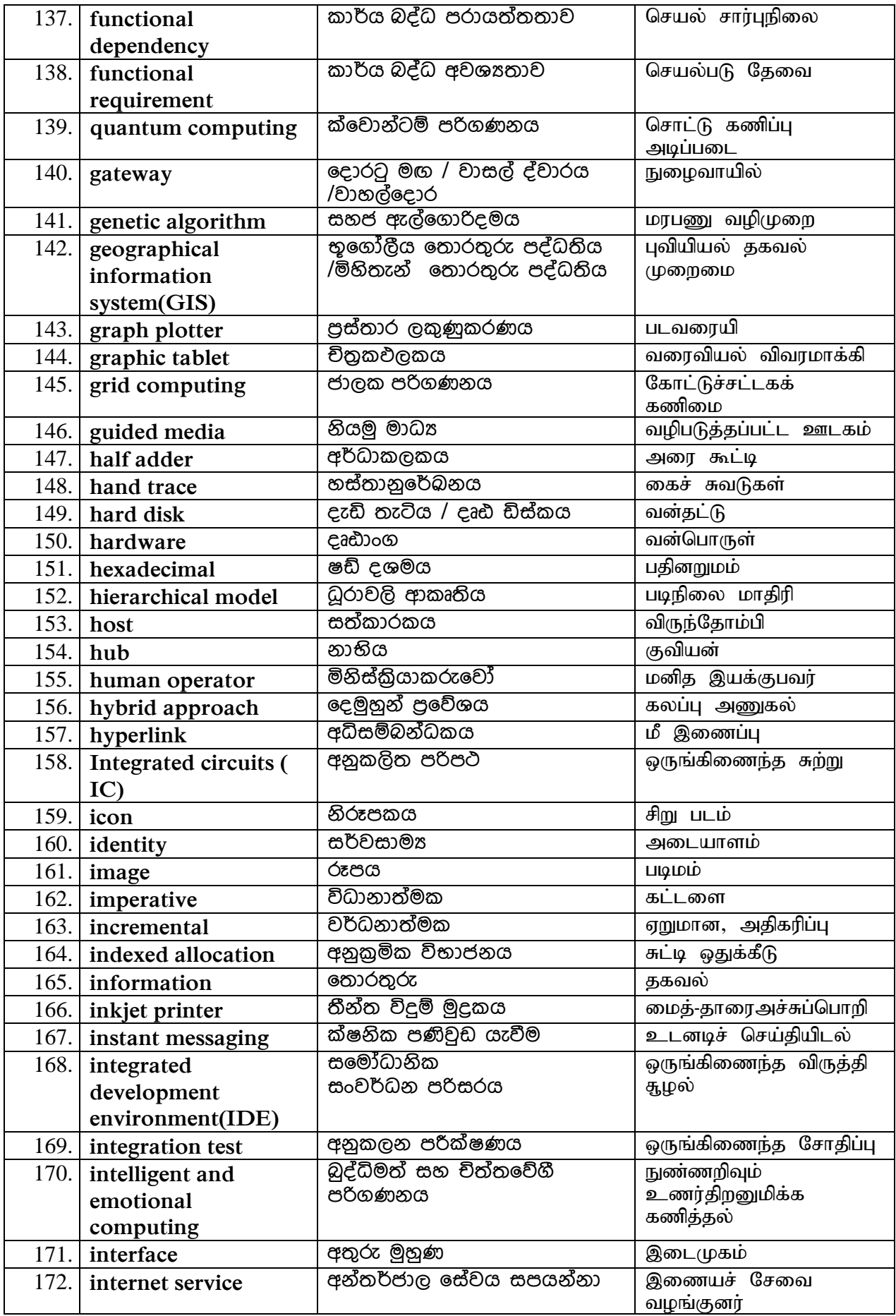

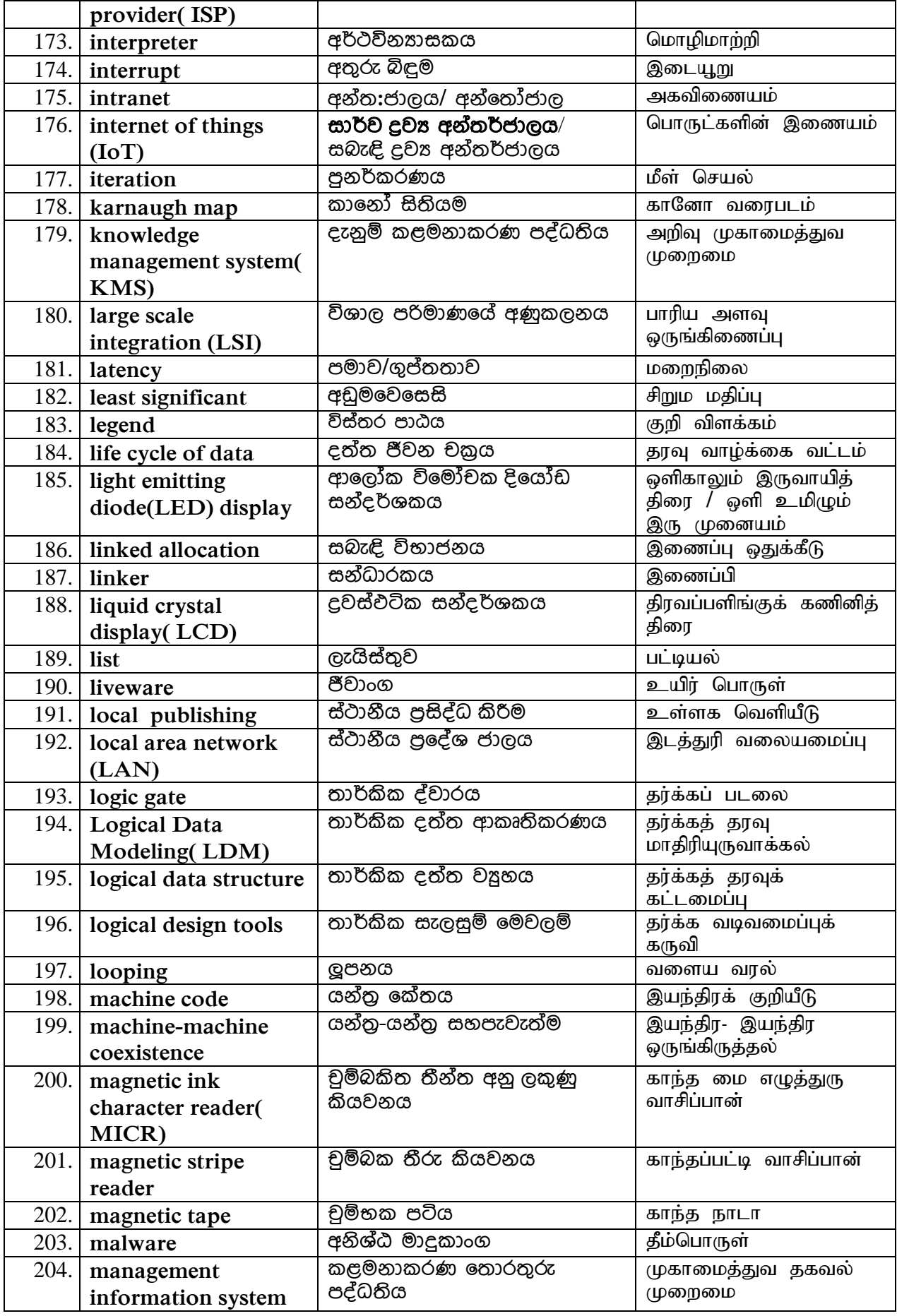

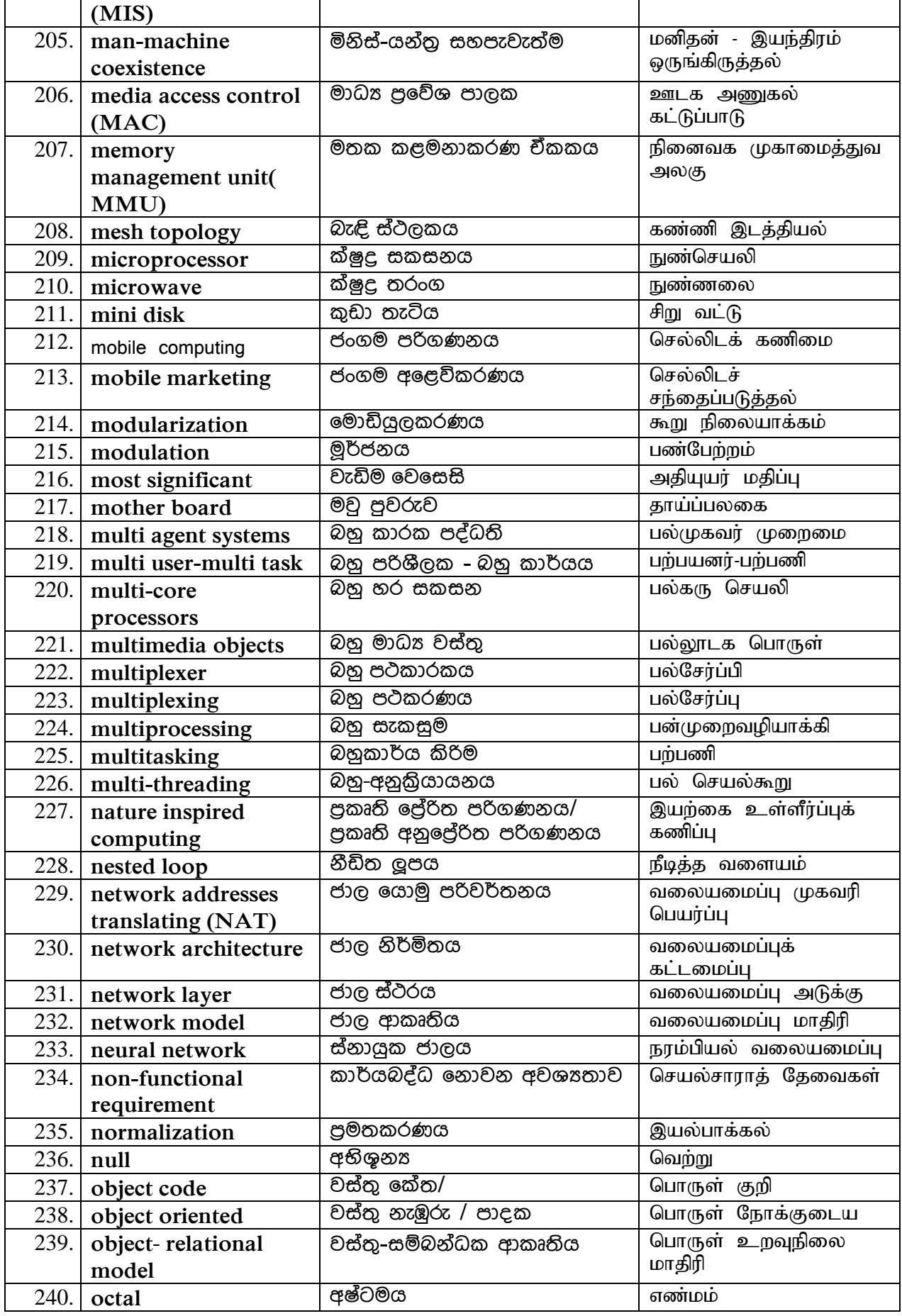

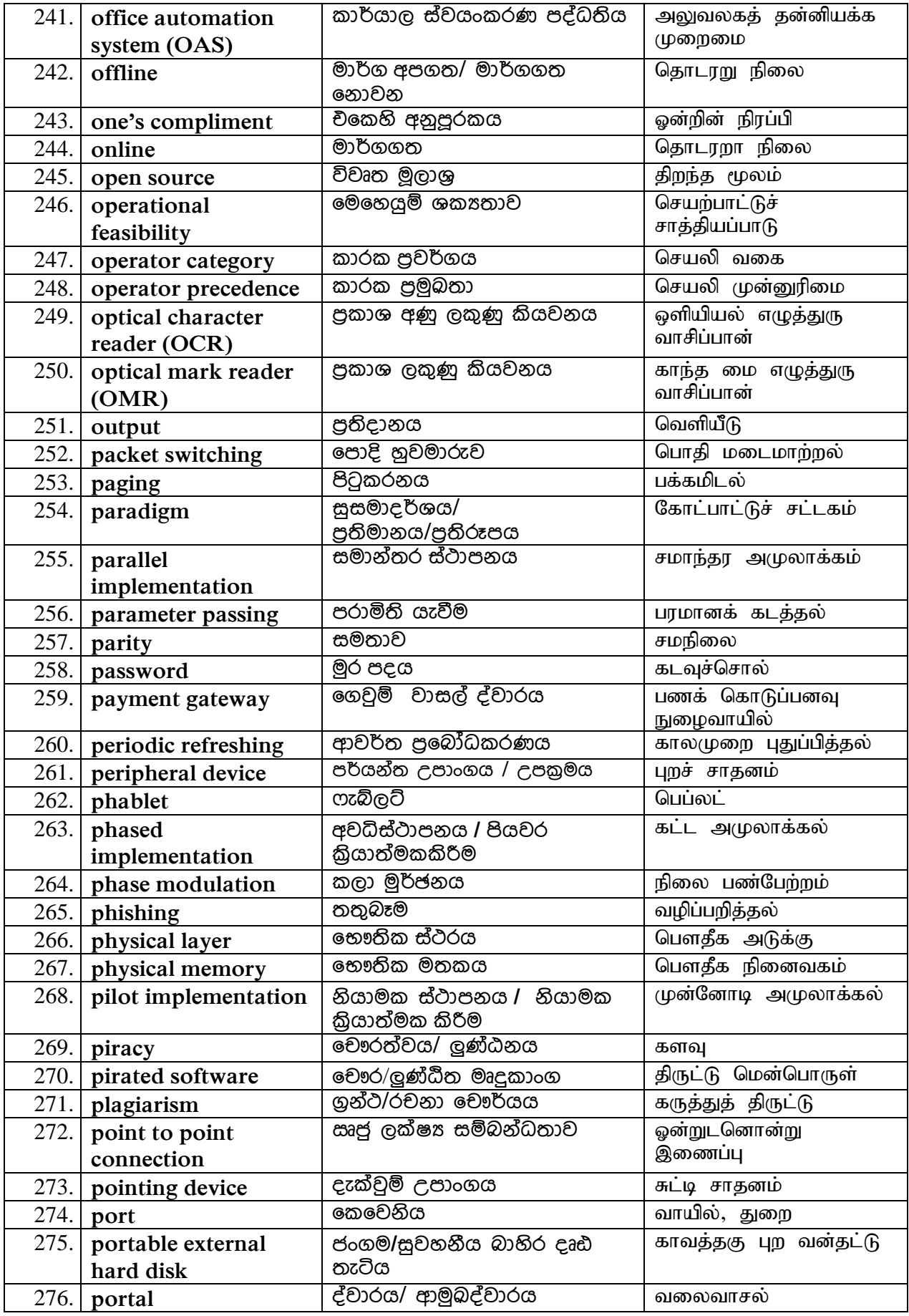

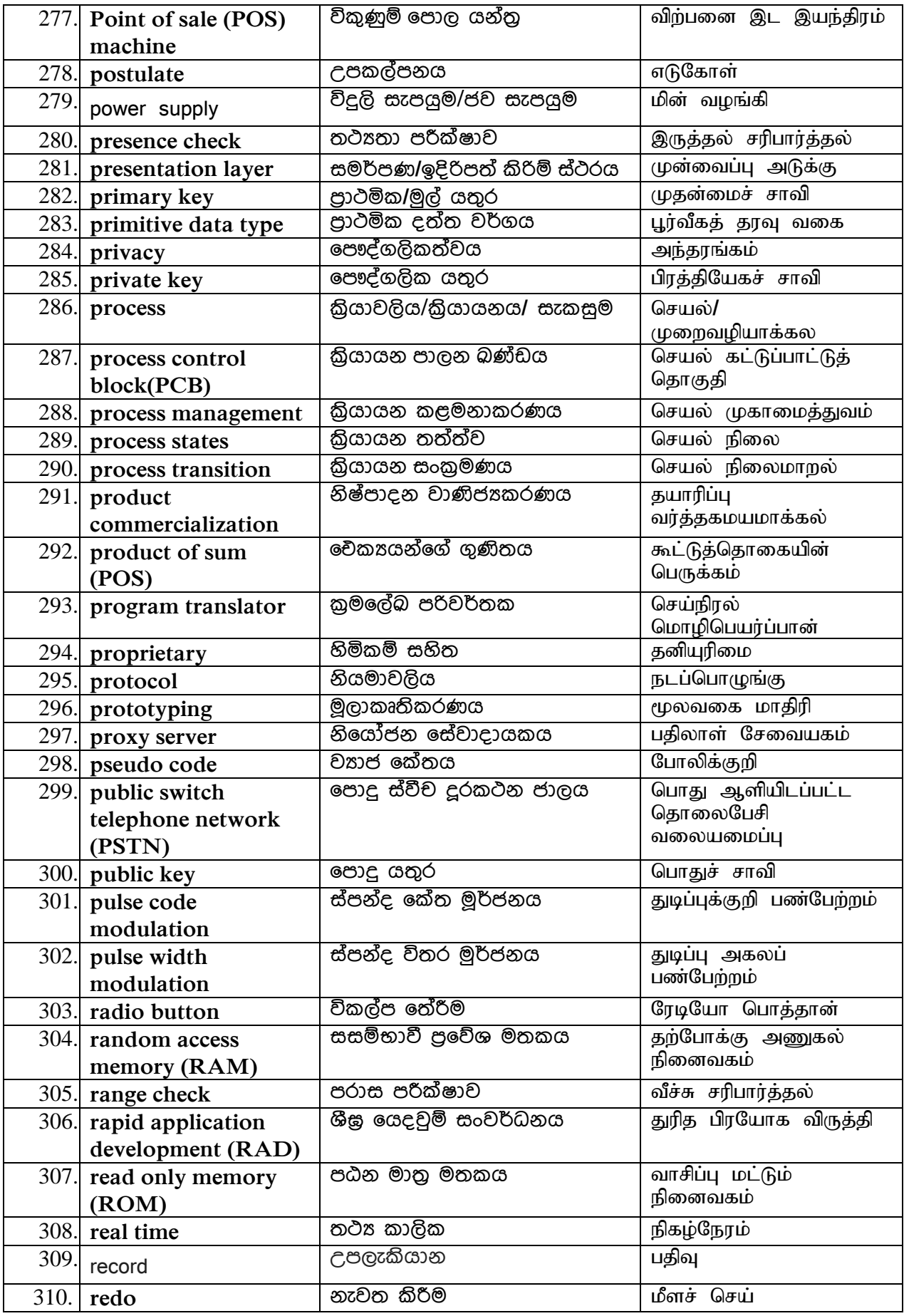

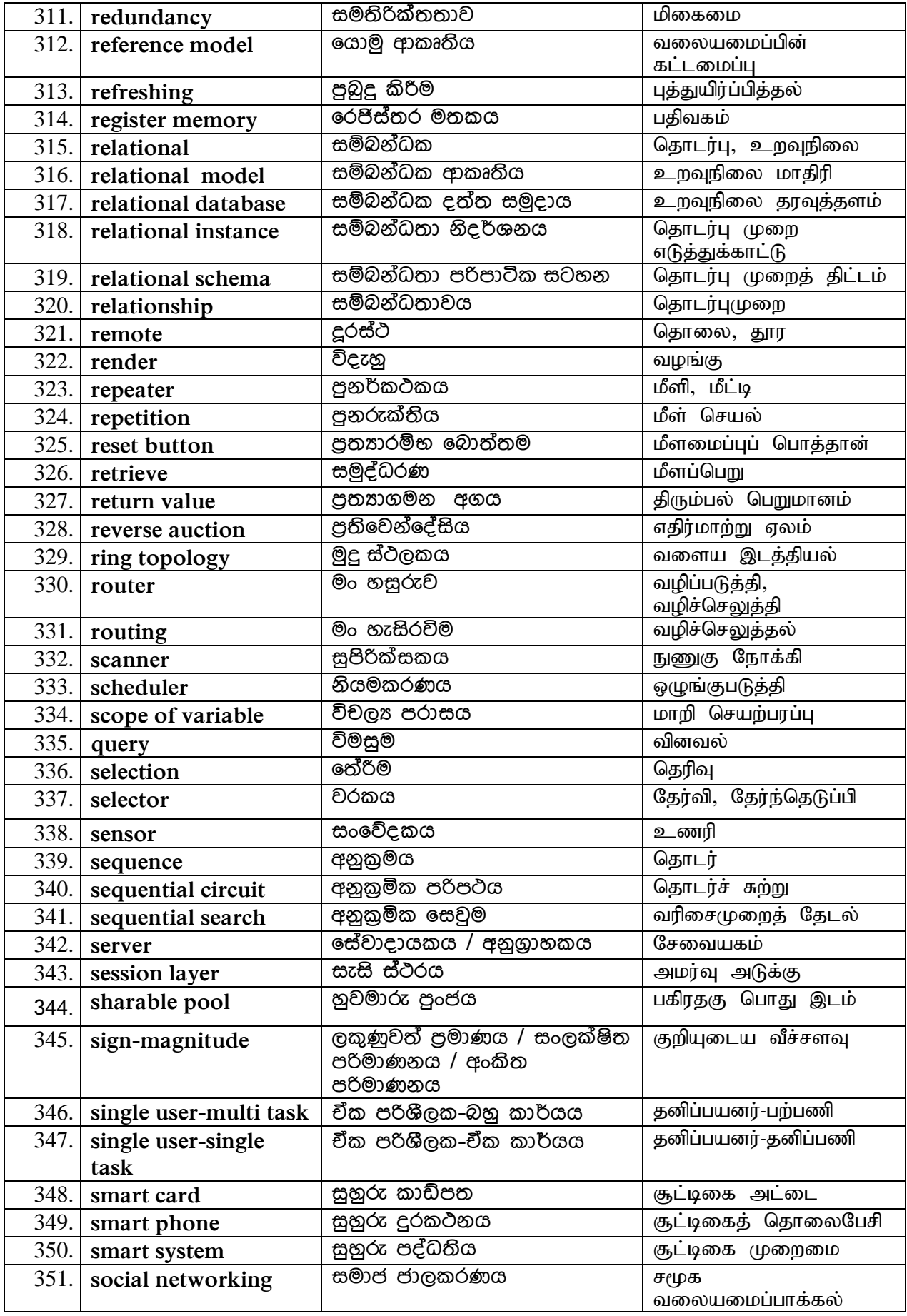

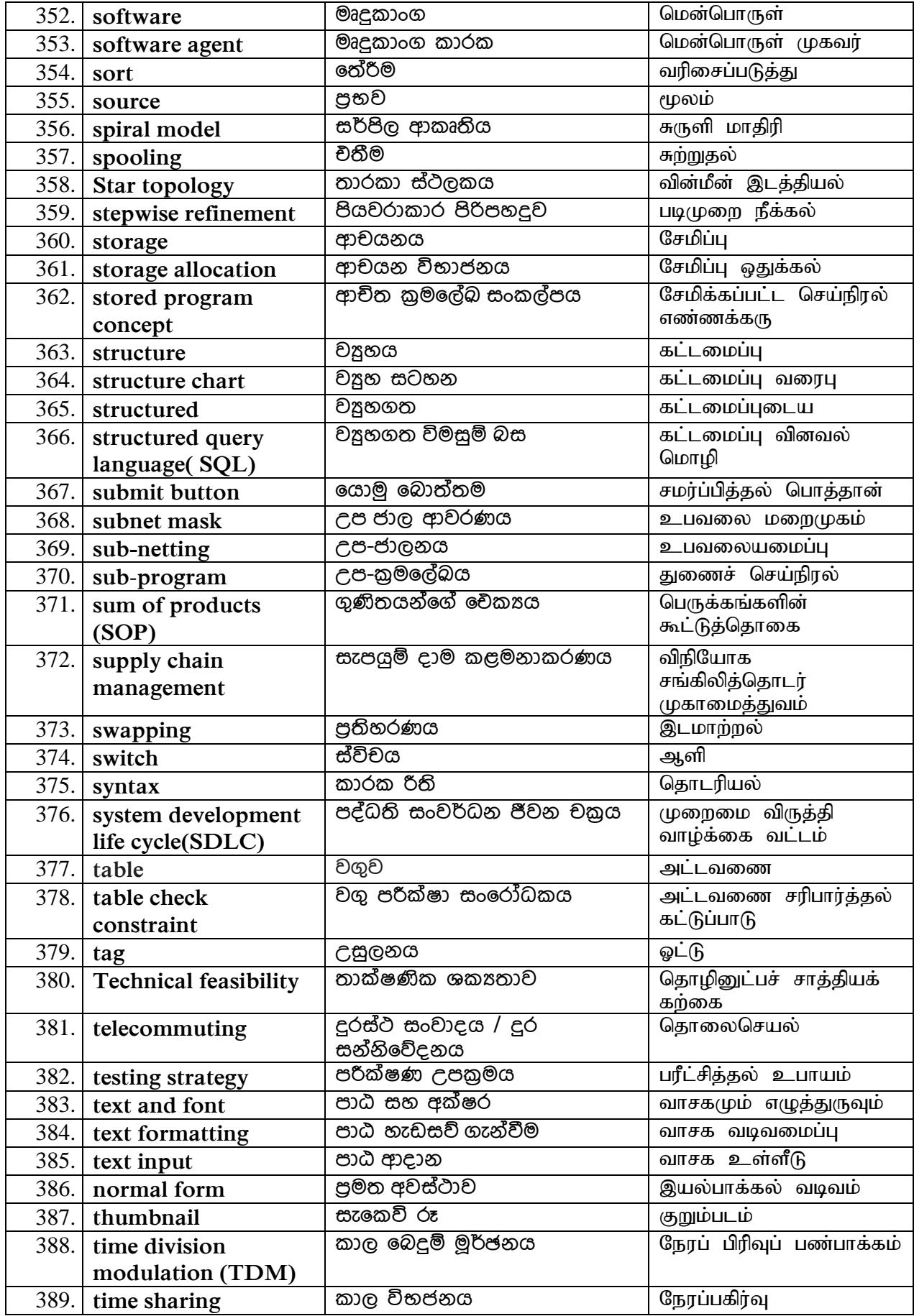

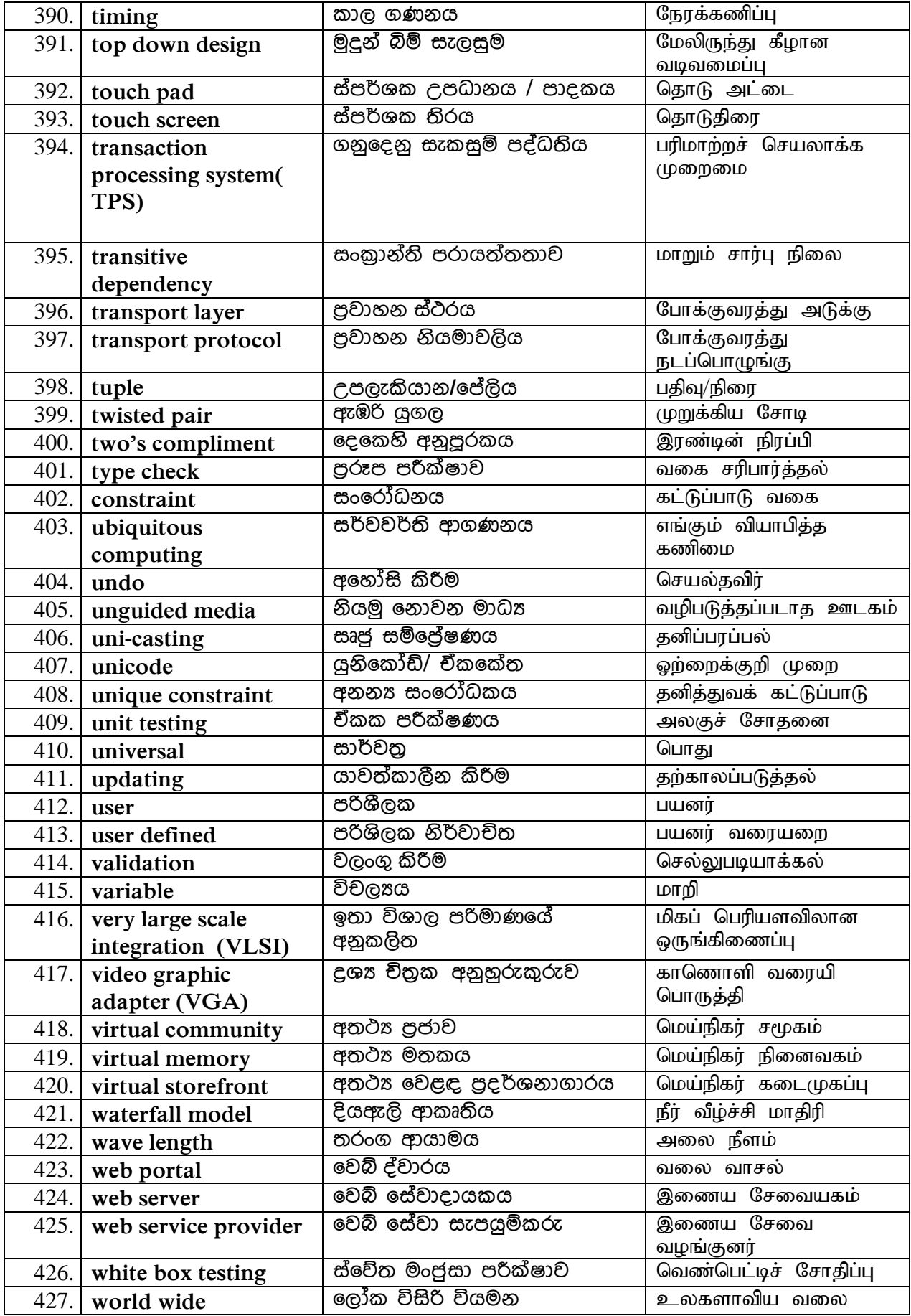

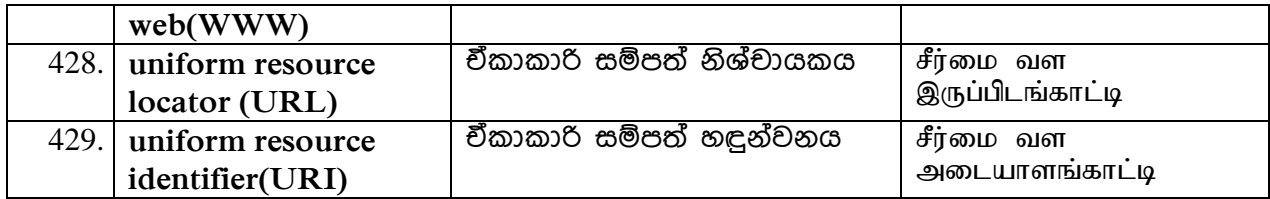